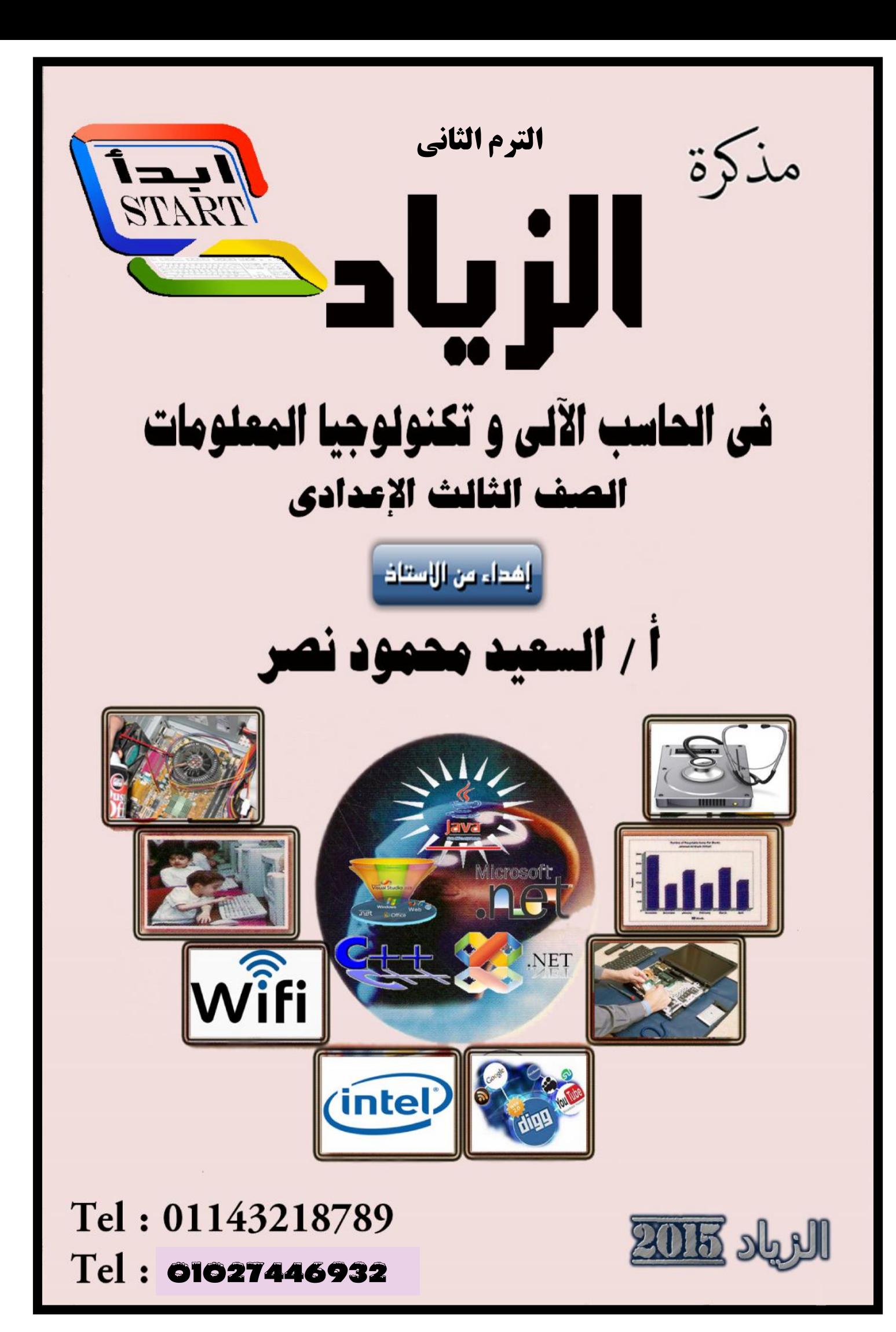

## **م ص (مذكرة الز اد للصف الثالث عدادي ) ال م الثا ي ٢٠١٦** ر<u>ة الزباد للصف الثالث الإعدادي</u><br><u>خلاصـــــة الفصل الأول</u><br>أنواع البيانات ( Data Types  **( Data Types )**

### <u>الذاكرة : عبارة ع<mark>ن مكان تخزين البيانات حسب نوعها</mark><br>البيانات : عبارة عن **قيم تخزن ف**ى الذاكرة حسب نوع البيان</u>

ا<u>لذاكرة : عبارة عن مكان تخزين البيانات حسب نوعها</u><br><u>البيانات : عبارة عن قيم تخزن فى الذاكرة حسب نوع البيان</u><br>عند اختيار نوع البيان الناسب يراعي ١ – حجم البيانات التي سو عند اختيار نوع البيان الناسب يراعي ١- حجم البيانات التي سوف تخزن في التفير ٢٠- تحديد نوع بيان القيم التي سوف يتم تخزينها فيه

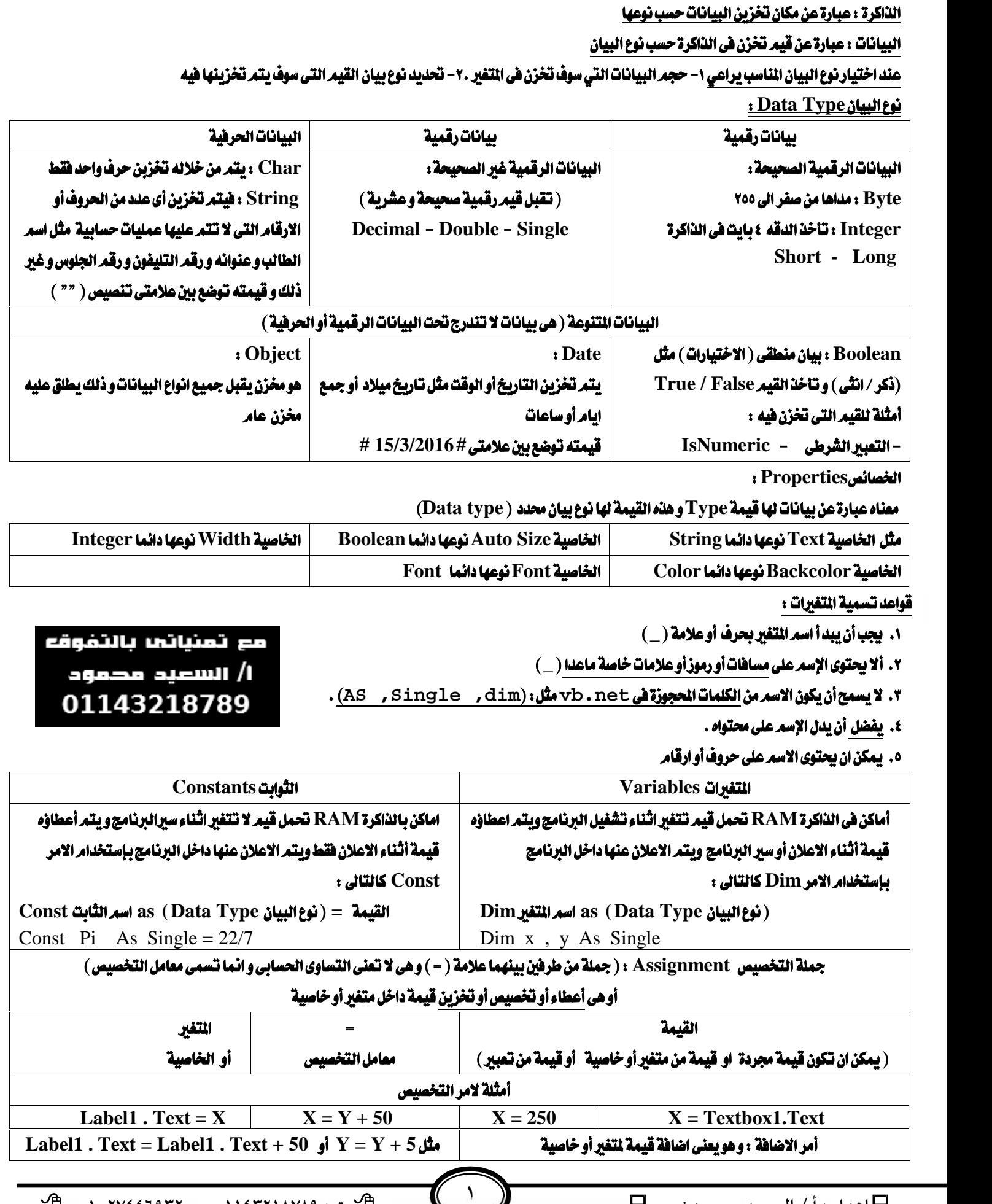

١

**م ص (مذكرة الز اد للصف الثالث عدادي ) ال م الثا ي ٢٠١٦**

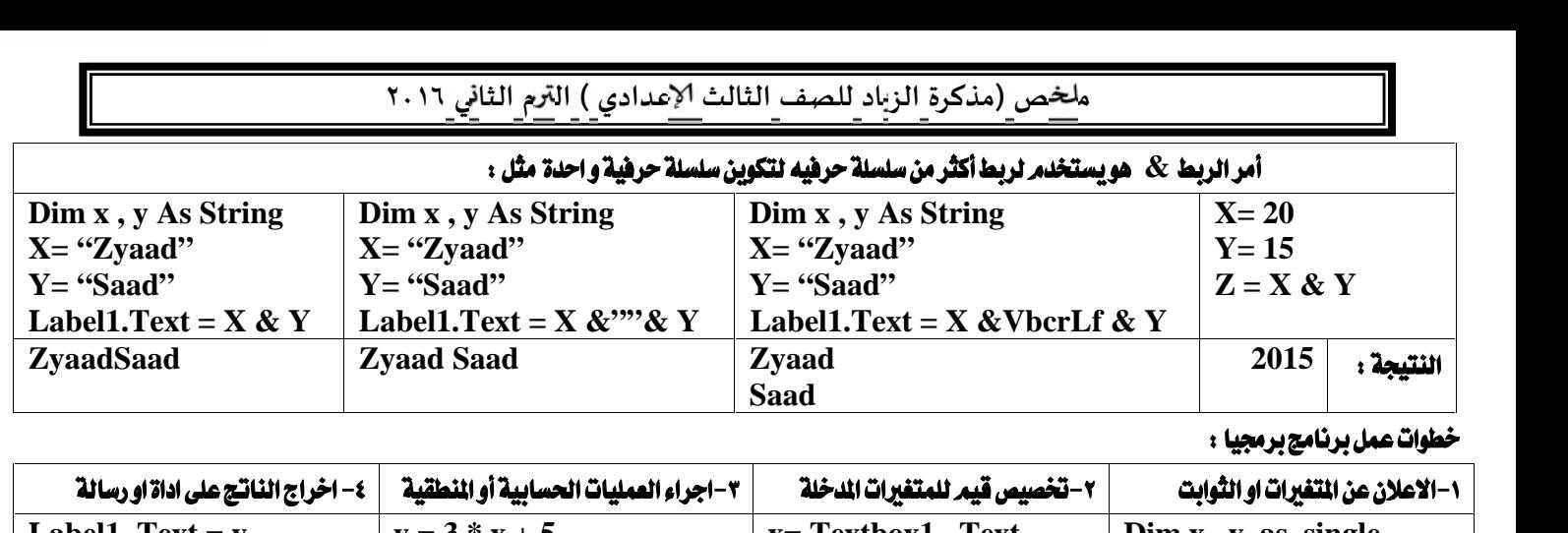

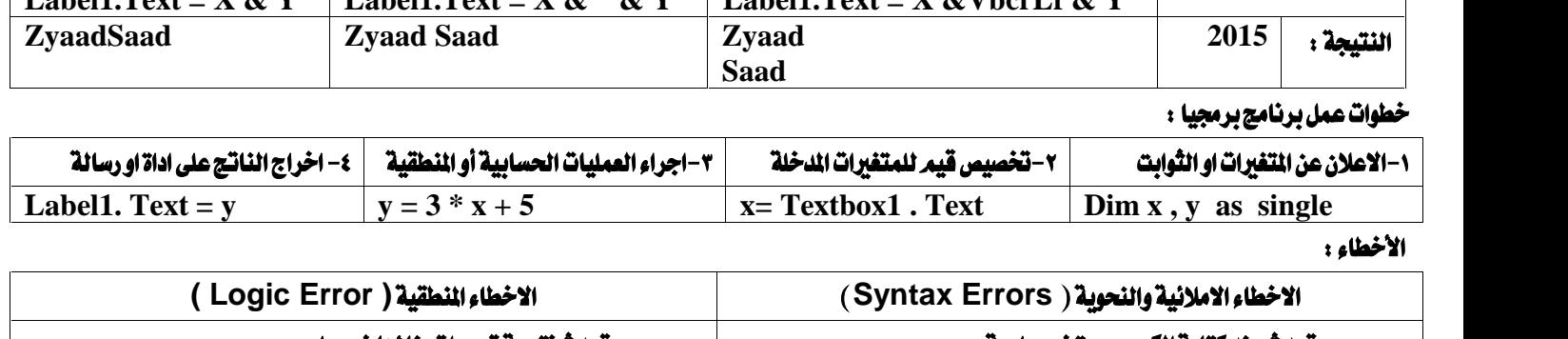

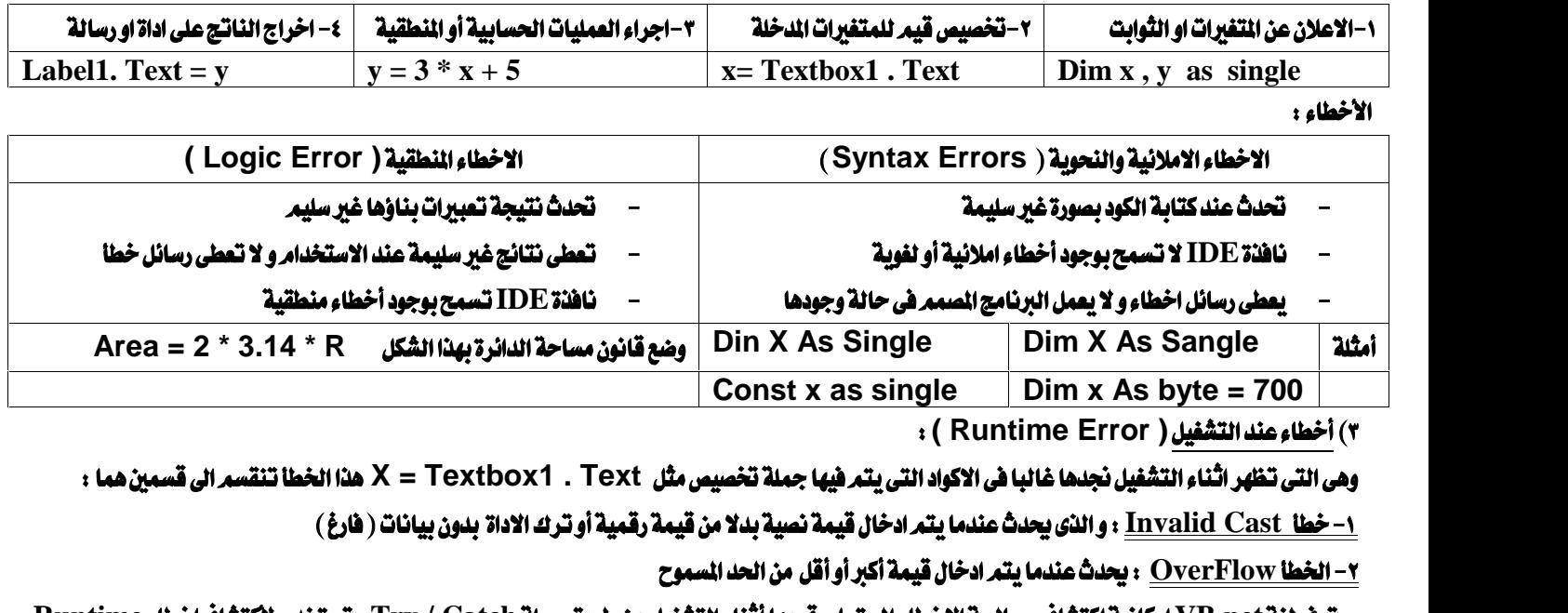

# **OverFlow**

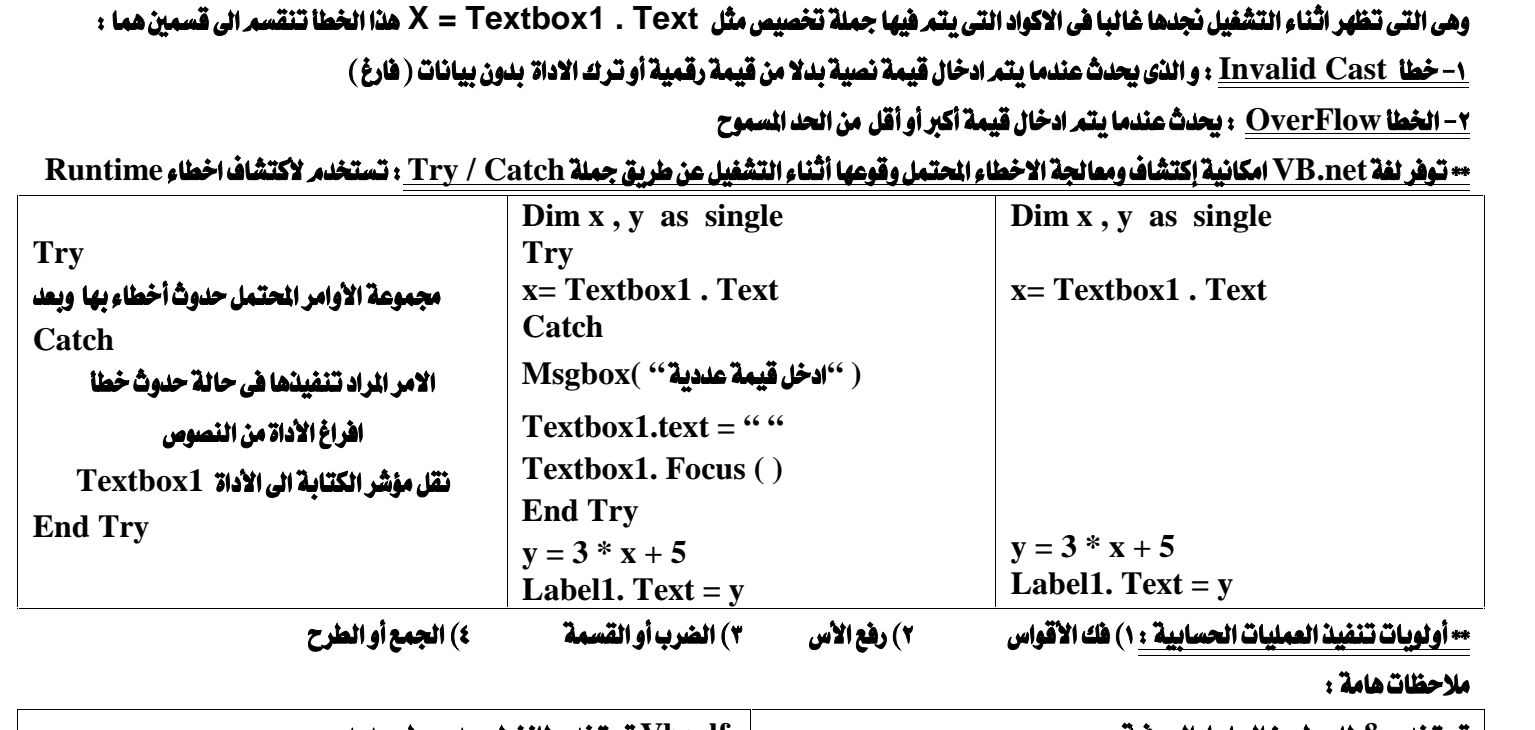

ملاحظات هامة :

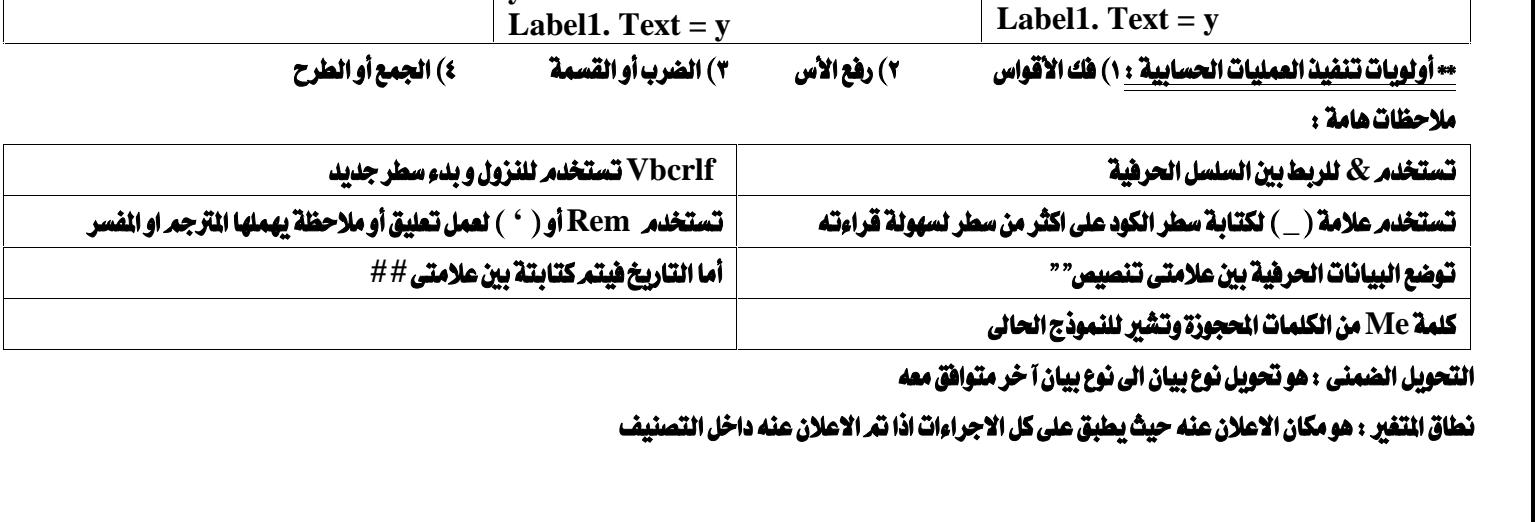

**r** )

 $\bigcup$ 

كله<br>التحو<br>**نطاق** 

**م ص (مذكرة الز اد للصف الثالث عدادي ) ال م الثا ي ٢٠١٦** <u>(مذكرة الزياد للصف الثالث الإعدادي ) الترم</u><br><mark>ملخص الفصل الثانى التفرع Branching</mark><br>ا<mark>تحقق الشرط و False اذا لم يتحقق الشرط و تخزن قي</mark><br>التحقق الشرط و False اذا لم يتحقق الشرط و تخزن قي

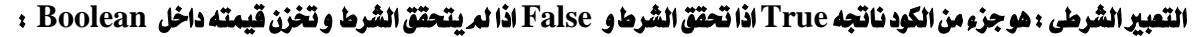

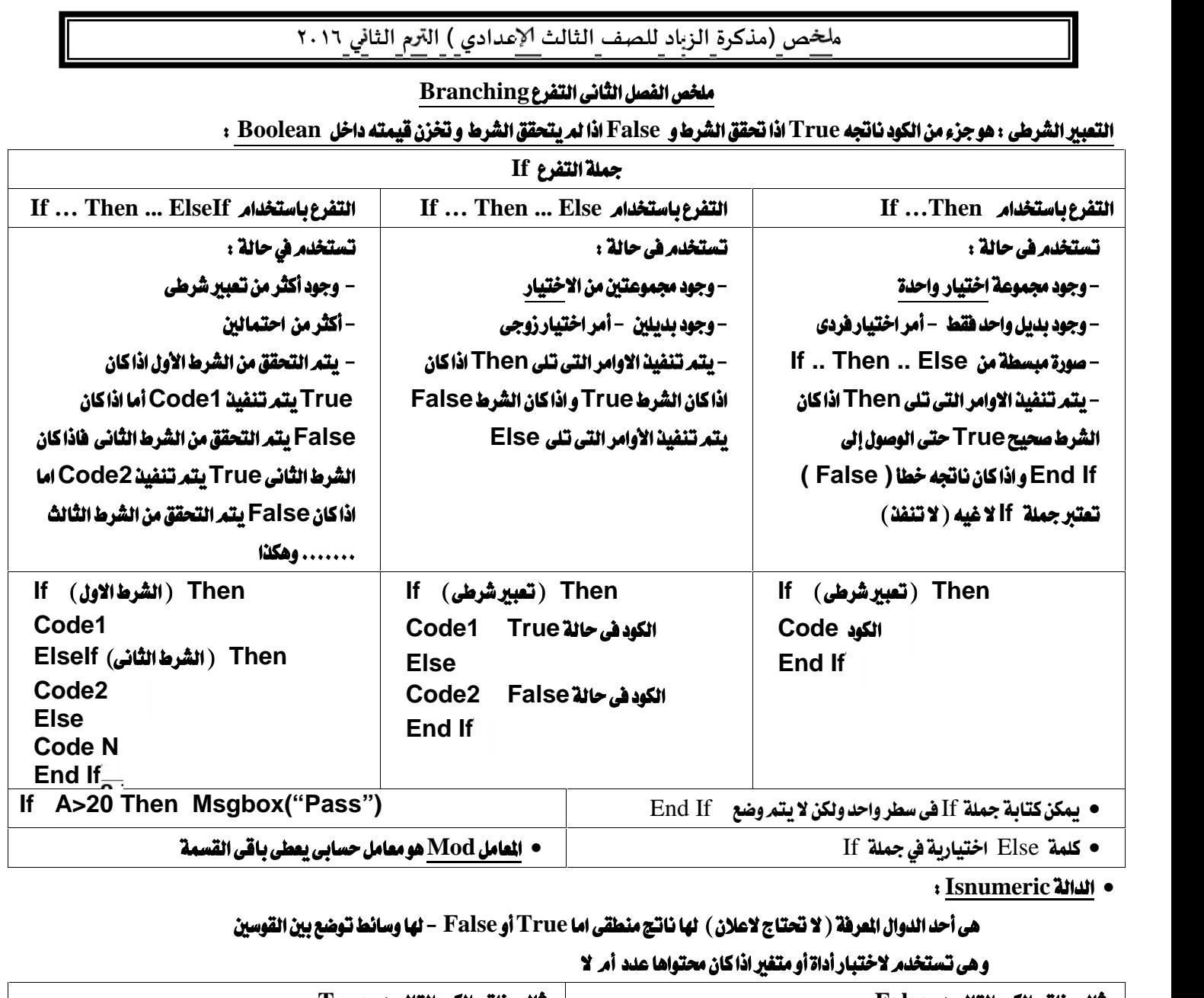

**Isnumeric**

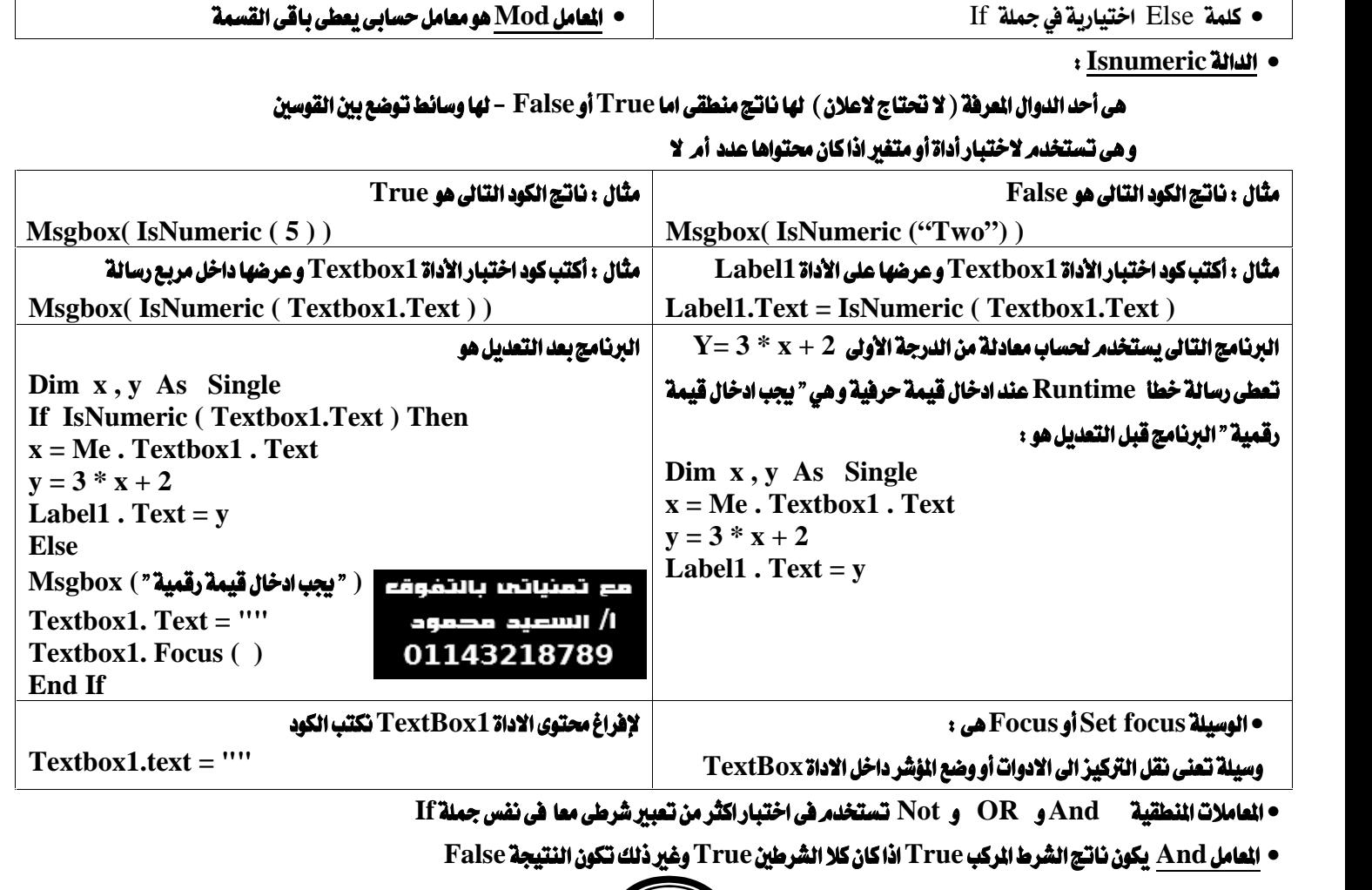

r )

**م ص (مذكرة الز اد للصف الثالث عدادي ) ال م الثا ي ٢٠١٦**

 **FalseFalse( 5 > 8 And 6 > 3)True True( 5 > 3 And 8 > 4 )**

**False FalseTrueTrueOR**

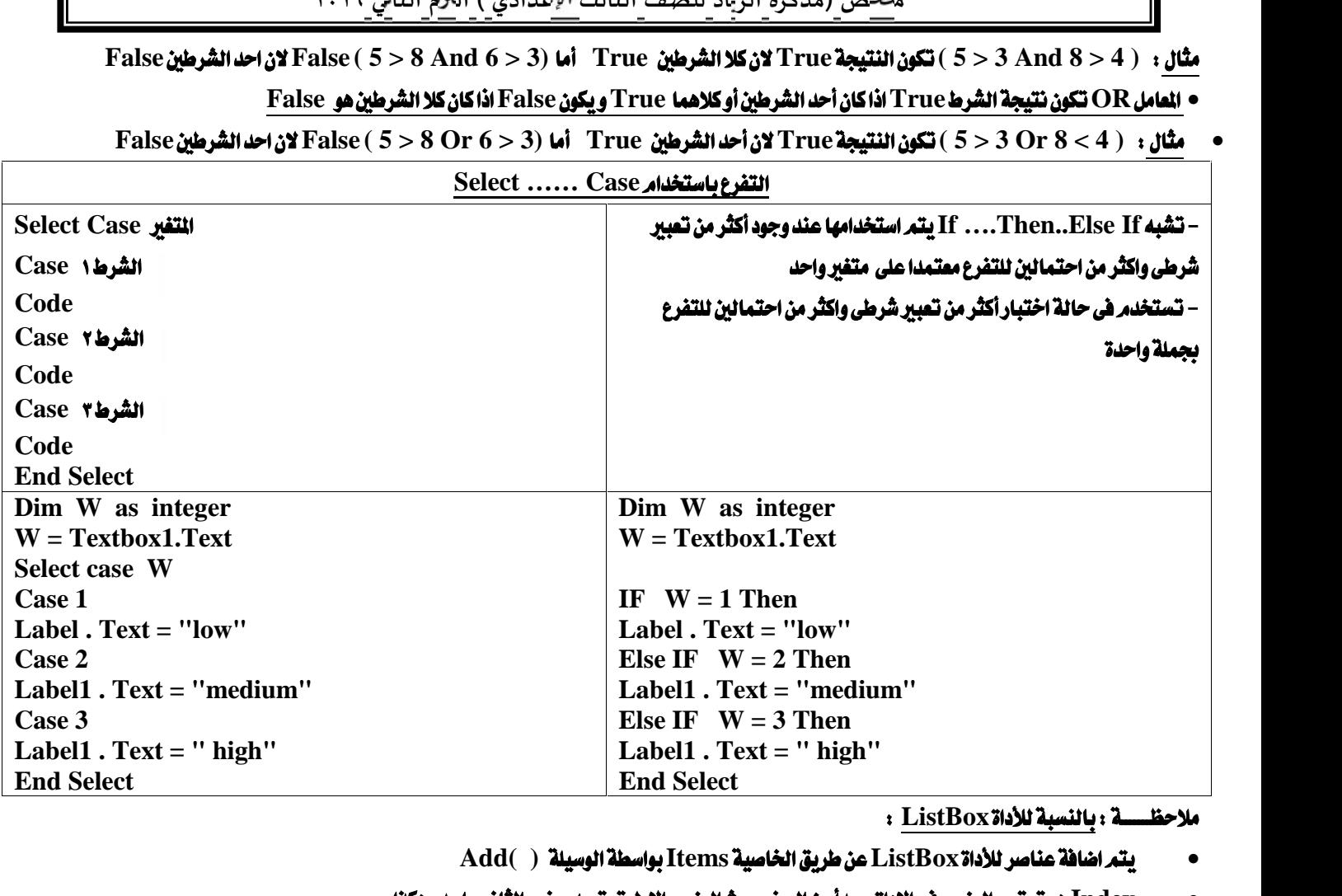

**Add( ) ItemsListBox**

- **ListBoxSelectedIndex**
- **Index •** يتعراضافة عناصر للأداة ListBox عن طريق الخاصية Items بواسطة الوسيلة ( Add ( )<br>• Index هو ترتيب العنصر فى الاداة ويبدأ من الصفر حيث العنصر الاول ترتيبه صفر والثانى واحد وهكذا<br>• الخاصية SelectedIndex Changed هو الحدث ال

 **Do ……… While For …… Next** ملخص الفصل الثالث ( الحلقات التكرارية و المؤقت )<br>الحلقات التكرارية : هي تكرار كود محدد لعدد من الرات باستخدا*م إحدى الدول*ل العرفة مسبقا<br>أمثلة للدوال العرفة مسبقا فى مجال التكرار : – ( Do ........ While – For ....... Nex الحلقات التكرارية : هي<br>أمثلة للدوال العرفة مس<sub>ا</sub><br>أولا : الدالة Next ..<br>التكوين للأمر هو : –

**For Counter{ } = Start{}To End{}[Step{}]**

**Code {}**

**Next { }**

**Counter**

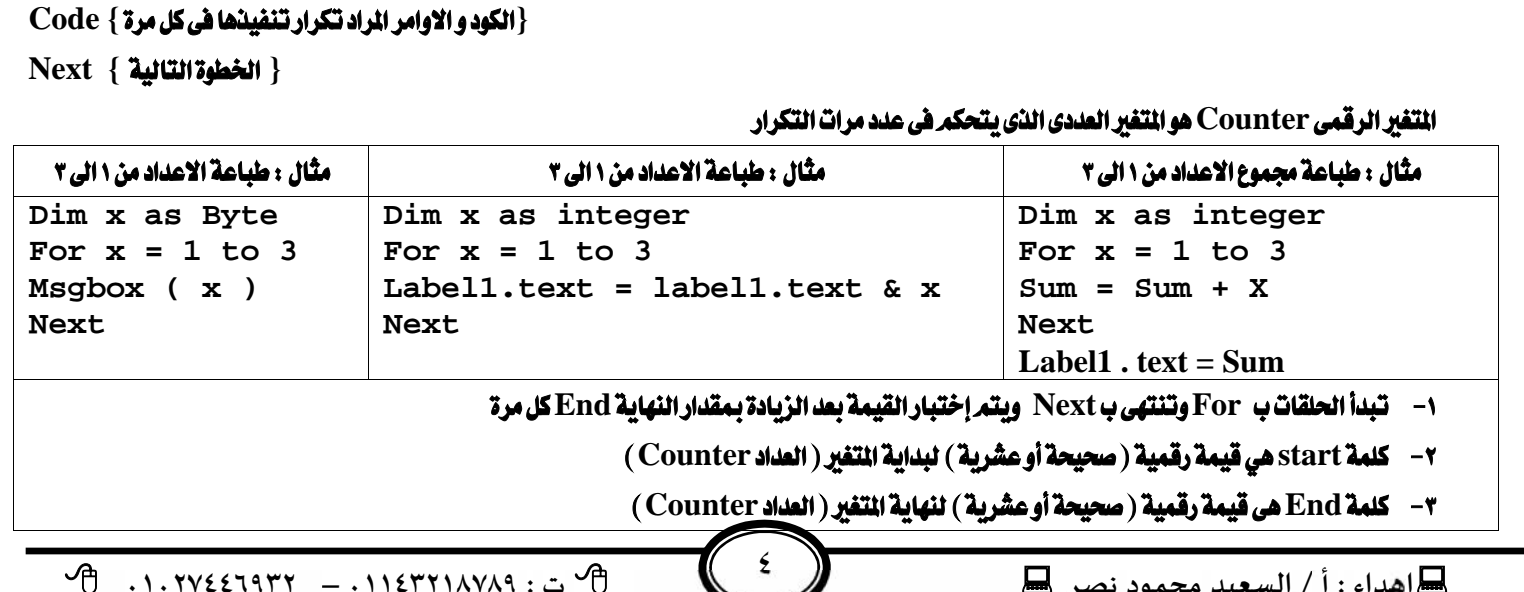

**م ص (مذكرة الز اد للصف الثالث عدادي ) ال م الثا ي ٢٠١٦** ٤− Nextوهر بمقارنة قيمة المتغير الجديدة بعد زيادة العداد بقيمة الزيادة ( موجبة أو سالية ) بقيمة النهاية فإذا :-**For… Next** ب - كانت قيمة البداية أكبرمن قيمة النهاية يتمرتنفيذ الاوامر التي تلي Next **٥- كلمة step هي تعني معدل الزيادة كلمة إختيارية يمكن كتابتها أولا ولها حالات هي** مع تمنياتي بالتفوقه أ- معدل الزيادة هي قيمة رقمية (صحيحة أوعشرية) أ/ السعيد محمود **ب- معدل الزيادة واحد صحيح في حالة عدم كتابة كلمة step** 01143218789 **For x = 1 To 3 ت- معدل الزيادة موجب في حالة قلة قيمة start عن قيمة End For x = 1 To 3 step 2 | 10 من قليلة start عن قليلة start من قليلة start**<br>
For x = 3 To 1 step −2<br>| النهاية ومعدل الزيادة قيمة رقمية عشرية أومتغيرات<br>| For x = 2.5 To 9.5 step 0.5<br>| نهاية ومعدل الزيادة قيمة رقمية عشرية أومتغيرات<br>| نهاية ومعدل **ث- معدل الزيادة سالب في حالة زيادة قيمة start عن قيمة End** For  $x = 3$  To 1 step  $-2$ ٦- \_ يمكن أن تكون قيمة البداية و النهاية و معدل الزيادة قيمة رقمية عشرية أو متغيرات +<br>- يمكن أن تكون قيمة البداية و النهاية و مع*دل ال*زيادة ق<br>- 9 - يمكن أن تكون قيمة البداية و النهاية و مع*دل* الزيادة ق<br>- <u>أمثلة سريعة +</u> - طباعة الأعداد الطبيعية من \ إلى ١٠<br><u>أمثلة سريعة +</u> - **For x = A To B step C F**or m = 1 to 10<br>Me.TextBox2.Text = Me.TextBox2.Text & m & vbCrLf<br>Next<br>For m = 1 to 10 step 2<br>Me.TextBox2.Text = Me.TextBox2.Text & m & vbCrLf<br>Me.TextBox2.Text = Me.TextBox2.Text & m & vbCrLf **For m = 1 to 10 Me.TextBox2.Text = Me.TextBox2.Text & m & vbCrLf Next**  $\begin{align*} \text{For} & \text{ m = 1 to 10 step 2} \ \text{Me} \text{.} \text{TextBox2} \text{.} \text{Text} & = \text{Me} \text{.} \text{TextBox2} \text{.} \text{Text} & \text{Me} \text{.} \end{align*} \begin{align*} \text{Rec} \text{First} \text{Next} \end{align*}$ **Me.TextBox2.Text = Me.TextBox2.Text & m & vbCrLf Next**  $\begin{align*} \text{For} & \text{ m = 2 to 10 step 2} \ \text{Me} \cdot \text{TextBox2} \cdot \text{Text} & = \text{Me} \cdot \text{TextBox2} \cdot \text{Text} \& \text{m & \& \text{vbcT-Lf}} \ \text{Next} \end{align*}$   $\begin{align*} \text{Next} \cdot \text{Hence} & \text{The} \cdot \text{TextBox2} \cdot \text{Text} & = \text{Me} \cdot \text{TextBox2} \cdot \text{Text} \& \text{The} \cdot \text{TextBox2} \cdot \text{Text} \& \text{The} \cdot \text{TextBox2} \cdot \text{Text} \& \text$ **Me.TextBox2.Text = Me.TextBox2.Text & m & vbCrLf Next Me.TextBox2.Text = Me.TextBox2.Text & m & vbCrLf Next** Next<br> **For** m = 1.5 t<br>
Me.TextBox2.Te<br>
Next<br>
De While Condition **0.5 0.51.5 For m = 1.5 to 0.5 step -0.5 Me.TextBox2.Text = Me.TextBox2.Text & m & vbCrLf True Do While ……… Loop Do While Conditional Expression Code {}**

### مقدار الزيادة أو النقص

Loop **{ }**

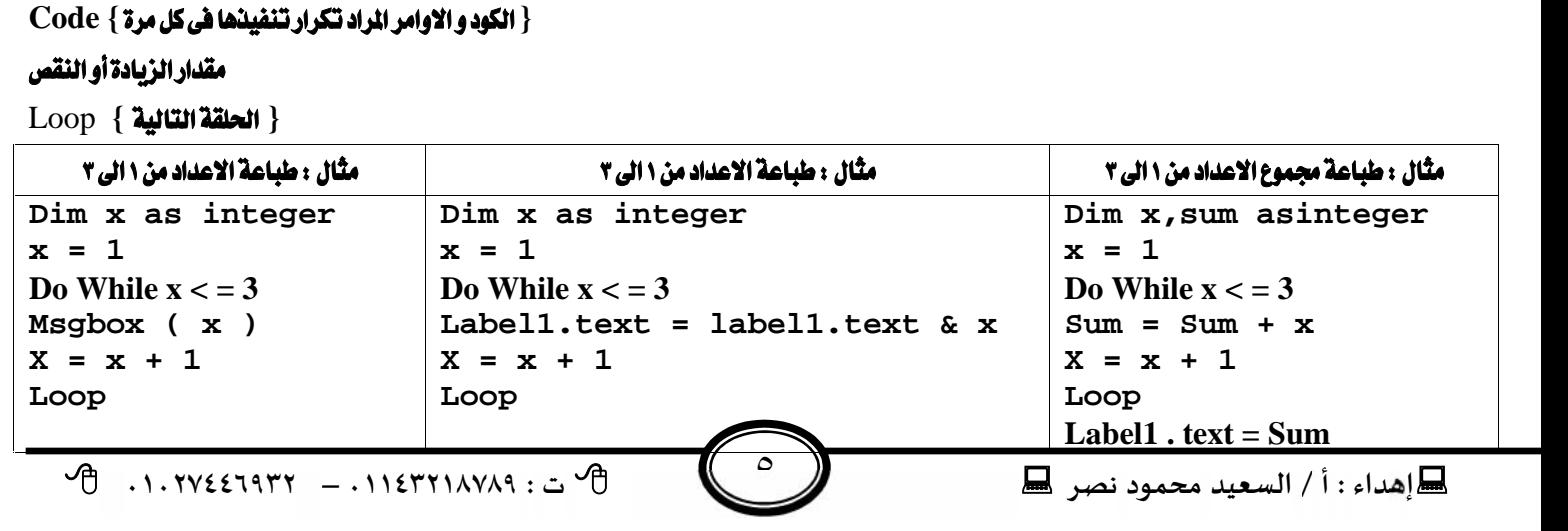

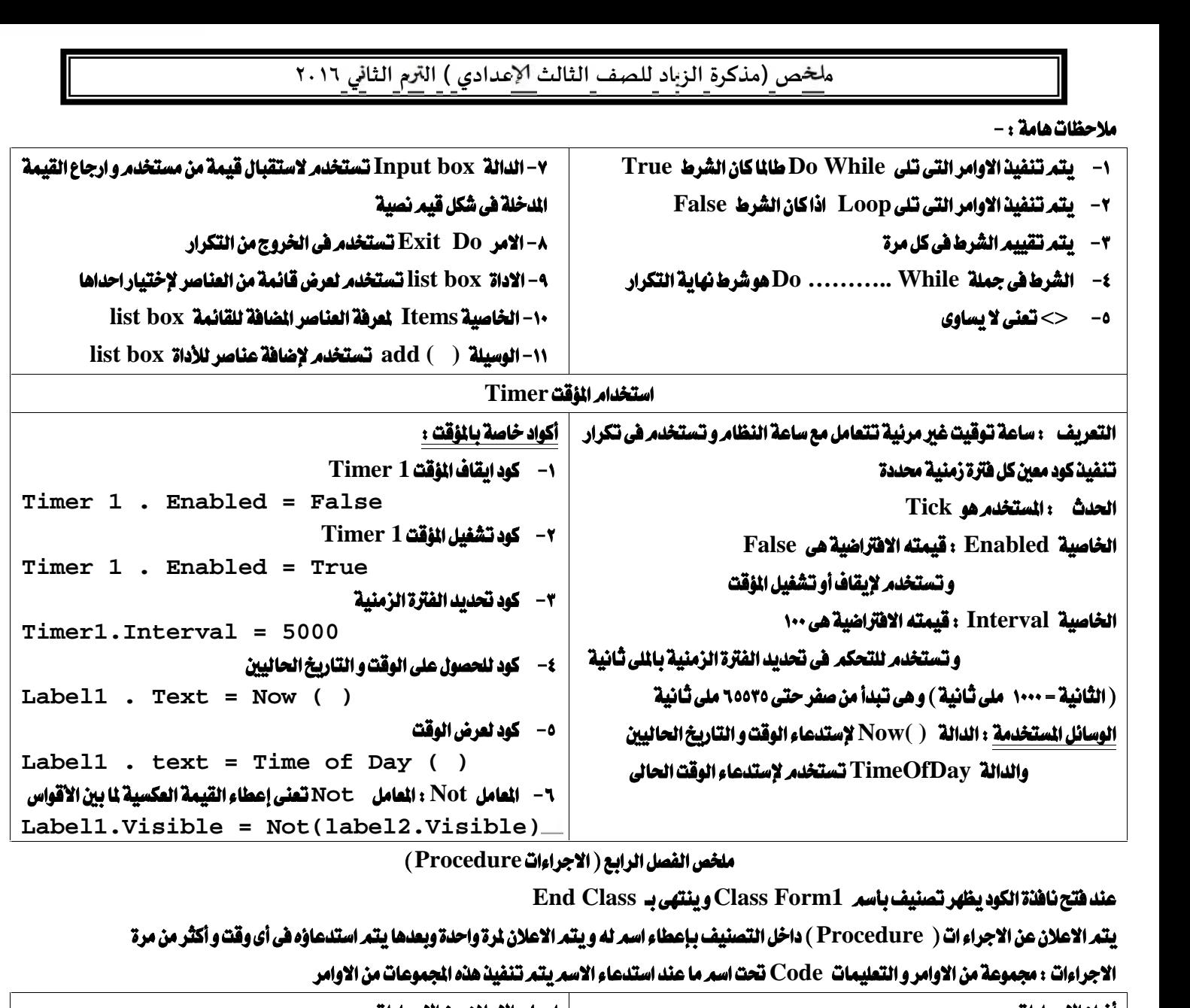

ملخص الفصل الرابع ( الاجراءات Procedure )<br>عند فتح نافذة الكود يظهر تصنيف باسم Class Form1 و ينتهي بـ End Class

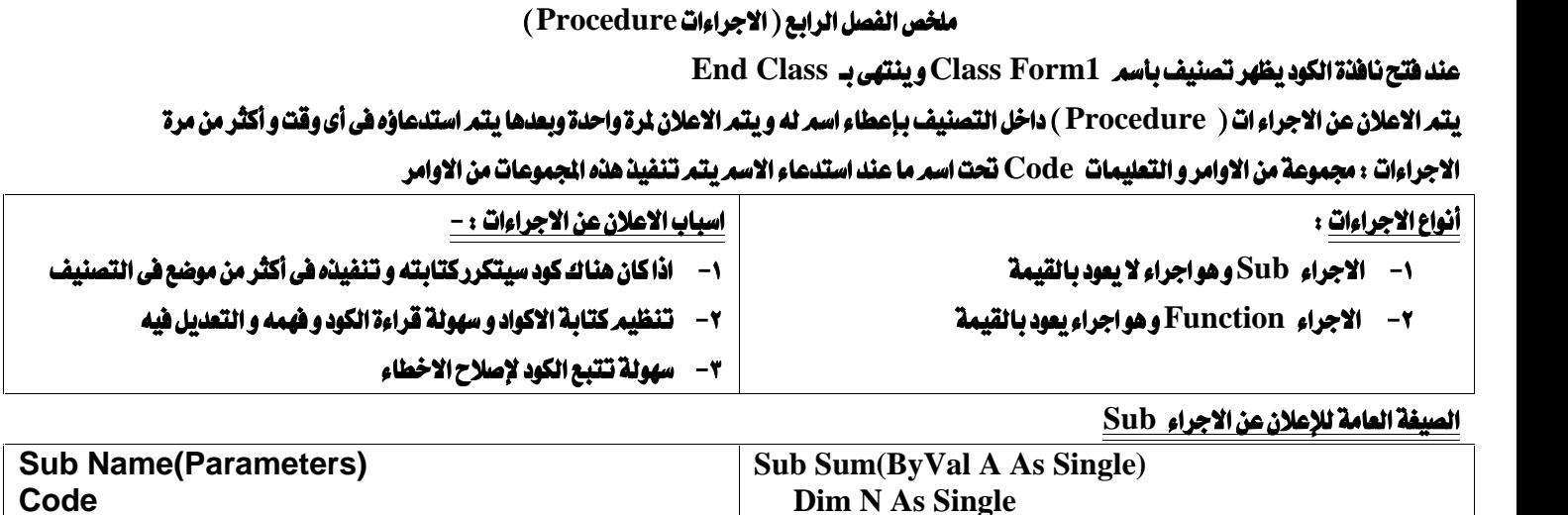

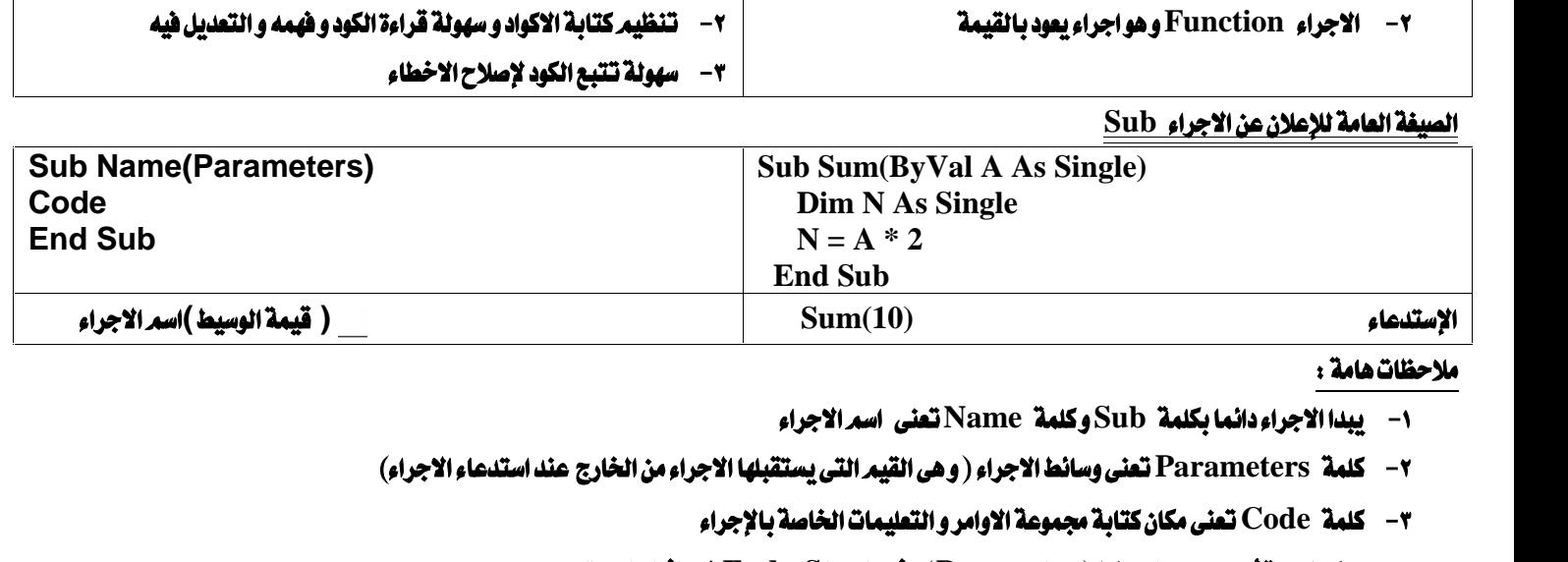

- 
- - **٣- كلمة Code تعني مكان كتابة مجموعة الاوامر والتعليمات الخاصة بالإجراء**
	- ٤− يمكن كتابة أي عدد من الوسائط ( Parameter ) مثل Start في الثال السابق
- **0- يستدعى الاجراء بكتابة اسع الاجراء وبين القوسين (تكتب الوسائط المستخدمة) مثل (OddNumber (2, 10)** 
	- **٦- تهرالاعلان عن الاجراء sub مرة واحدة وونتر استدعاؤه أكثّر من مرة**

1 )

## **Function** تستخدم عندما نحتاج من كود معين قيمه نحتاجها حتى يمكن استخدامها أثناء تنفيذ تعليمات البرنامج مثل برنامج يعطى نتيجة اختبار معين فى نهايته و صيغة  **Function**

 **Function functionname[(parameterlist)] As returntype Statements of the Function procedure. End Function Function Name (Parameters) As DataType Code Return Value End Function**

- **NameFunction**
	- **٢- يأتي بعد الاسم الوسائط المستخدمة في الكود ( Parameters )** 
		- **٣- ثم تحديد نوع البيانات الخاصة بالدالة من ( Data type )**
- ٤− في السطر الثاني يتمركتابة الاوامر و التعليمات Code و التي يتمر ا*س*تدعاؤها عندكتابة ا*سم* الدالة
- **End FunctionReturn Value** ٣- ثم تحد<sub>)</sub><br>٤- فى السم<br><u>[alue - مى</u><br>تنكر أن :<br>|- المتفي<sub>ل</sub>ات<br>|- المغدي

- ١- التغيرات ( Variables ) تستخد*م* في طرفي جملة التخصيص و تخصص له قيمه اثناء الاعلان و أثناء سير البرنامج
	- **٢- الثوابت ( Constants ) تخصص قيمه لها أثناء الاعلان عنها فقط**
- **٣- الدوال ( ) Function توجد في الطرف الايمن من جملة التخصيص لا يخصص لها قيمة و لكن تستدعى فتتنتج قيم تخزن بها لإستخدامها فيما بعد** 
	-

٤− الاجراء ( )Sub لا يستخد*م فى جم*لة التخصيص نهائيا<br>الدوال العرفة ( Predefined Function ) : هى دوال معرفة مسبقا داخل لفة البرمجة يتم استدعاؤها مباشرة و لا تحتاج الى اعلان مثل :

- **Predefined Function** ٣- الدوال ( ) Function توجد فى الطرف الايمن من جملة التخصيص لا يخصص لها قيمة و لكن تستدعى فتتنتج قيم تخزن بها لإستخدامها<br>1 - الاجراء ( Sub لا يستخدم فى جملة التخصيص **نهائيا**<br>الدوال العرفة ( Predefined Function ) : **Message box. Show ("welcome to Egypt" , "Egypt" )** الدوال العرفة ( Predefined Function ) : هى دوال معرفة مسبقا داخل لغة البرمجة يتم استدعاؤها مباشرة و لا تحتا<br>١ - الدالة ( Show) : تستخدم لإظهار صندوق الرسالة Messagebox حيث تتعدد وسائطها الختلفة وحسب ذلك تظهر<br>٢ - الدالة Is الدالة ( Show) : تستخدم لإظهار صندوق الرسالة Messagebox حيث تتعدد وسائطها الختلفة وحسب ذلك تظهر الرسالة و -box. Show ("welcome to Egypt" , "Egypt" )<br>7 - الدالة : IsNumeric العدالة : IsNumeric أو لا ونتائجها منطقية ( True
	-
	- ٢ الدالة IsNumeric :تستخد*م* لعرفة قيمة معينة اذاكانت رقمية أو لا ونتائجها منطقية ( True / False )<br>٣ الدالة Now : تستخد*م* لعرض الوقت و التاريخ الحاليان الم*سجل ب*نظا*م الكم*بيوتر ( Messagebox.Show( Now( )<br><u>ملخ</u>

 $\vee$  )

٢ – الدالة IsNumeric ، تستخد*م* لمرفة قيمة معينة اذاكانت رقمية أو لا و نتائجها منطقية ( True / False )<br>٣ – الدالة Now : تستخد*م* لعرض الوقت و التاريخ الحاليان السجل بنظام الكمبيوتر ( Messagebox.Show( Now( )<br><u>اولا</u> ثانيا : الوسائط الإلكترونية للتعدي :البريد الكتروني. – النتديات الإلكترونية. – الرسائل الفورية. – الهاتف الحمول. – التدوين الإلكتروني. – الواقع الاجتماعية اولا : تعريف التعدي الإلكت<u>روني :</u>عبا<br><u>ثانياً : الوسائط الإلكترونية للتعدي :</u><br>أكلثاً : أشكال التعدي الإلكتروني :<br>\ - التخفي الإلكتروني : استخدا*م اس*<br>\* - التخفي الإلكتروني : استخدام اس اولا : تعريف التعدي الإلكتروني :عبارة عن سلوك عدواني متعمد يستخدم الوسائط الإلكترونية : للتح<br><u>ثانياً : الوسائط الإلكترونية للتعدي :</u>البريد الكتروني. – النتديات الإلكترونية. – الرسائل الفورية. –<br>- التخفي الإلكتروني : استخد <u>ثالثاً : أشكال التعدي الإلكتروني :</u><br>١- التخفي الإلكتروني : استخدا*م اسماء مستع*ارة تخفى شخصية المتعدى بغرض الافلات من العقاب<br>٣- المنايقات الإلكترونية : رسال رسائل عدائيه موجهة ضد شخص أو أكثر و هى من أشكال الضايقة الالكتر

١– التخفي الإلكتروني : استخدا*م اسماء مس*تعارة تخفى شخصية المتعدى بغرض الافلا<br>٢ – الضايقات الإلكترونية : رسائل عدائيه موجهة ضد شخص أو أكثر<br>٣ – الملاحقة الإلكترونية : إرسال رسائل عدائيه موجهة ضد شخص أو أكثر و هى من أ<br>٤ –

- ٢ المشايقات الإلكترونية : رسائل عدائيه موجهة ضد شخص أو أكثر
- ٢ الضايقات الإلكترونية : رسائل عدائيه موجهة ضد شخص أو أكثر<br>٣ الملاحقة الإلكترونية : إرسال رسائل عدائيه موجهة ضد شخص أو أكثر و هى من أشكا<br>٤ السب أو القذف الإلكتروني : نشر كلمات عدائيه و مبتدلة ضد شخص أو أكثر بشكل مس ٣ – الملاحقة الإلكترونية : إرسال رسائل عدائيه موجهة ضد شخص أو أكثر و هى من أشكا<br>٤ – السب أو القنف الإلكتروني : نشر كلمات عدائيه و مبتذلة ضد شخص أو أكثر<br>٥ – التشهير الإلكتروني : نشر معلومات شخصية حساسة عن شخص أو أكثر بشكل
	-
	- ٤– السب أو القذف الإلكتروني : نشر كلمات عدائيه و مبتذلة ضد شخص أو أكثر<br>٥– التشهير الإلكتروني : نشر معلومات شخصية حساسة عن شخص أو أكثر بشكل مسيئ<br>٦– الاستثناء الإلكتروني : عبارة عن تجاهل شخص أو أكثر من خلال وسائط الكترونية<br>
	-
	- 0− التشهير الإلكتروني : نشر معلومات شخصية حسا،<br>٦- الاستثناء الإلكتروني : عبارة عن تجاهل شخص أ<br>٧- التهديد الإلكتروني : إرسال رسائل تهديدية أو و<br>رابعاً : كيف تحمي نفسك من التعدي الإلكتروني؟<br>| ١- || لا تشارك أحد بكلمة السر ٦ – الاستثناء الإلكتروني : عبارة عن تجاهل شخص أو أكثر من خلال وسائط الكترونية<br>٧ – التهديد الإلكتروني : إرسال رسائل تهديدية أو وعيدية الحتوى لشخص أو أكثر<br>رابعاً : كيف تحمي نفسك من التعدي الإلكتروني؟<br>١ – لا تشارك أحد ب

- 
- | ۲– أن تكون كلمة المرور صعبة لا تستنتج .
- ۲- لا تنشر أي بيانات خاصة على الإنترنت، 
	-

- بترونية<br>أكثر<br>أكثر<br>1 لا تتقابل أحداً تعرفت عليه عن خلال الإنترنت.<br>1 لا تتصرع بإرسال ر*س*الة إنكترونيية عند الفضب<br>1 لا تتصرع بإرسال ر*س*الة إنكترونيية عند الفضب | ٦- لا تتسرع بإرسال رسالة إلكترونيـة عند الفضب. ه – لا تقابل أحداً تعرفت عليه عن خلال الإنترنت.<br>٦ – لا تتسـرع بـإرسال رسـالة إلكترونيــة عند الغضب.<br>٧ – اطلاع ولى الامر بـما يضايقك على الانترنت .<br>٨ – إنزال البرامج من الانترنت يكون تحت اشراف معلمك وولى الامر.
	- ٧- اطلاع ولي الامر بما يضايقك على الانترنت .
- 

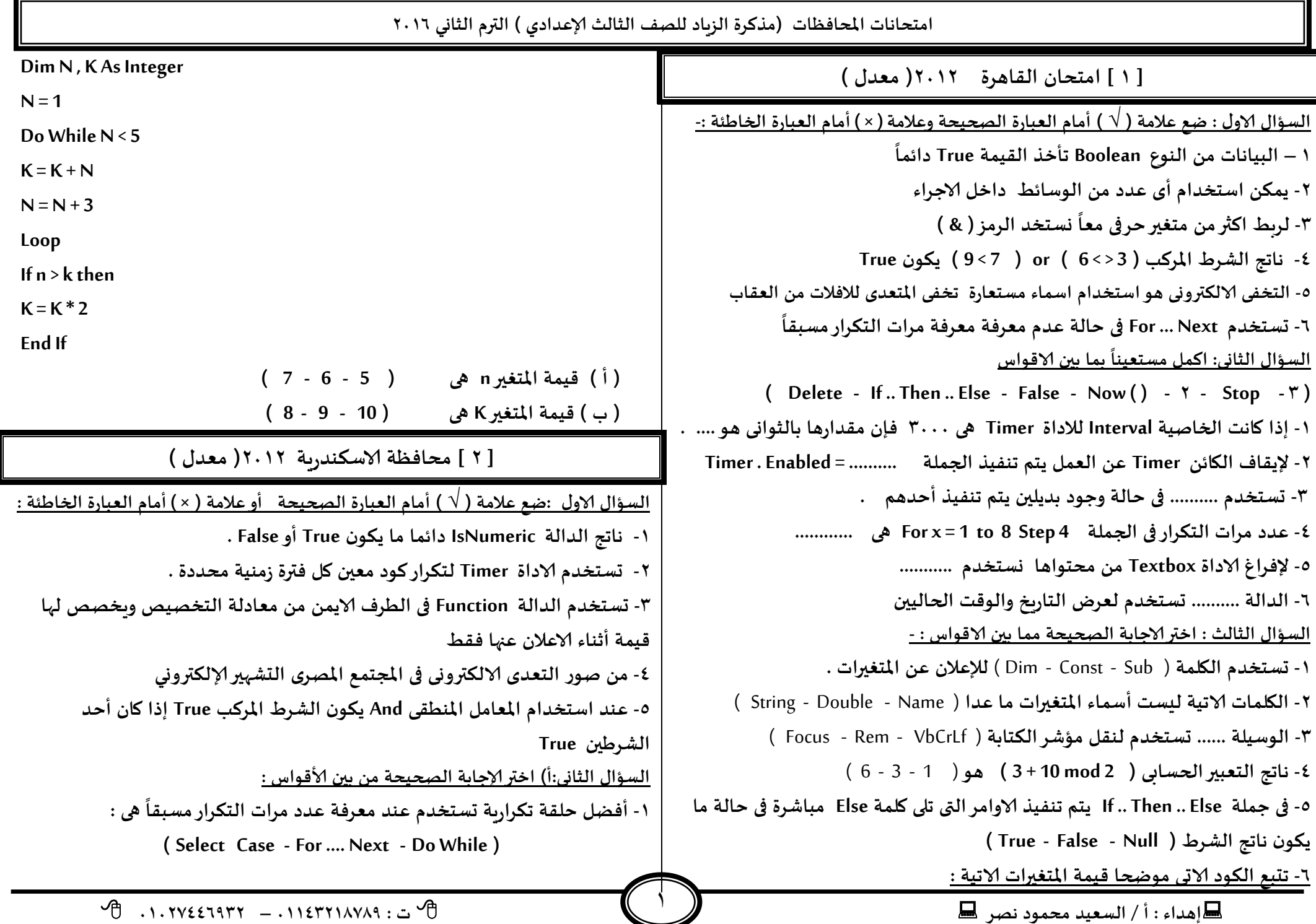

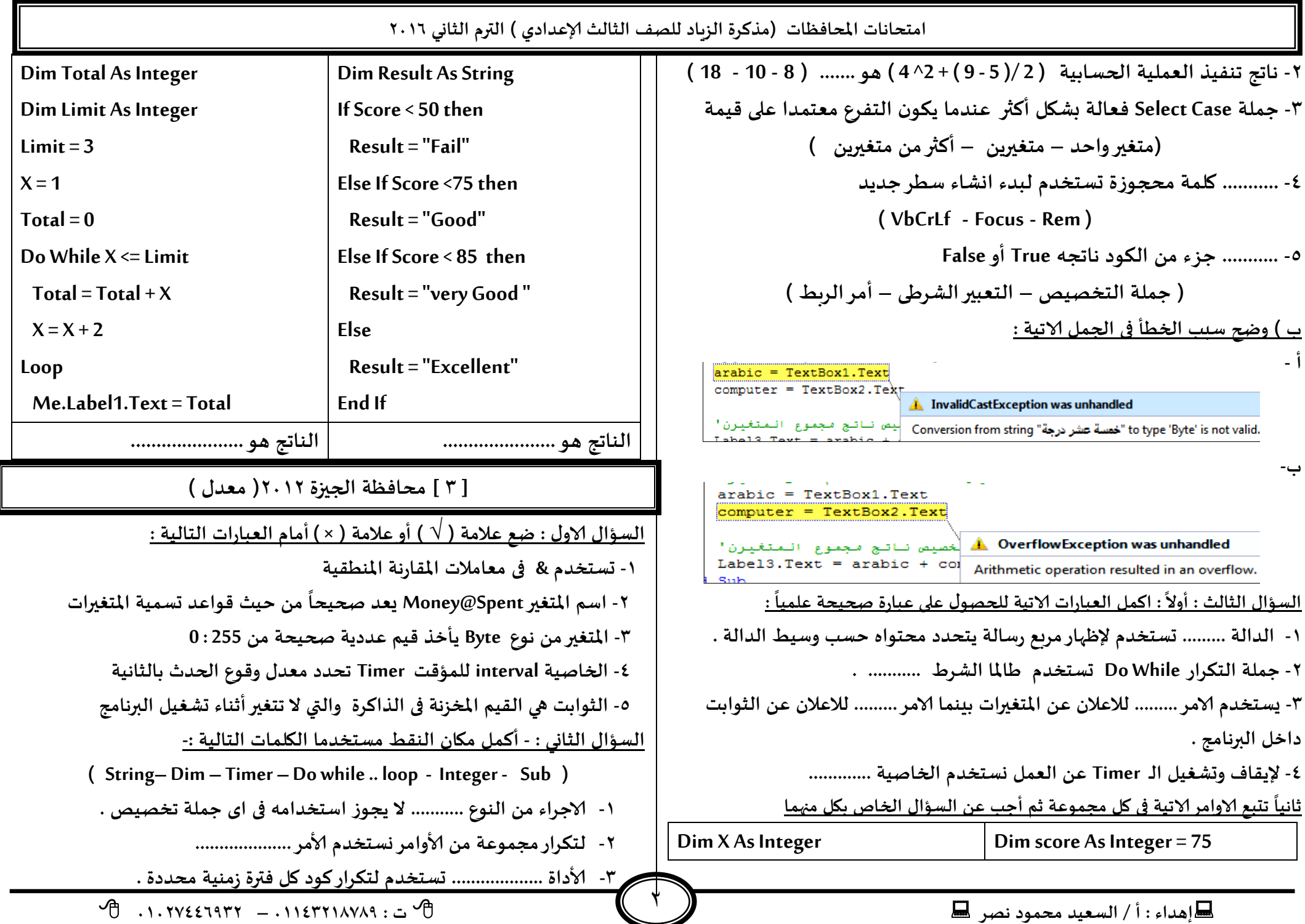

امتحانات المحافظات (مذكرة الزباد للصف الثالث الإعدادي ) الترم الثاني ٢٠١٦ ٢) اذا تم ضبط الخاصية interval للكائن Timer الى ٢٠٠٠ فإنه ينشط كل ثانيتين ٣) لتخزين القيم true أو False لاحد المتغيرات يجب أن يكون من النوع Boolean ٥- لتخزبن رقم جلوس الطالب نستخدم بيان من النوع .......... . ٤) نستطيع إيقاف او تشغيل الكائن Timer عن طربق الخاصية Text السؤال الثالث : ( أ ) قم بتصويب ما تحته خط في العبارات التالية : ٥) قيم لا تتغير اثناء تشغيل البرنامج يطلق عليها المتغيرات التصوب العبارة ٦) عند الاعلان عن متغير رقمي واهمال قيمته الابتدائية فإنه قيمته هي صفر نتيجة العملية الحسابية 1+3^3 هو 10 ................. <u>السؤال الثاني : اختر الإجابة الصحيحة مما بين القوسين :</u> جملة If .. Then تستخدم في حالة وجود اكثر من احتمالين للتفرع . . . . . . . . . . . . . . . . . . . ١) استخدام المعامل ..... يؤدي الى خطأ العملية اذا كان ما على يسارها اقل مما على ناتج المعامل Not هو False اذا كان كلا الشرطين هو False فقط . . . . . . . . . . . . . . . . . .  $\left(\begin{array}{ccccccccc}\n\frac{1}{2} & - & \frac{1}{2} & - & \frac{1}{2}$ | يستحدم الامر ( Rem ) لايجاد باقي قسمة عددين .  $\epsilon$ ٢) المعامل المستخدم في اجراء باقي القسمة في الـ VB هو ........  $(Mod - ÷ - / - Div)$ <u>السؤال الرابع : أجب عن كل مما يلي :-</u> ٣) ………… عبارة عن رسائل عدائية موجهة ضد شخص او اكثر . أ- اكتب قيم للعداد ( X ) من 0 إلى 20 بزيادة 5 في كل مرة مستخدما الأمر For .. Next ( التخفي الالكتروني - المضايقات الالكترونية - الملاحقة الالكترونية ) For  $x =$  ....... ٤) الصيغة ............... صحيحة كأمر تخصيص Function Sum (Byval First As Single, ByVal Second As Single) As Single –  $(\zeta)$ و (ج) ) - N=20 - N+4=10 - N=N+4) -  $\zeta$ ل من (أ) و (ج) ) Dim Total As Single مع تمنياتي بالتفوقه 0) الاوامر المتكررة في Do While ... Loop يتم تنفيذها ..............  $Total = First + Second$ أ/ السعيد مجمود ( طالما الشرط False - طالما الشرط True – بعد فترة زمنية ) **Return Total** 01143218789 السؤال الثالث اكمل العبارات الاتية : **Fnd Function** ١- ناتج العملية الحسابية ( 2\*5+5 ) هو .............. استخرج من الكود السابق ما يلي : ٢- بتتبع الاوامر المقابلة فإن قيمة المتغير M التي تظهر في صندوق الرسالة ٣- القيمة الراجعة ٢- وسائط هذا الأجراء ۱- اسم الأجراء بعد انتهاء مرات التكرار في الحالات التالية : ٤- نوع بيان ( الاجراء – وسائط الاجراء - القيمة الراجعة ) Dim M As Long =  $4$ , I As Long [ ٤ ] محافظة الغربية ٢٠١٢ ( معدل ) For  $I = 0$  To 3  $M = M + 2$ <u>السؤال الاول : ضع علامة ( √ ) أو علامة ( × ) أمام العبارات التالية :</u> **Next** ۱) يمكن استخدام كلمة String كاسم لمتغير داخل مشروع VB MsgBox(M)  $\mathcal{P}$  . 1. TVEFTATT = . 11ETTIAVAS : ...  $\mathcal{P}$  $\blacksquare$ اهداء: أ/ السعيد محمود نصر  $\blacksquare$ 

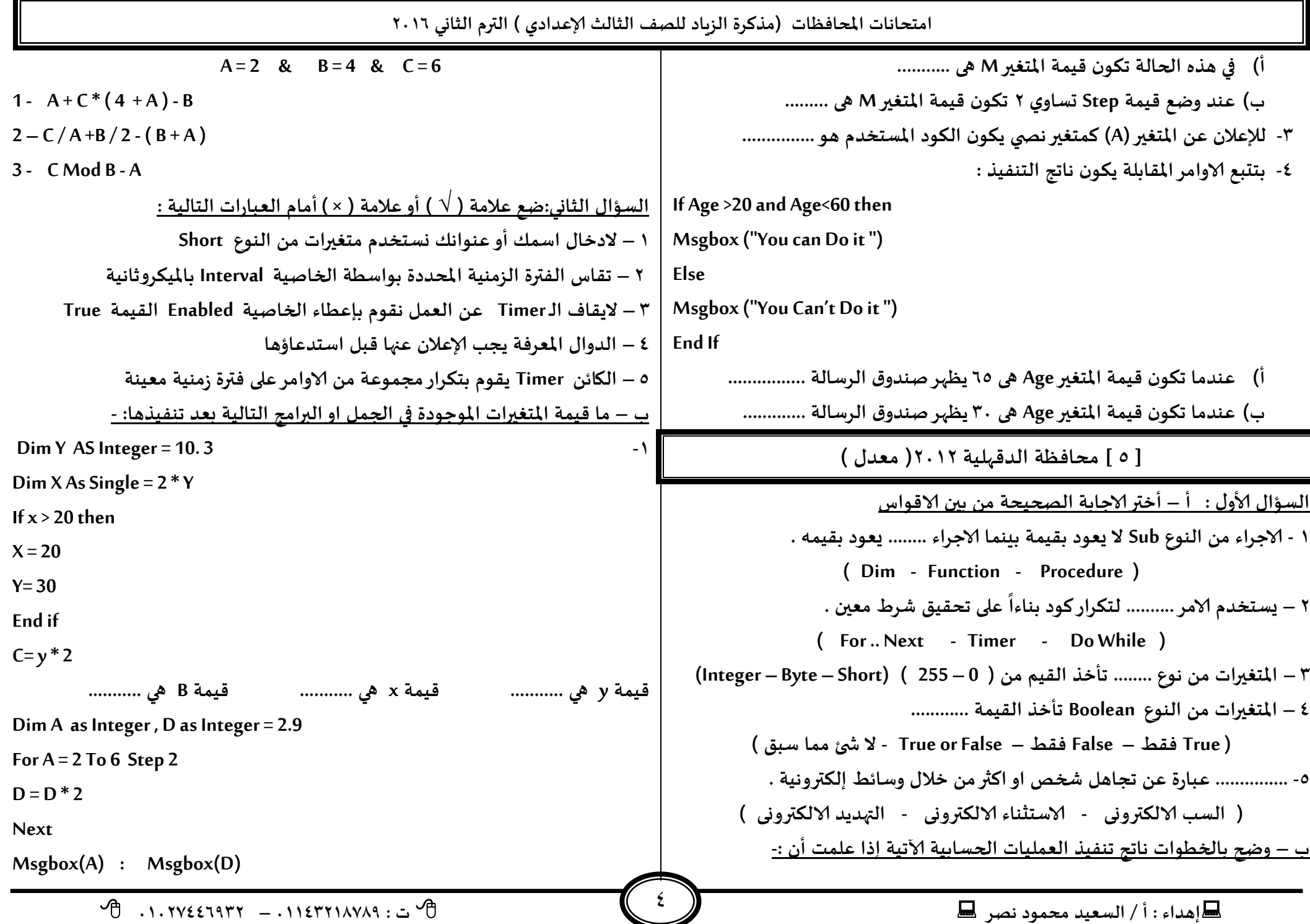

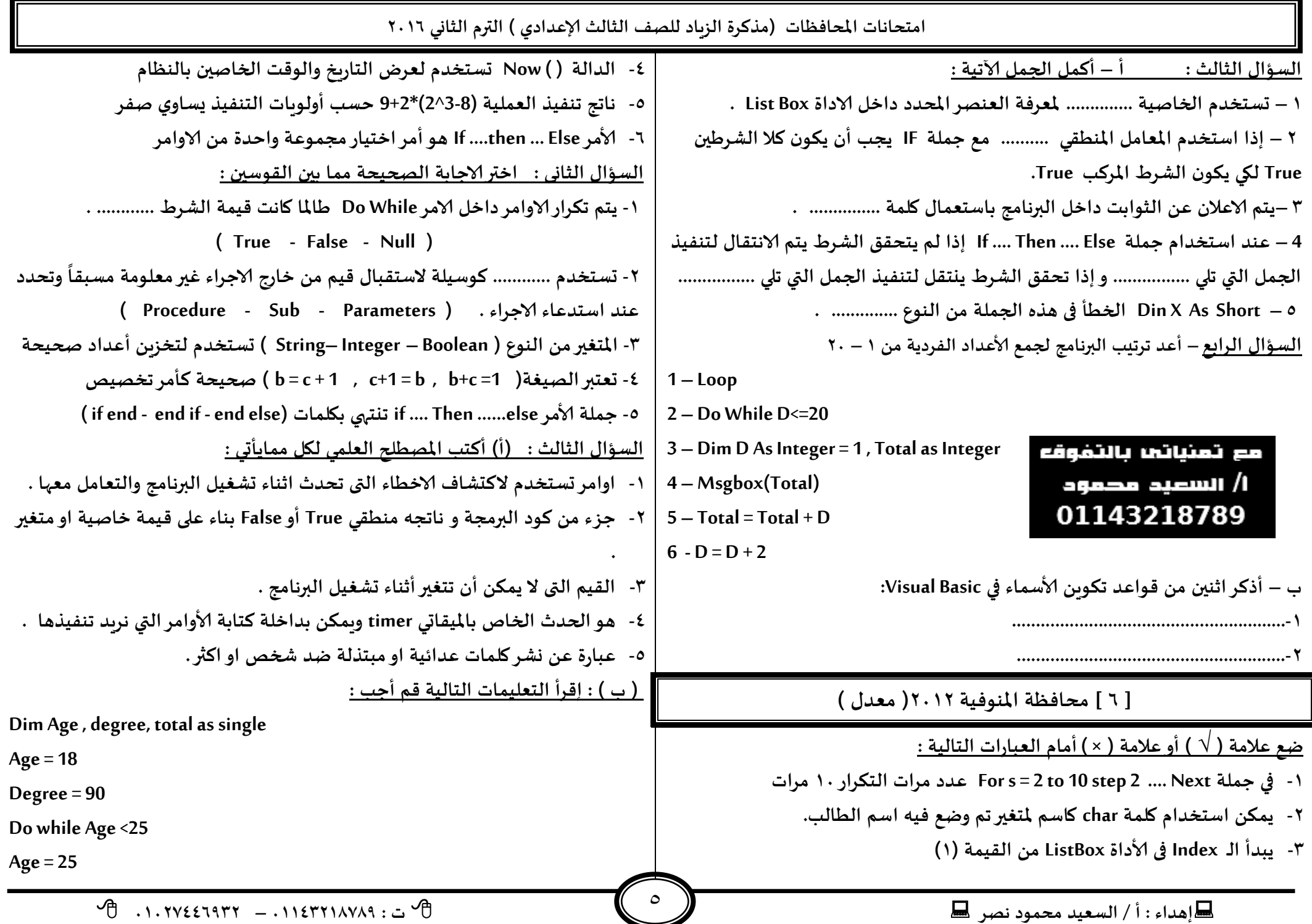

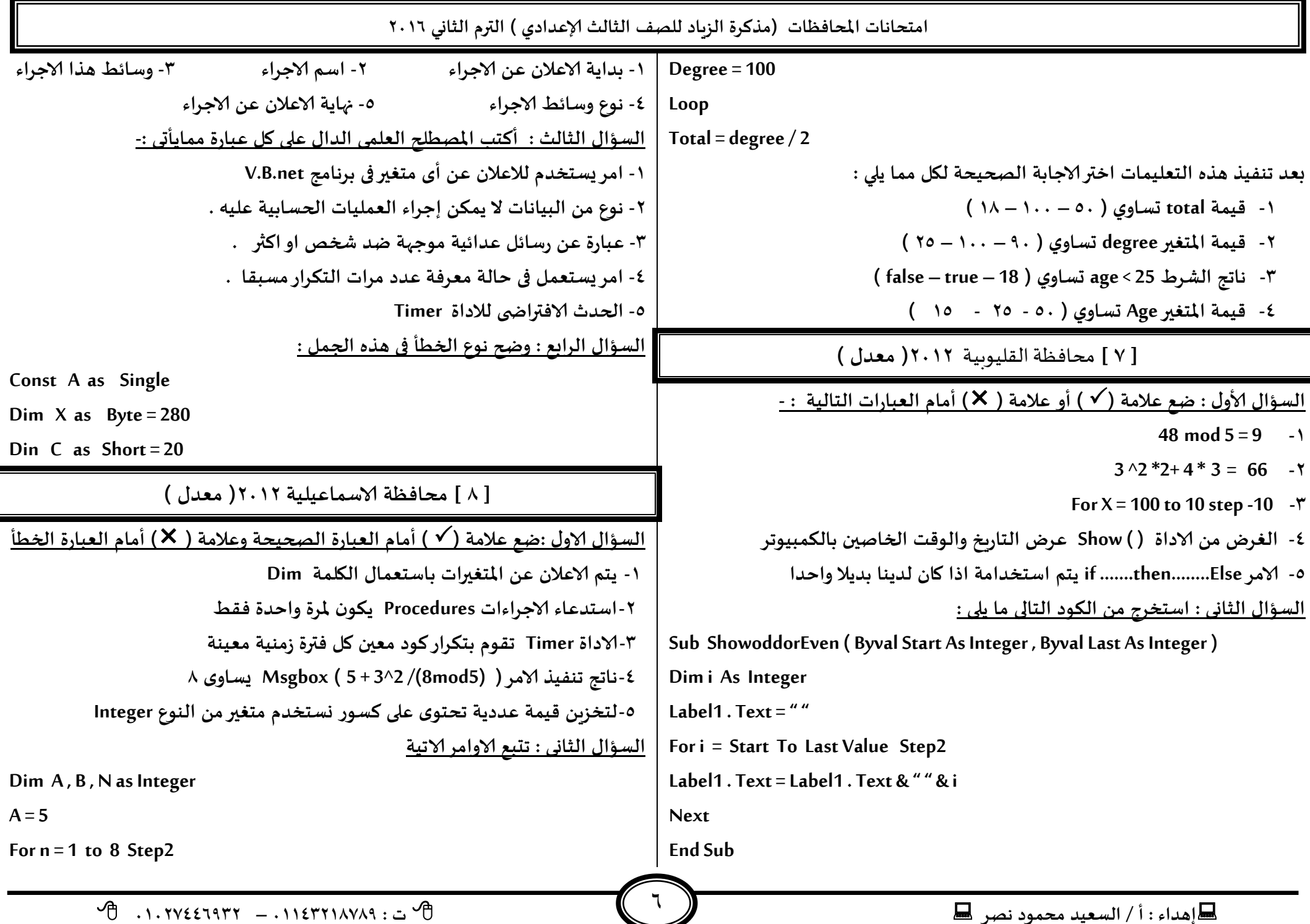

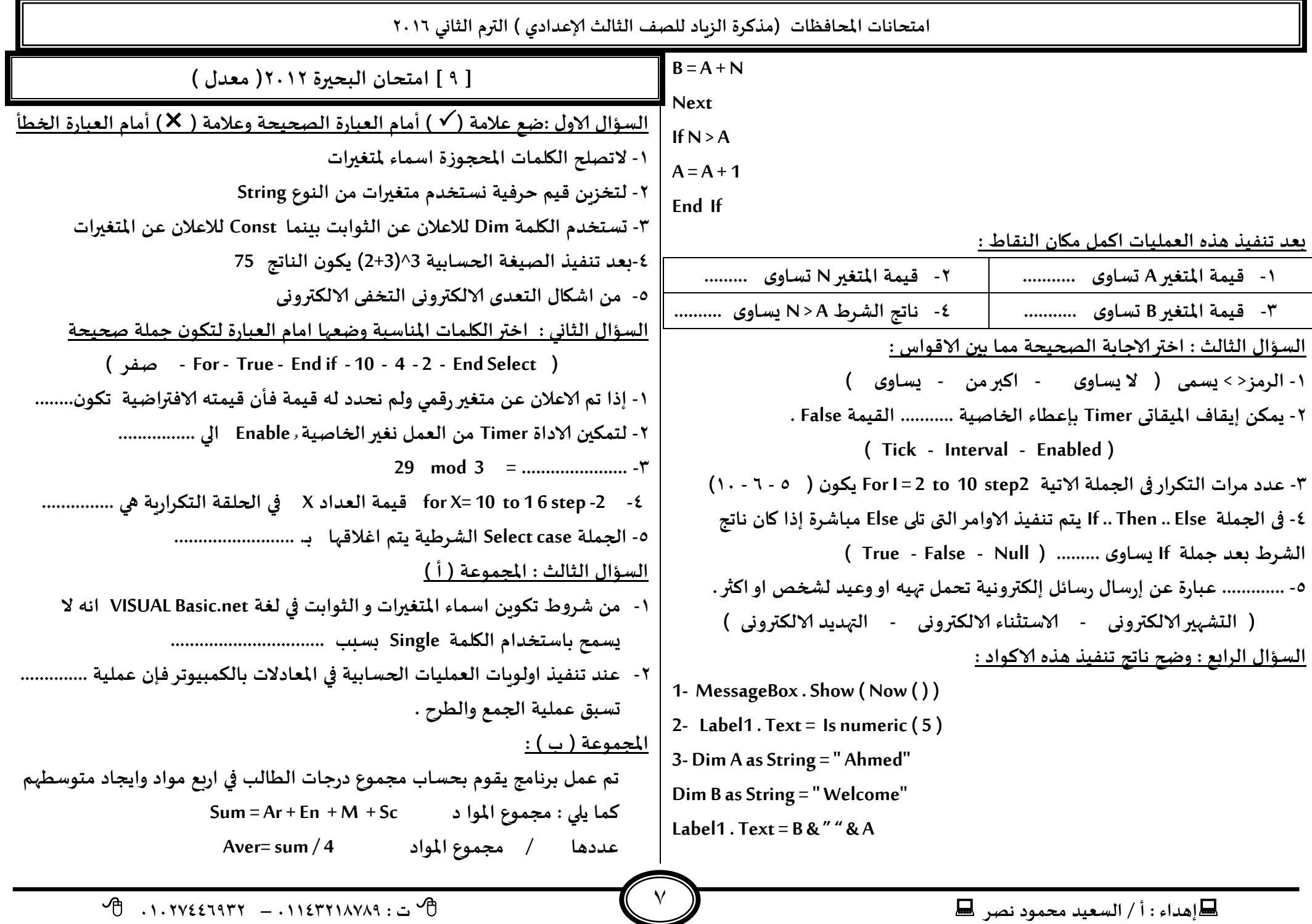

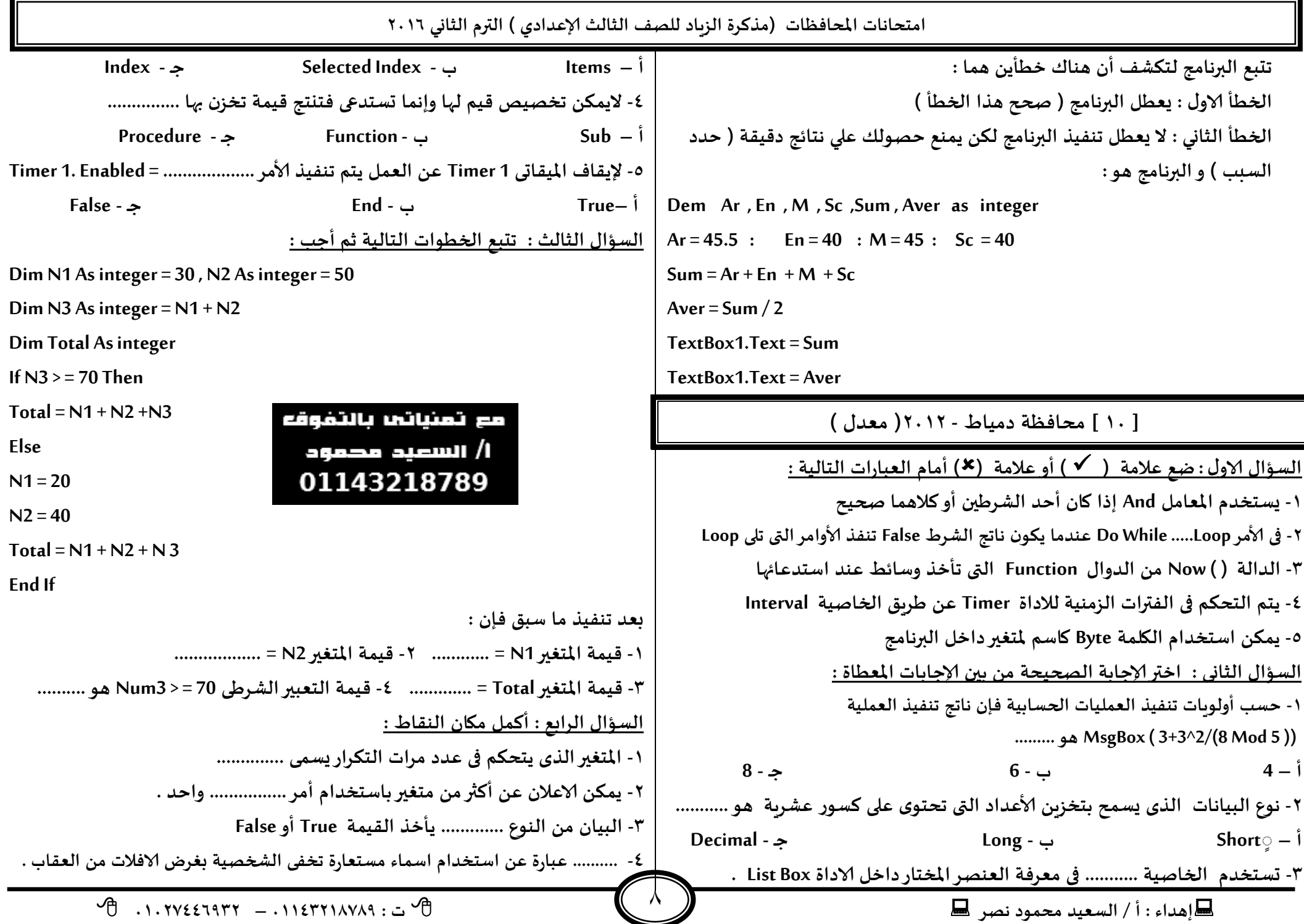

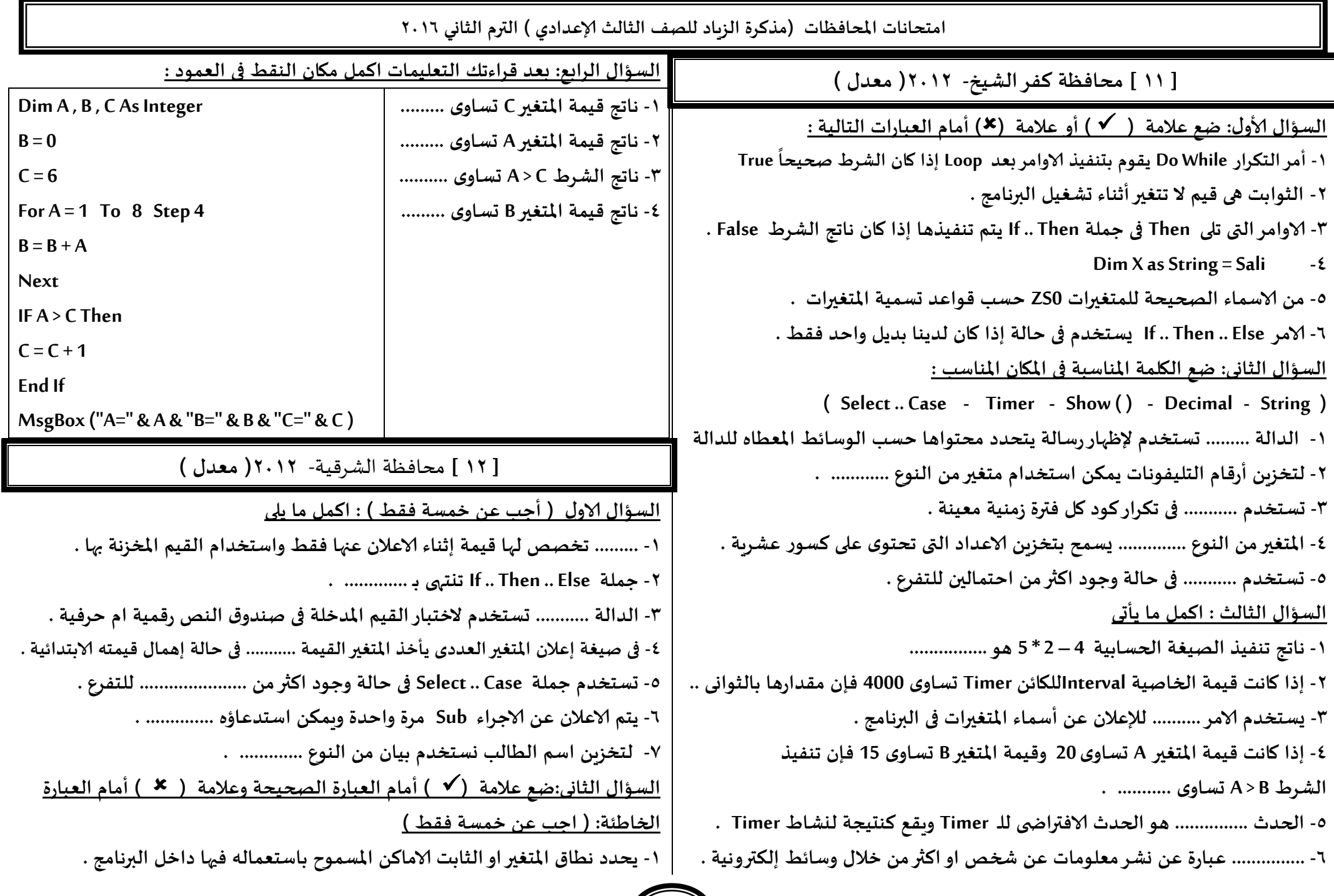

 $\left( \begin{array}{c} 9 \end{array} \right)$ 

**امخداهاث اإلاداؿظاث )مزهشة الضٍاد للصف الثالث ؤلاعذادي ( الترم الثاوي 2932**  $\lambda$ **-2 وعخخذم اإلاخؼير مً الىىع Decimal لخخضًٍ الجىيهاث واللشوػ بذون أخؼاء الخلشٍب . -1 كُمت اإلاخؼير الزي جىطع على ًمين معامل الخخصُص ) = ( . -8 ًمىىىا الاعالن عً مخؼير عذدي ومخؼير خشفى باظخخذام أمش Dim واخذ . -5 ٌعخخذم الامش Else .. Then .. If فى خالت وحىد مجمىعخين مً الاخخُاس . -2 ًىـز الحاظب آلالى أوٌ أمشبعذ Loop ئرا وان الؽشغ بعذ While Do . صحُدا ً -1 اإلاالخلت الالىتروهُت ؼيل مً اؼياٌ اإلاظاًلاث الالىتروهُت لىً بؽيل مخىشس .** <u>ال</u>سؤال الثالث ( أجب عن خمسة فقط ):اختر الإجابة مما بين الاقواس فيما يلي :-**-3 هاجج الؽشغ 5 < > 5 هى .............. . ) True - Null - False ( -2 ارا واهذ كُمت الخاصُت Interval حعاوي 3000 ؿانها جيؽؽ ول ......... ) 1 مللى زاهُت - 1 زىاوى - 1 دكاةم ( -1 الاحشاء مً الىىع ..... ال ٌعىد بلُمت عىذ اظخذعاةه . ) Sub - Function - Now ( ) ( -8 بأولىٍاث جىـُز العملُاث الحعابُت فى لؼاث البرمجت ًىىن هاجج العملُت الحعابُت ( 1 – 2 ) \* 6 + 5 هى ............ ) 23 - 32 - 33 ( -5 مً معامالث اإلالاسهت ............ ) & - = - ^ ( -2 وعخخذم اإلاخؼير مً الىىع .................. لخخضًٍ الاعذاد الصحُدت . ) Long - Single - ول ما ظبم ( ً**<mark>السؤال الرابع ( أجب عن خمسة فقط ) : اكمل مستعيناً بما بين الاقواس</mark> **) If - And - الحعابُت - For - بذًلين - بذًل واخذ - الخخصُص - Timer)**  ١- نستخدم المعامل .......... للربط بين اكثر من شرط . ۲- في حالة معرفة عدد مرات التكرار ن*س*تخدم الامر ............ . **-1 وعخخذم الامش ......... للخدىم فى جشجِب جىـُز اوامش البرهامج . -8 حعخخذم ........... لخىشاسهىد معين ول ؿترة صمىُت مدذدة . -5 وعخخذم الامش Then .. If في خالت وحىد ........... .** ٦- لتخزبن قيمة في متغير نستخدم جملة ............... . **] 31 [ مداؿظت بجى ظىٍف - 2932) معذٌ (** السؤال الأول : اكمل م*س*تعينا بالاتى **) True - الخخـى الالىترووى - Integer - Timer- الثىابذ - False - العب او اللزؾ(** ١-.............. أماكن في ذاكرة الحاسب ت*س*تخدم لتخزبن البيانات لا تتغير في البرنامج **-2 حعخخذم الاداة .............. لخىـُز مجمىعت مً الاوامشعلى ؿتراث صمىُت مدعاوٍت -1 ًخم جىشاس الاوامش داخل الامش While Do ػاإلاا واهذ كُمت الؽشغ ............ . -8 ........ هى اظخخذام اظماء معخعاسة ليؽشحعلُلاث تهذًذ على اإلاىخذًاث الالىتروهُت -5 هاجج هزه الىىد ( " m( " IsNumeric = Text . 1Label ًىىن ............ . -2 ............. وؽش ولماث عذاةُت او مبُزلت طذ شخص او اهثر على صـداث الاخباس الالىتروهُت للمجمىعاث واإلاىخذًاث . العإاٌ الثاوى : اهمل ما ًلى : -3 هاجج العملُت الحعابُت) 10 mod 12 = ) -2 هاجج العملُت الحعابُت ) 2 / 8 + 3 ( = -1 هاجج الخعبير الؽشػى 3 =< 5 هى -8 هاجج الخعبير الؽشػى ( 7 < 5 or 3 > 5 ( هى -5 هاجج الخعبير الؽشػى ) 7 < 5 and 3 > 5 ) هى -2 عذد مشاث الخىشاس فى حملت الخىشاس 4 Step 16 to 1 = A For هى العإاٌ الثالث : - كم باظخخشاج ول مما ًلى مً الىىد الخالى : Function Area ( ByVal Radius As Single ) As Single Const X As Single = 22 / 7 Dim Res As Single** 

**ئهذاء : أ / الععُذ مدمىد هصش ث : 93381231110 – 93921882012** 

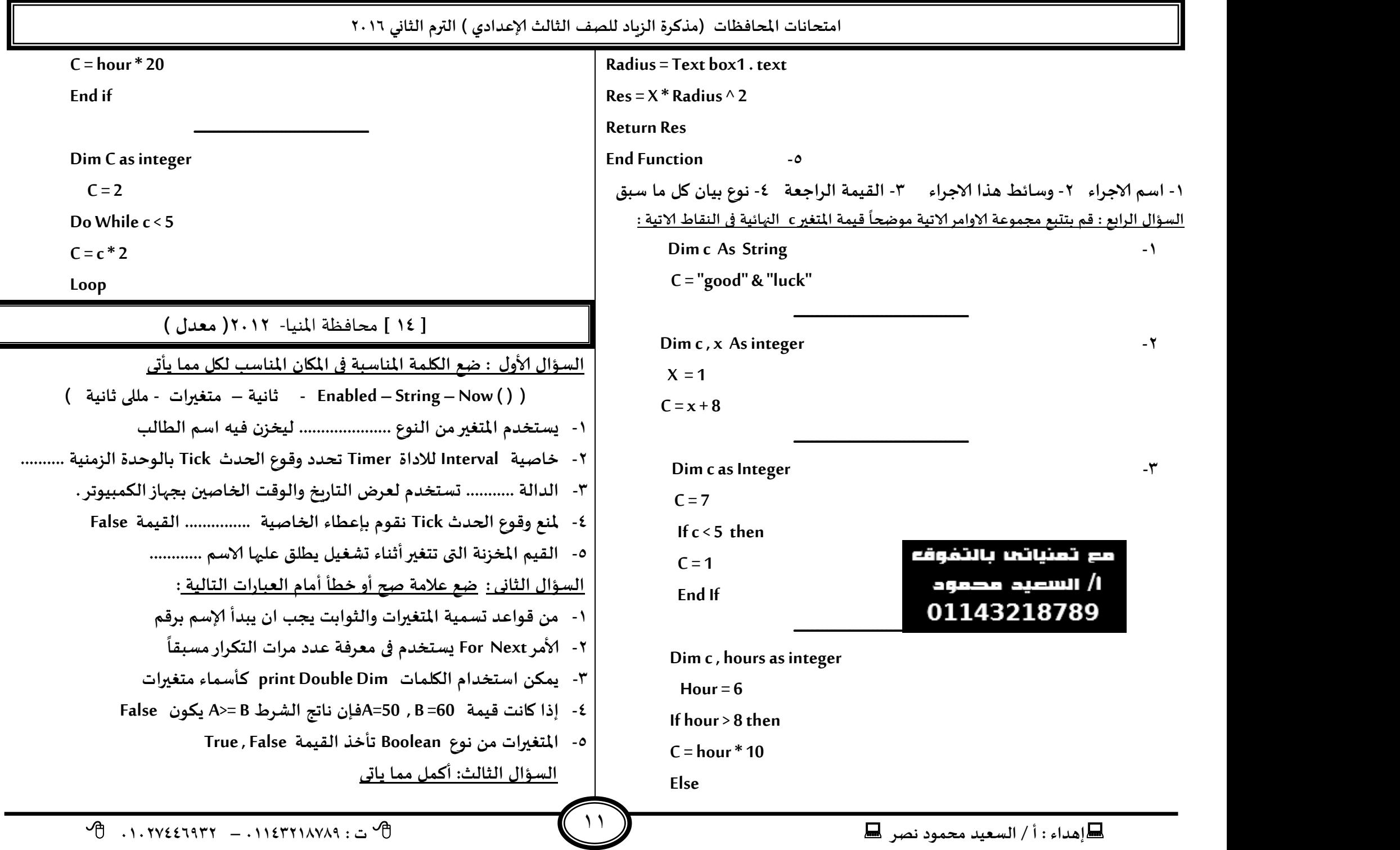

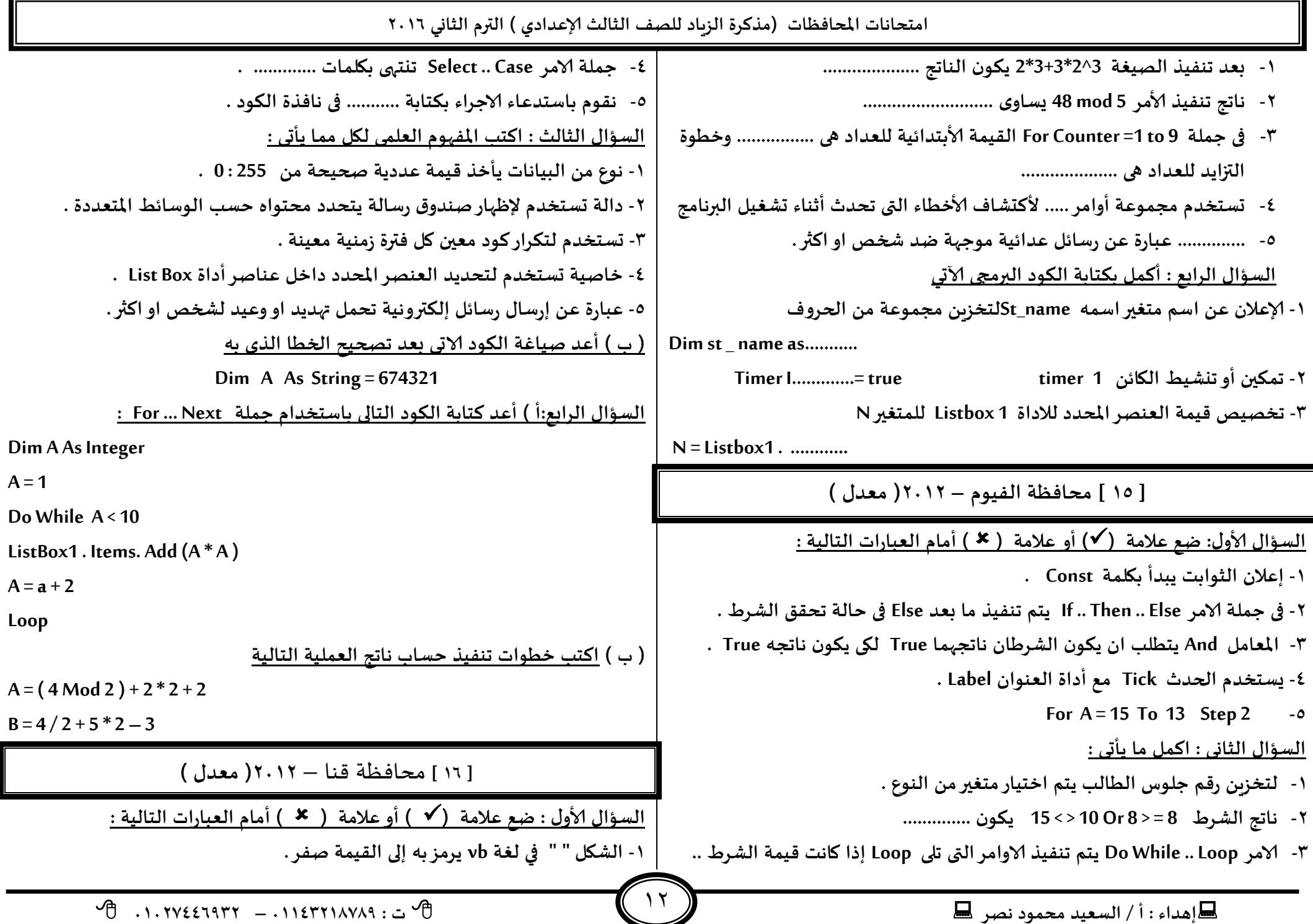

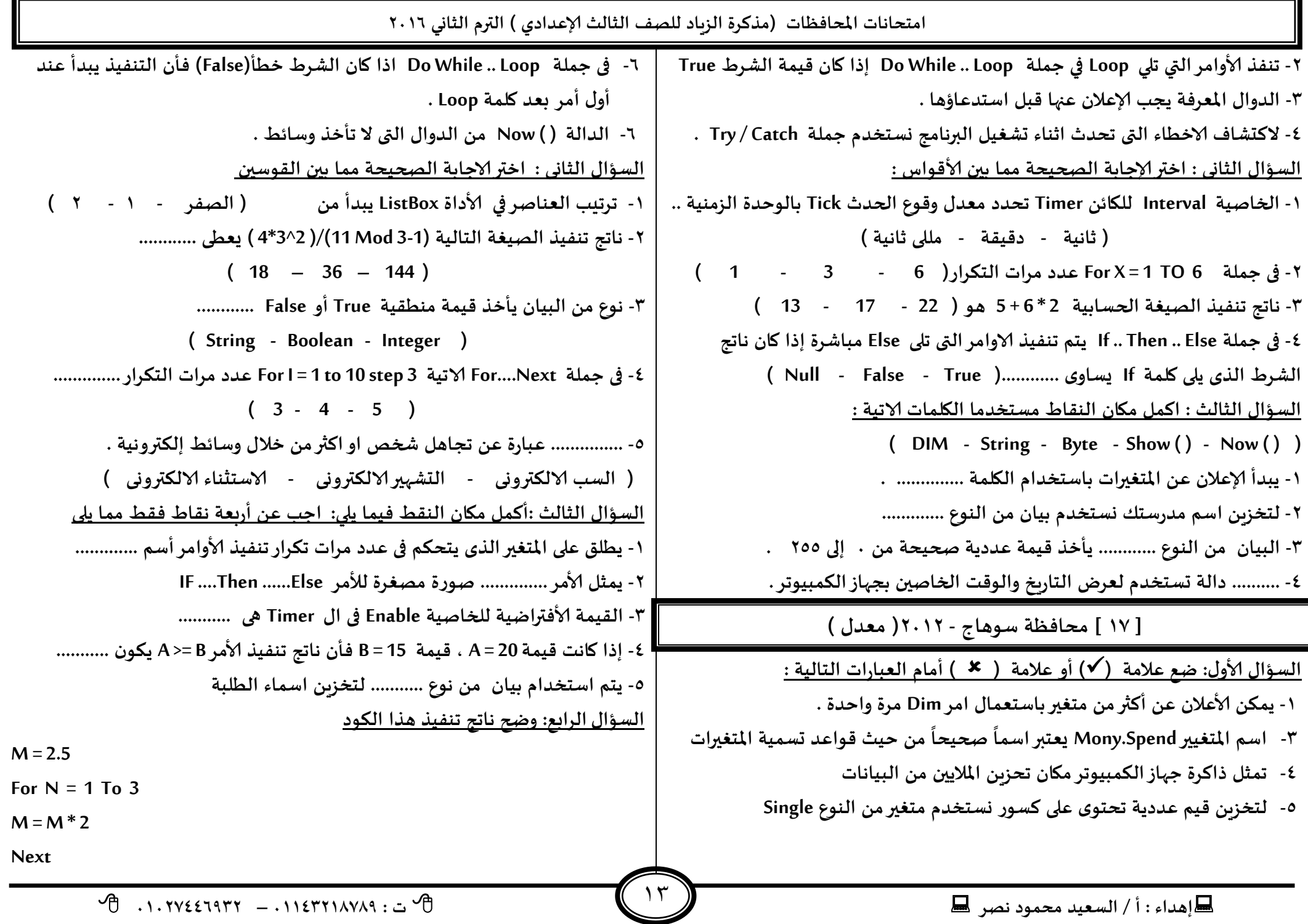

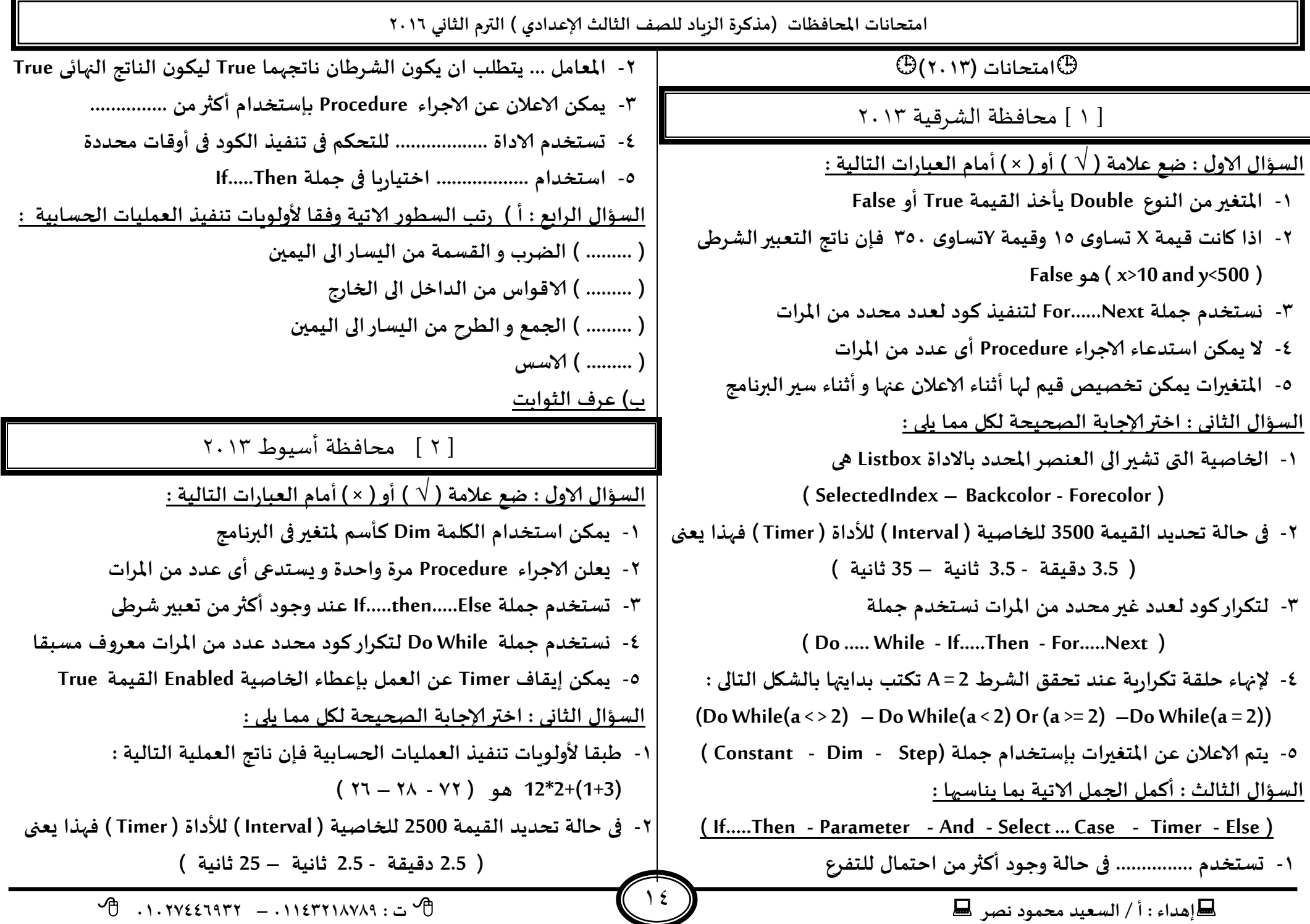

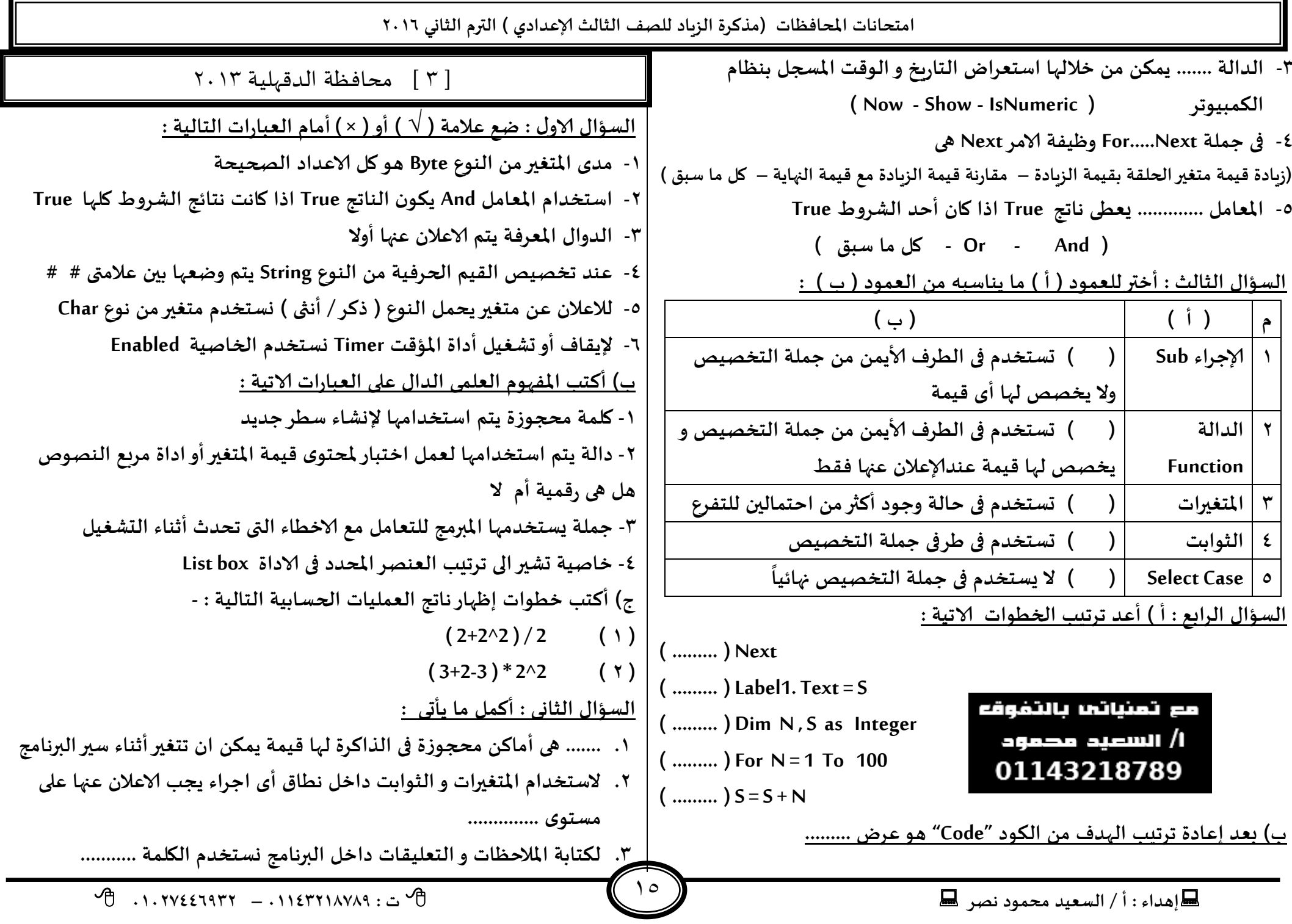

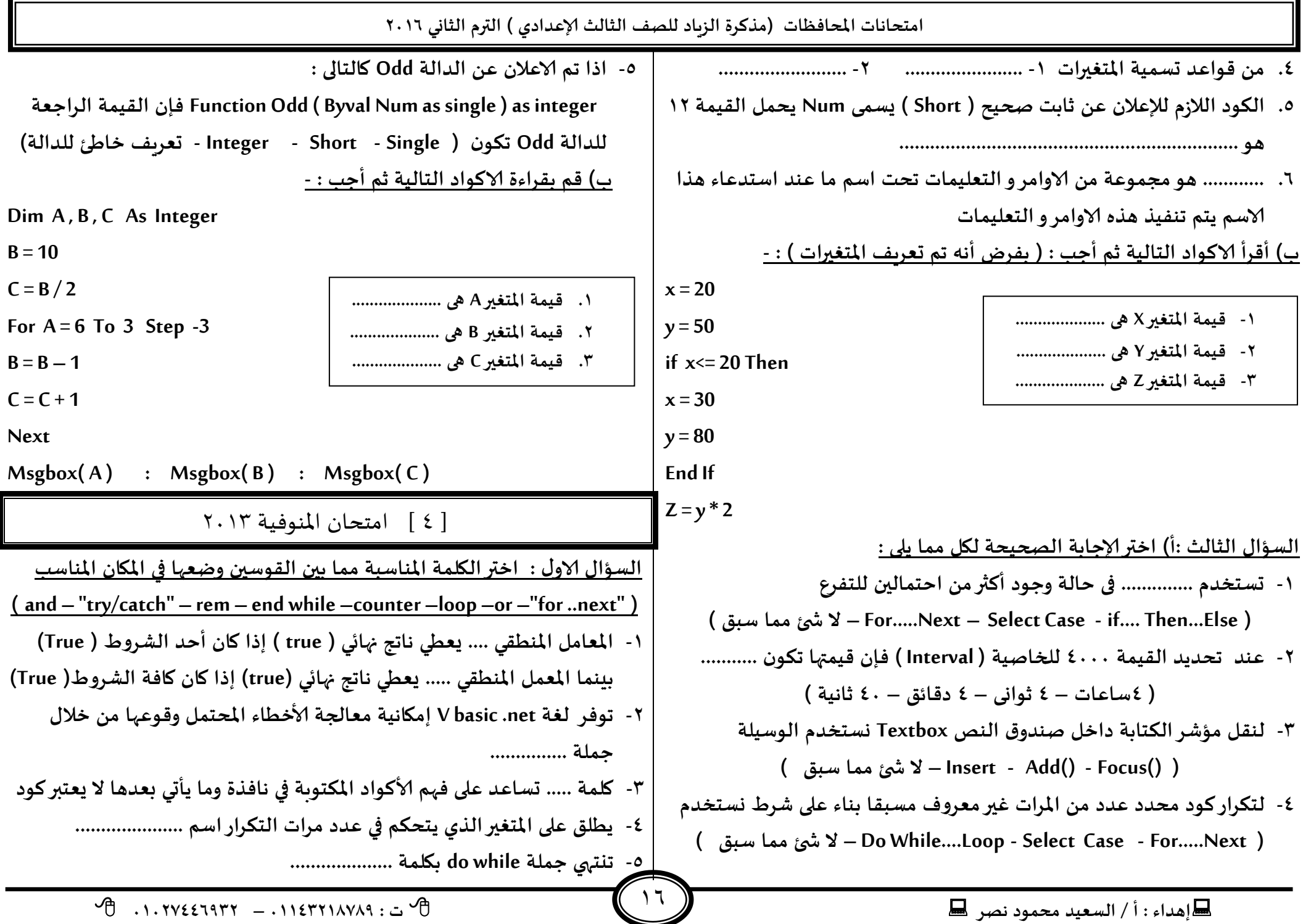

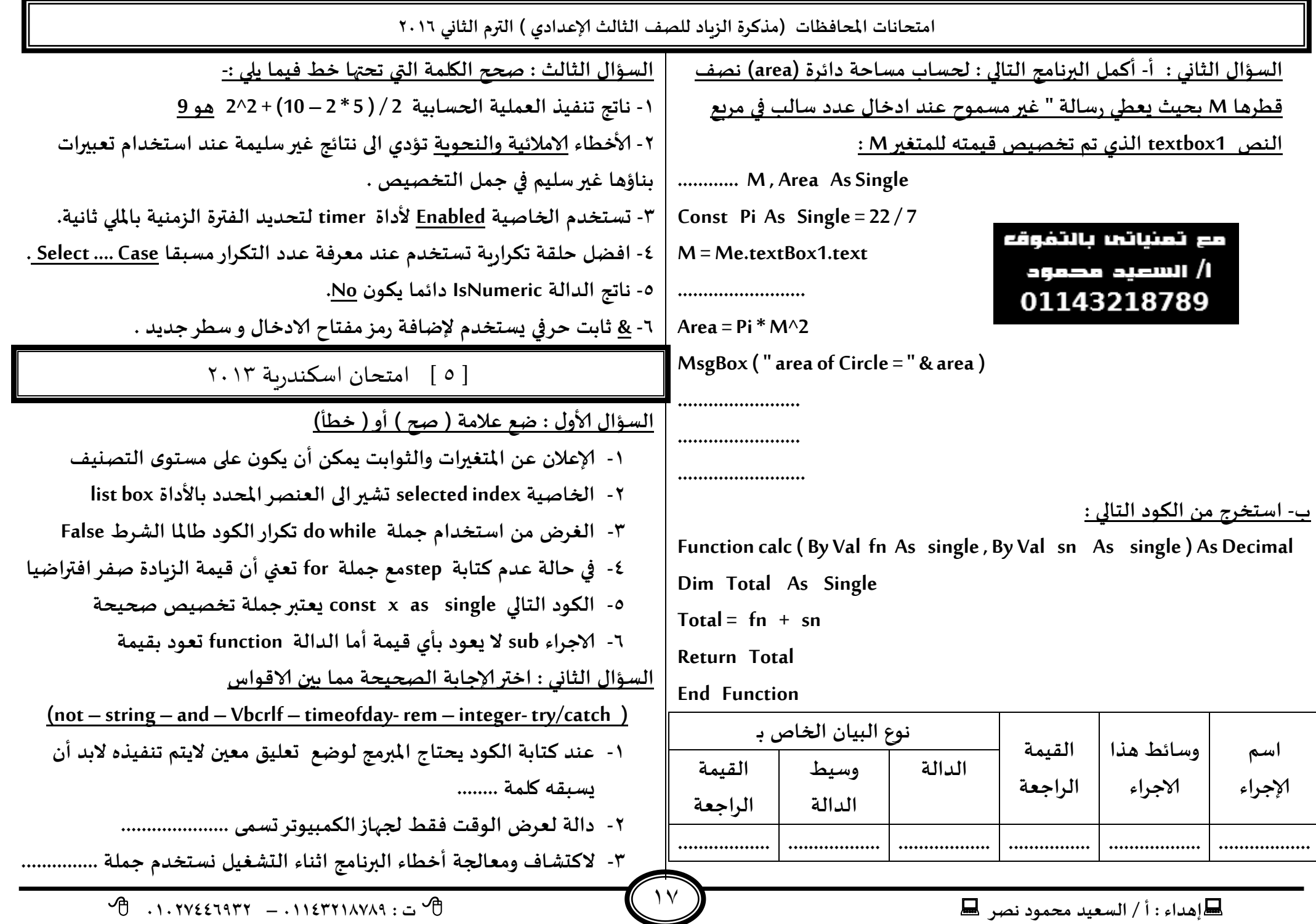

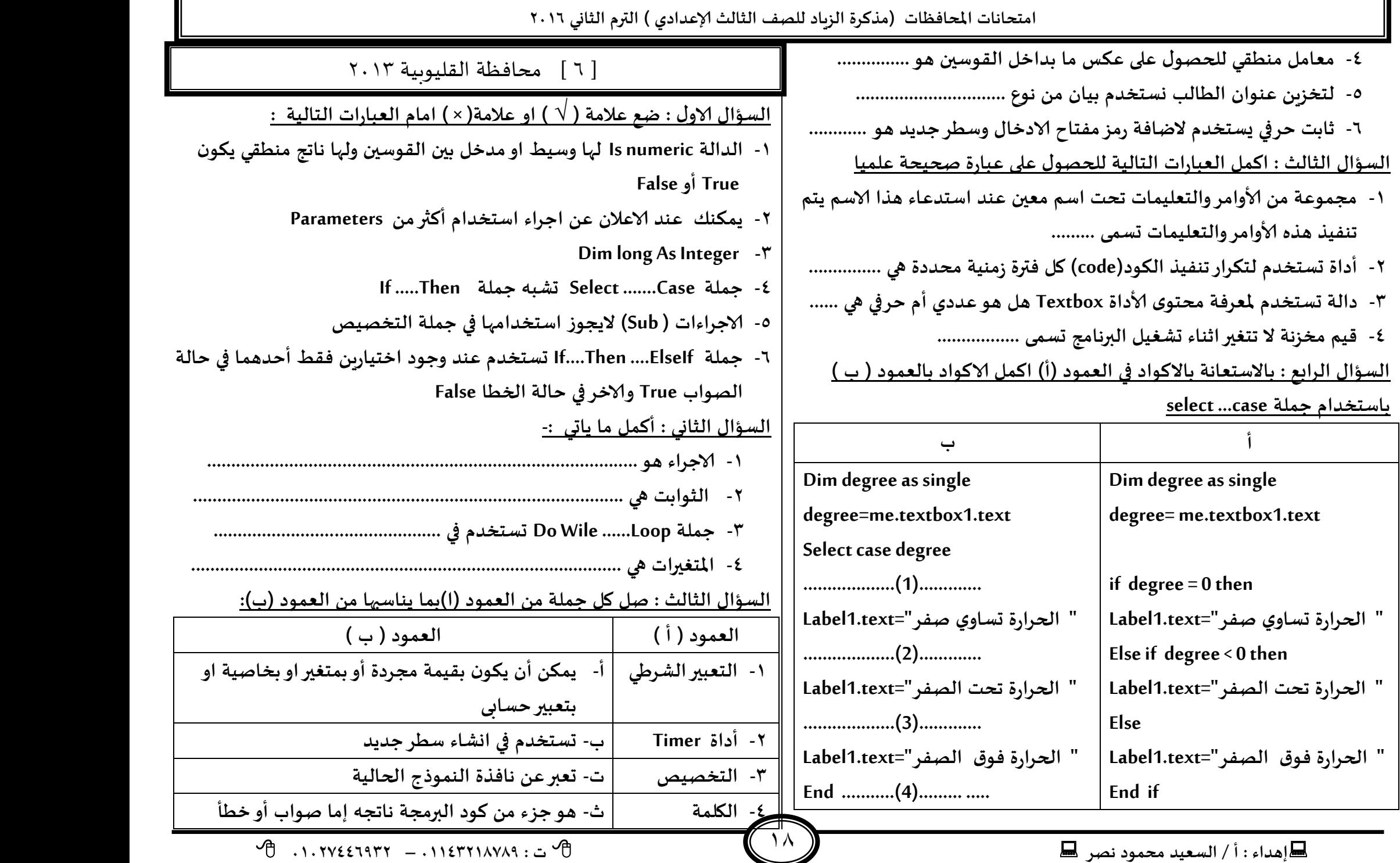

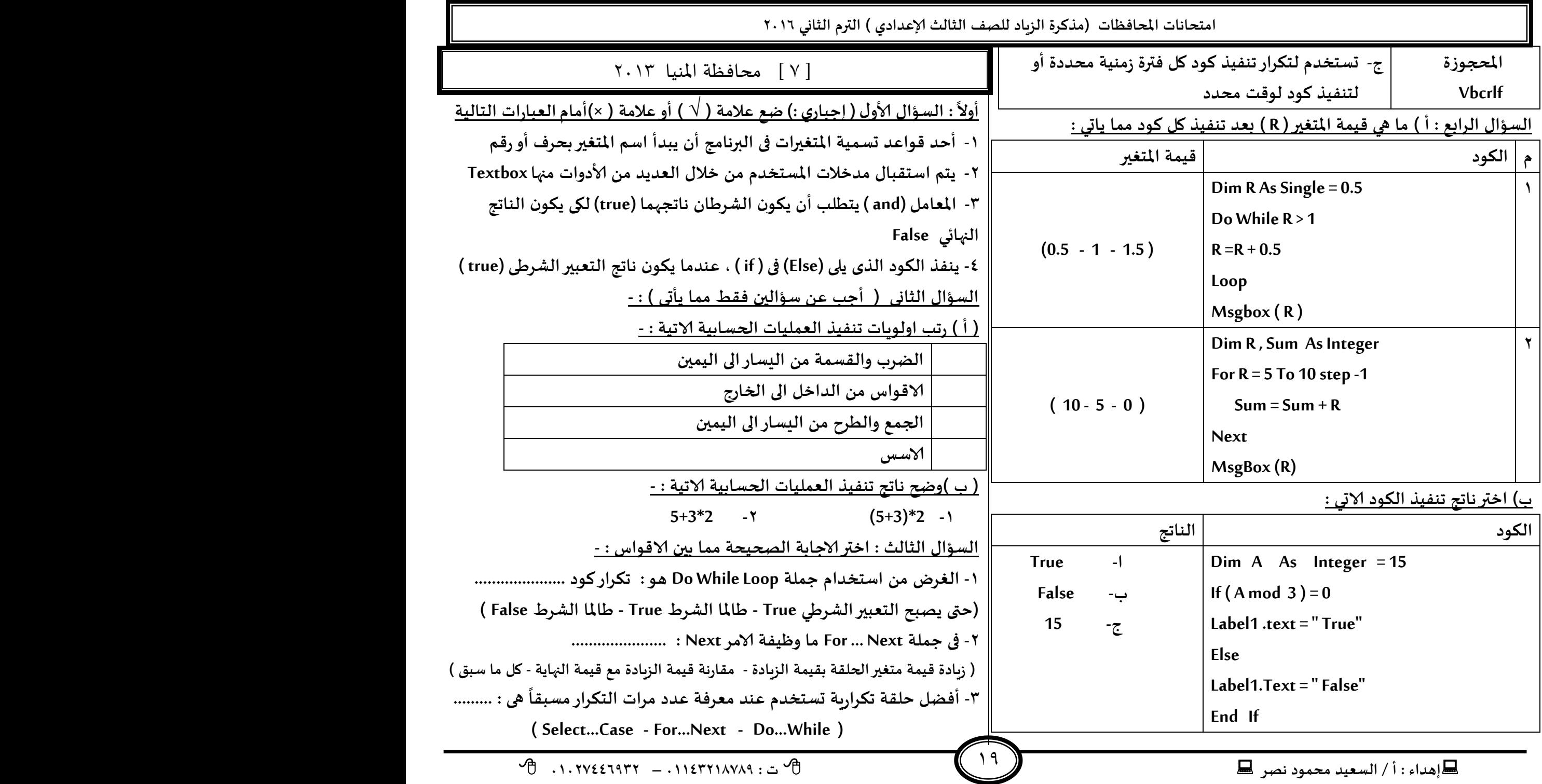

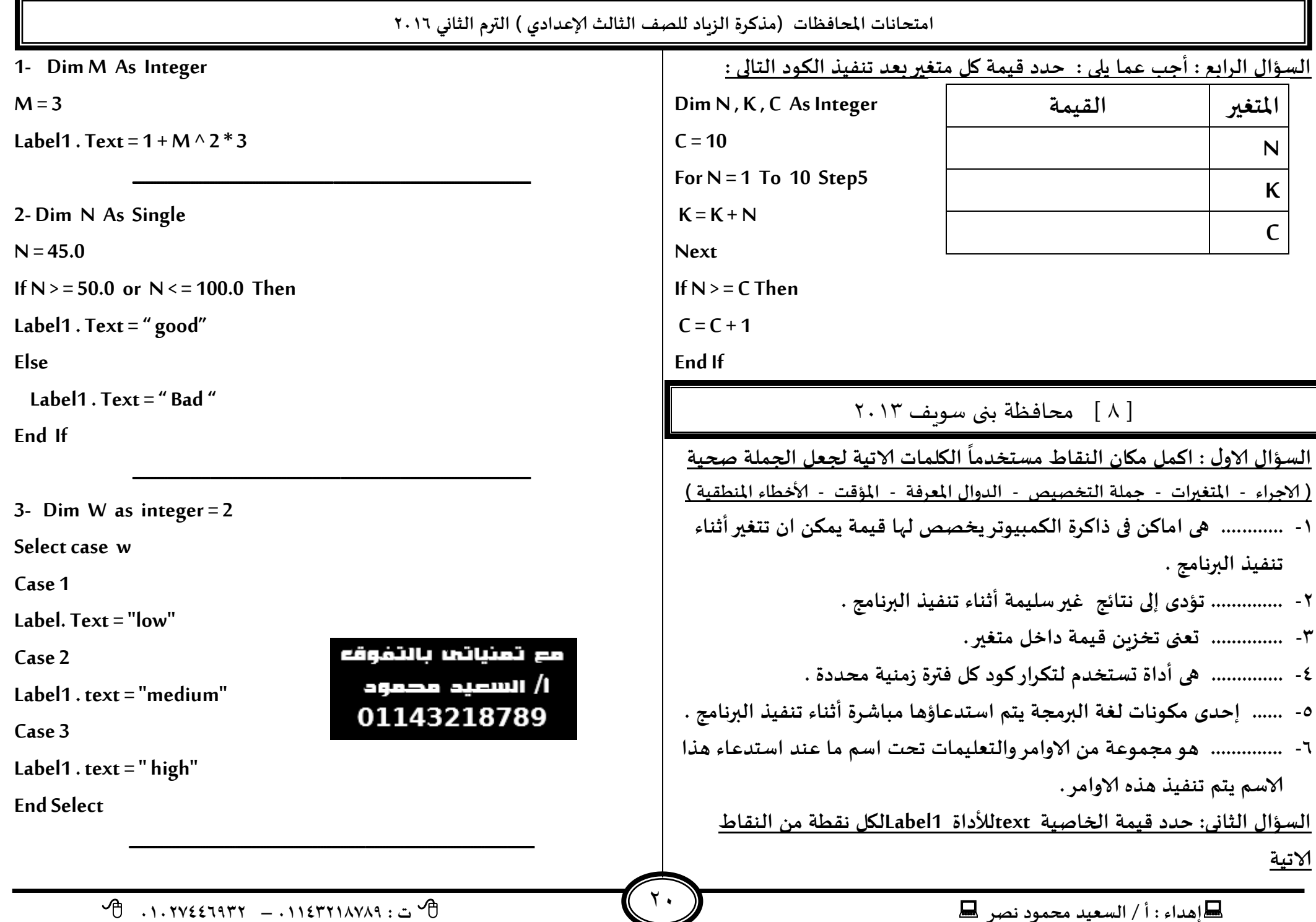

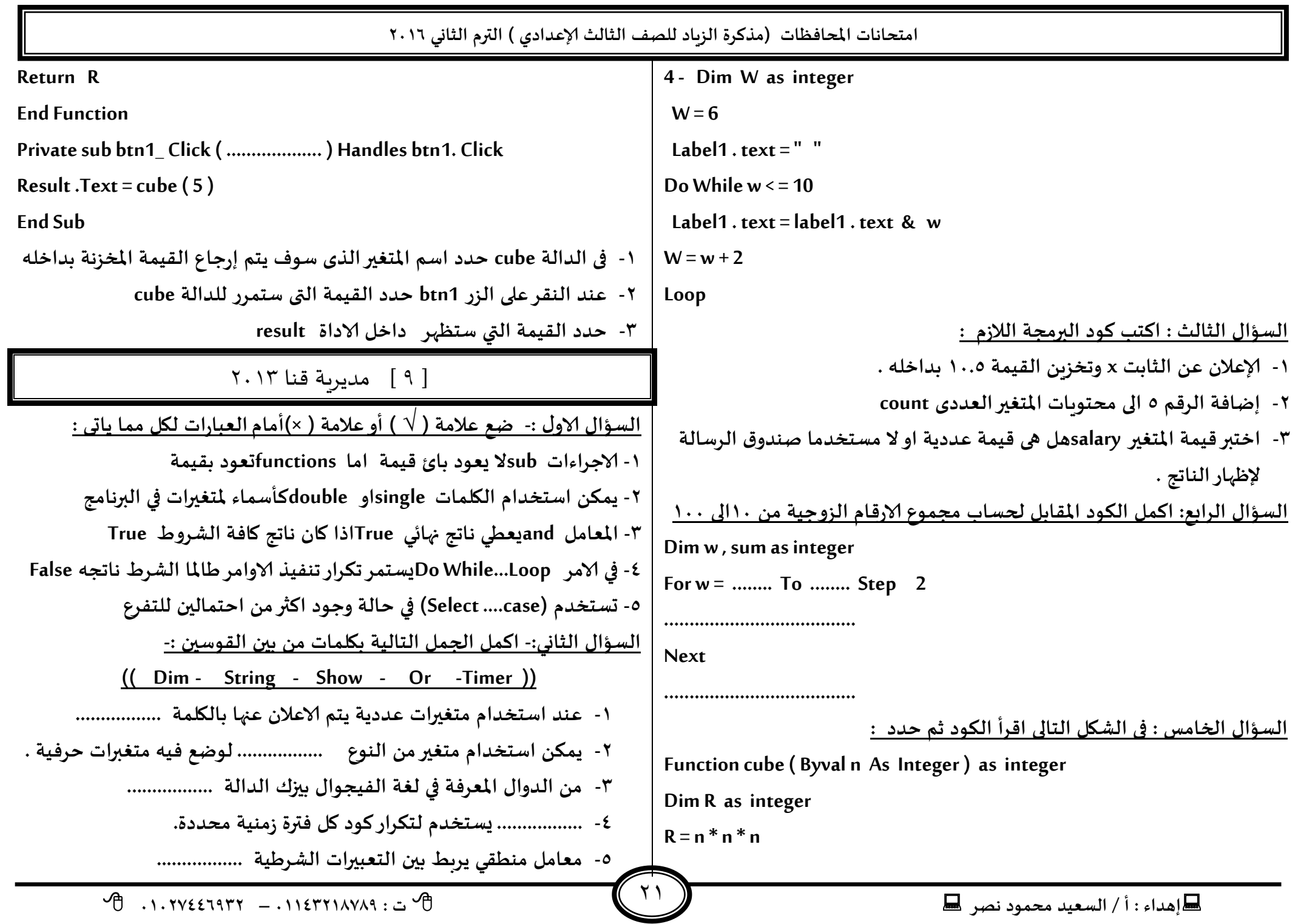

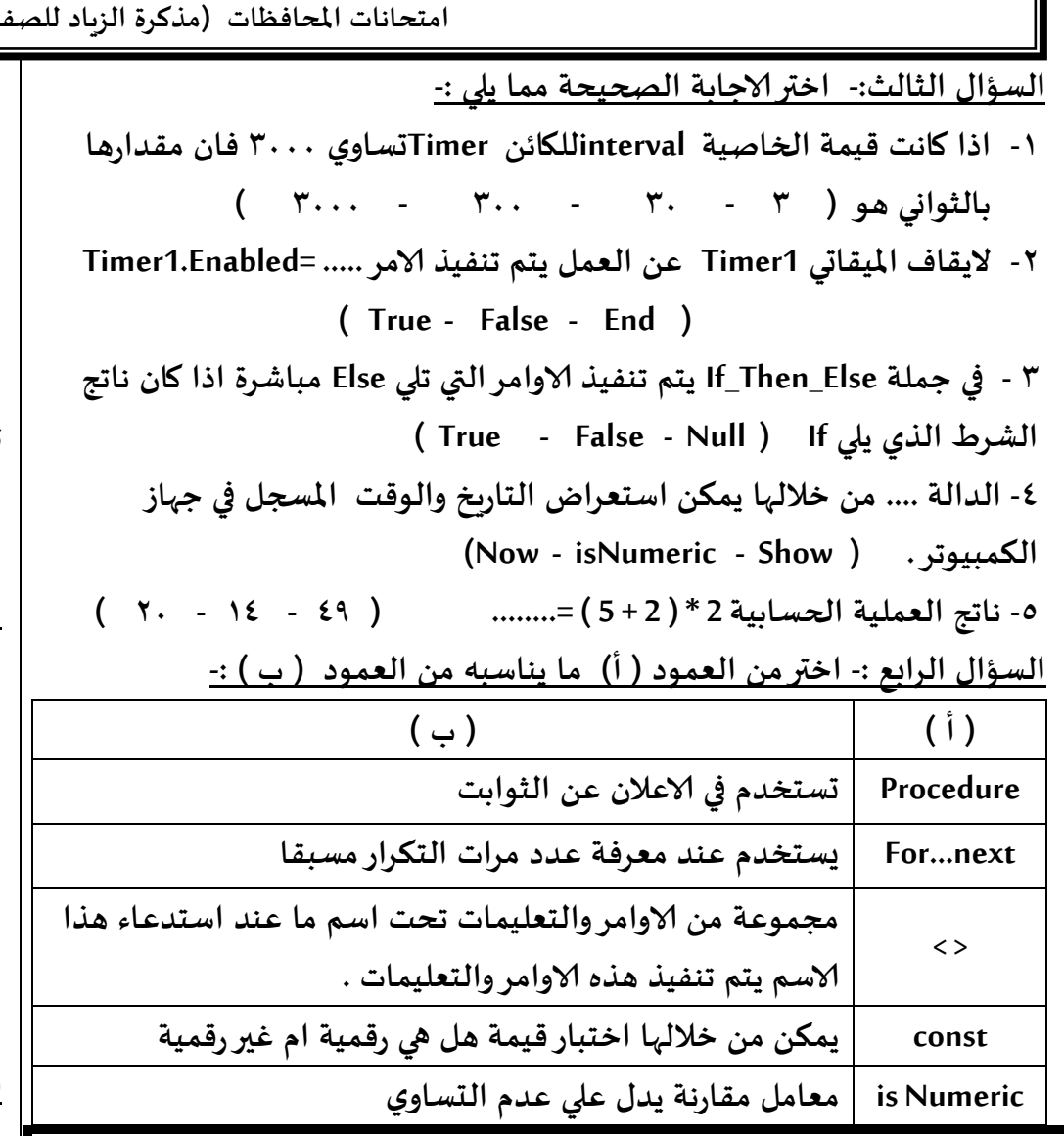

] 11 [ محافظة الغربية 3112

**العإاٌ الاوٌ : اخترالاحابت الصحُدت :**

**.3 الىىد (3step 15 to 3=m for (ظُلىم بعشض ................**

**)الاسكام التي جلبل اللعمت على 1 – الاسكام الـشدًت – الاسكام اإلاخخالُت مً 1 الى 35(**

**امخداهاث اإلاداؿظاث )مزهشة الضٍاد للصف الثالث ؤلاعذادي ( الترم الثاوي 2932**

**.2 الخعبير الؽشػي ( 50<y while Do ) ًظل True ػاإلاا ان كُمت Y ................ ) اكل مً 59 – اهبر مً 59 – حعاوي 59 ( .1 اليلمت اإلاحجىصة VBCRLF حعخخذم في ................ ) اوؽاء ظؼش حذًذ – جىظُم كشاءة الىىد – الشبؽ بين الىصىص ( .8 اللُمت الشاحعت للذالت Area هما هى مىضح في اعالن الذالت**

**Function Area (by val radius As single ) As single**

**) Integer – Single – radius ( ............. جىىن ) عؽشة – True – False ( هى ) Label1.text = is numeric(10)) الىىد هاجج .5 .2 ًخم وطع الىىد الخاص بمعالجت الخؼأ بعذ ........ ) try End – try – Catch)** <u>السؤال الثاني : ( أ ) فسر الاكواد التالية :</u>

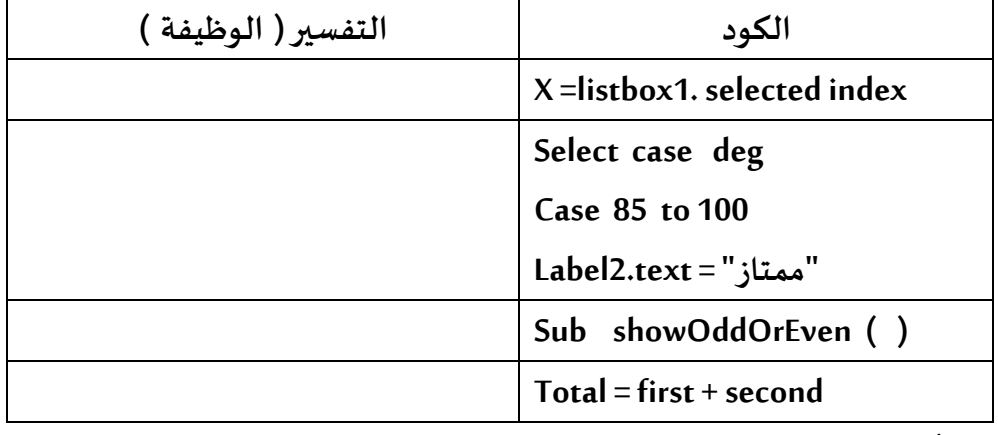

**) ب (أحب عً آلاحي :**

 $\gamma$ 

- **.3 كم باالعالن عً مخؼيرًً ( Computer – Arabic (بدُث ًلبل هال اإلاخؼيرًً**  ارقام غير الص*ح*يحة
	- **.2 صىب الخؼأ في الىىد ( 10< Integer As X Const(**
- **.1 هاجج العملُت الحعابُت (2^2\*5+3) ػبلا للىاعذ الاولىٍاث هى .................**

**ئهذاء : أ / الععُذ مدمىد هصش ث : 93381231110 – 93921882012** 

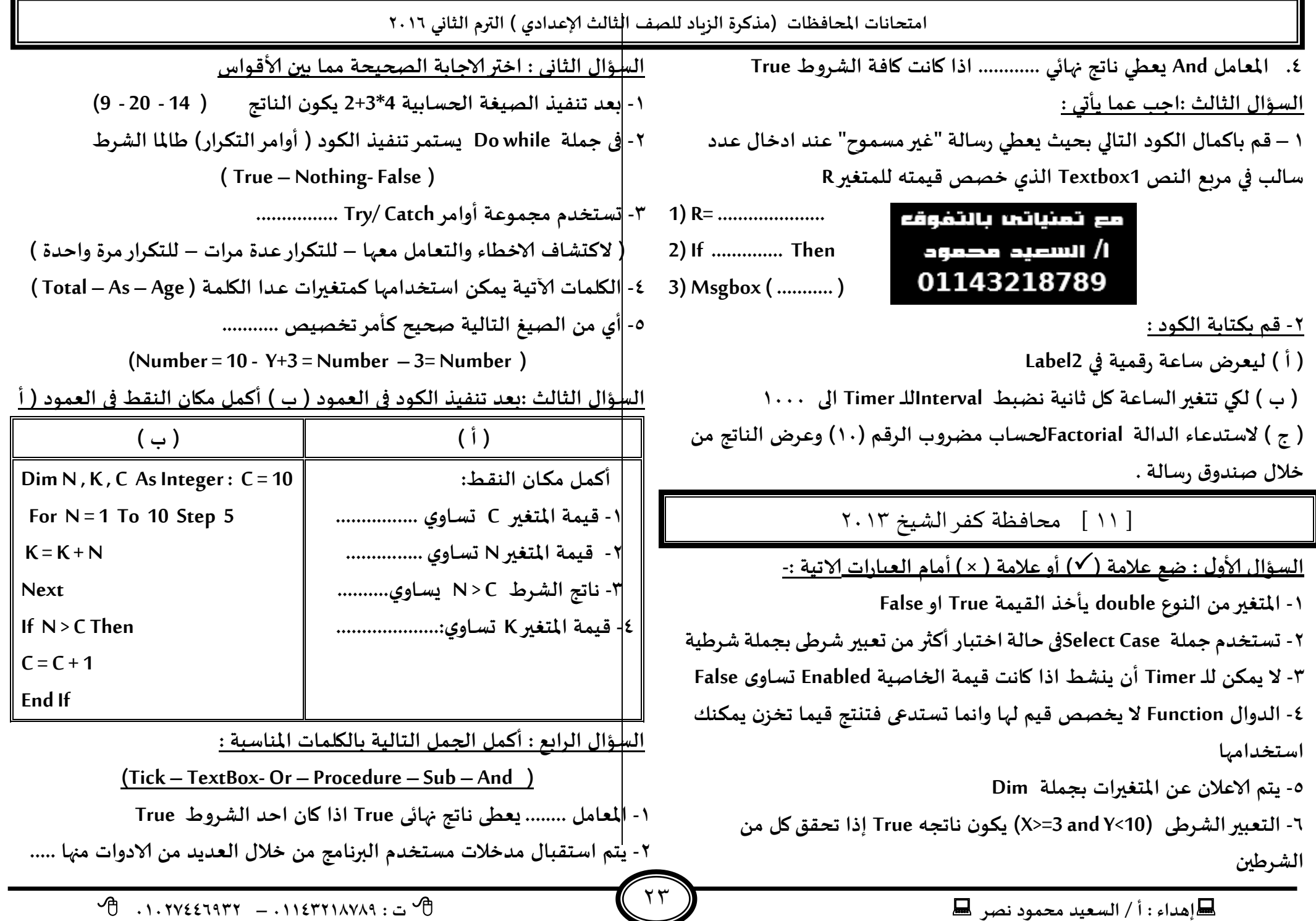

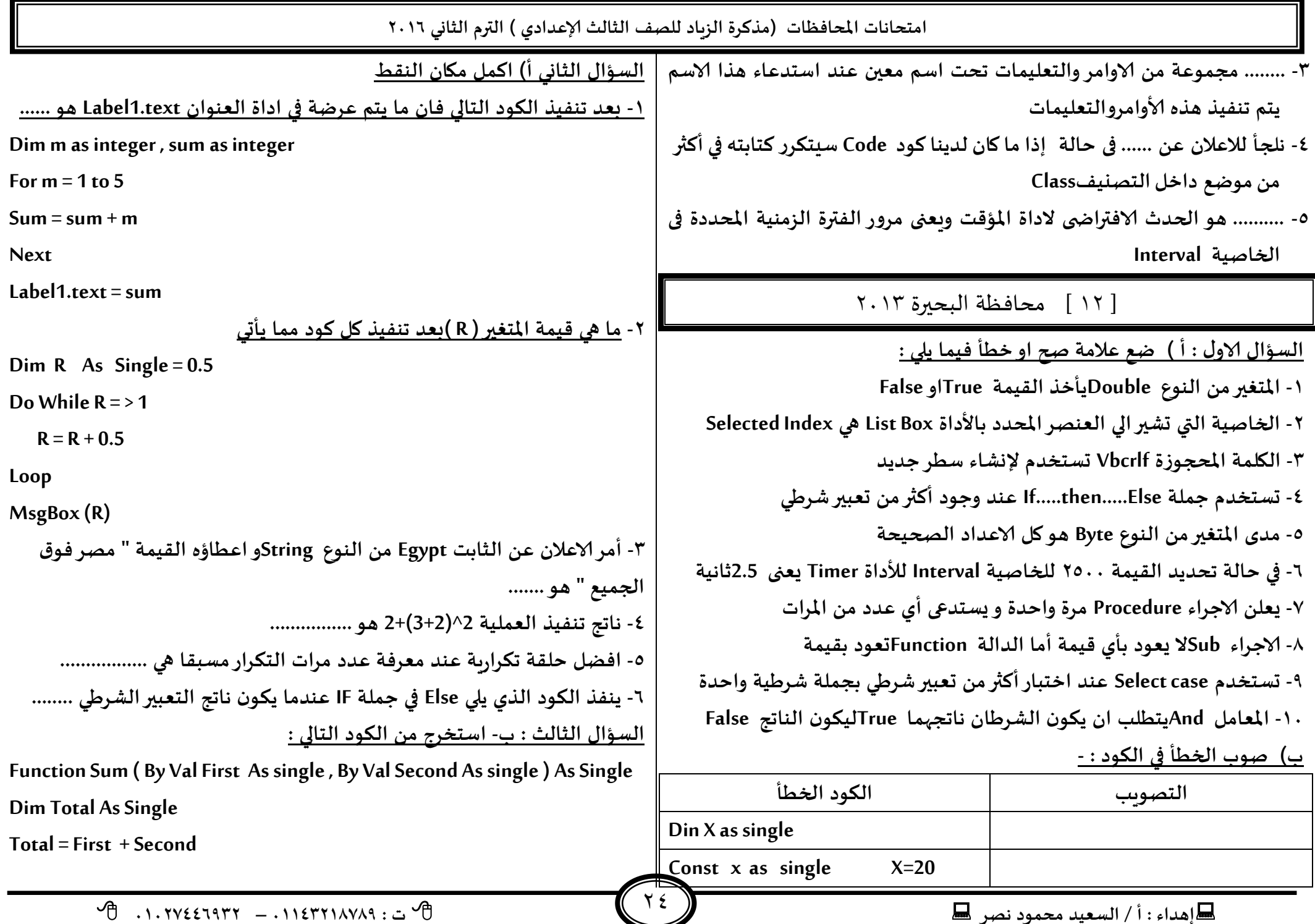

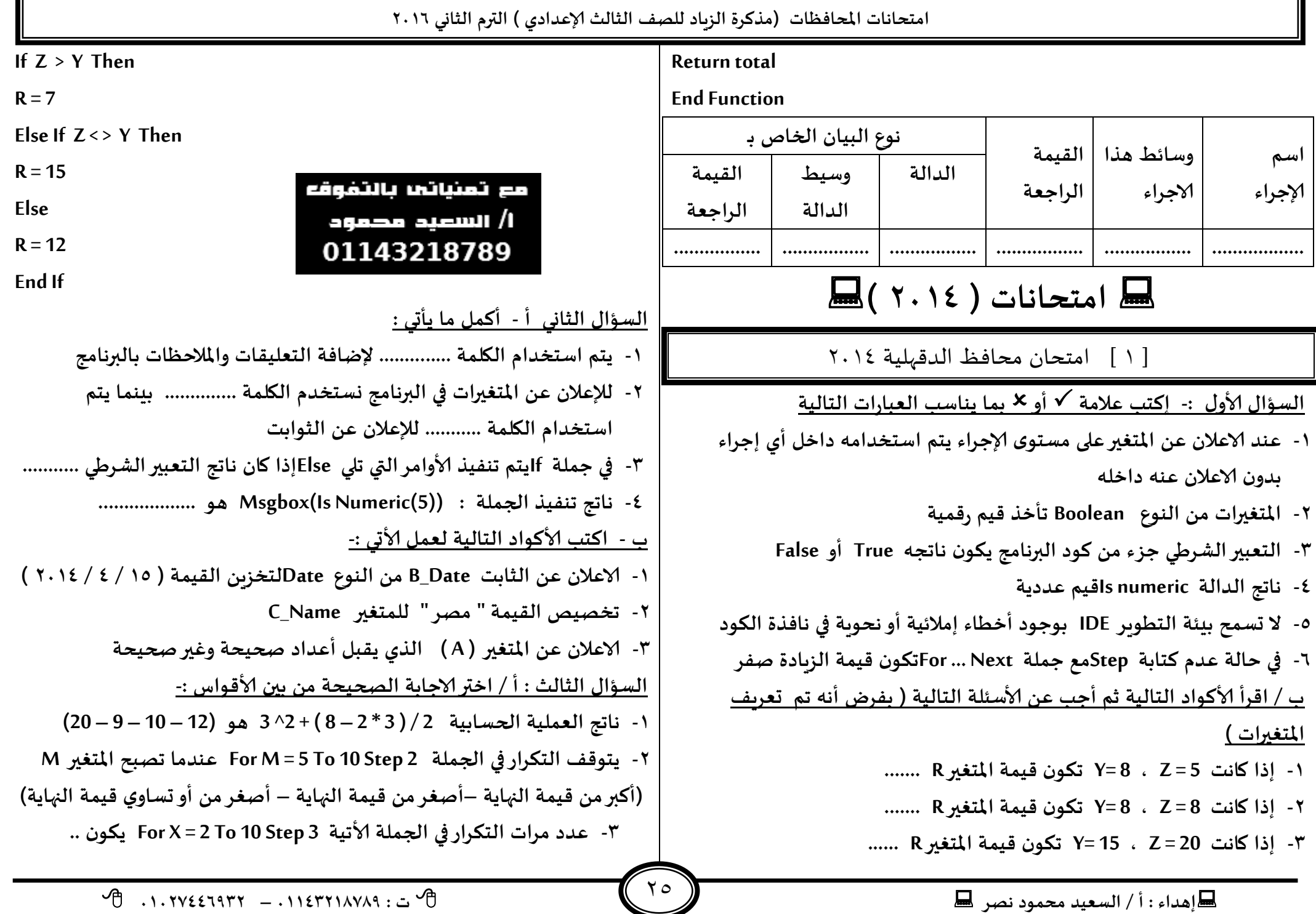

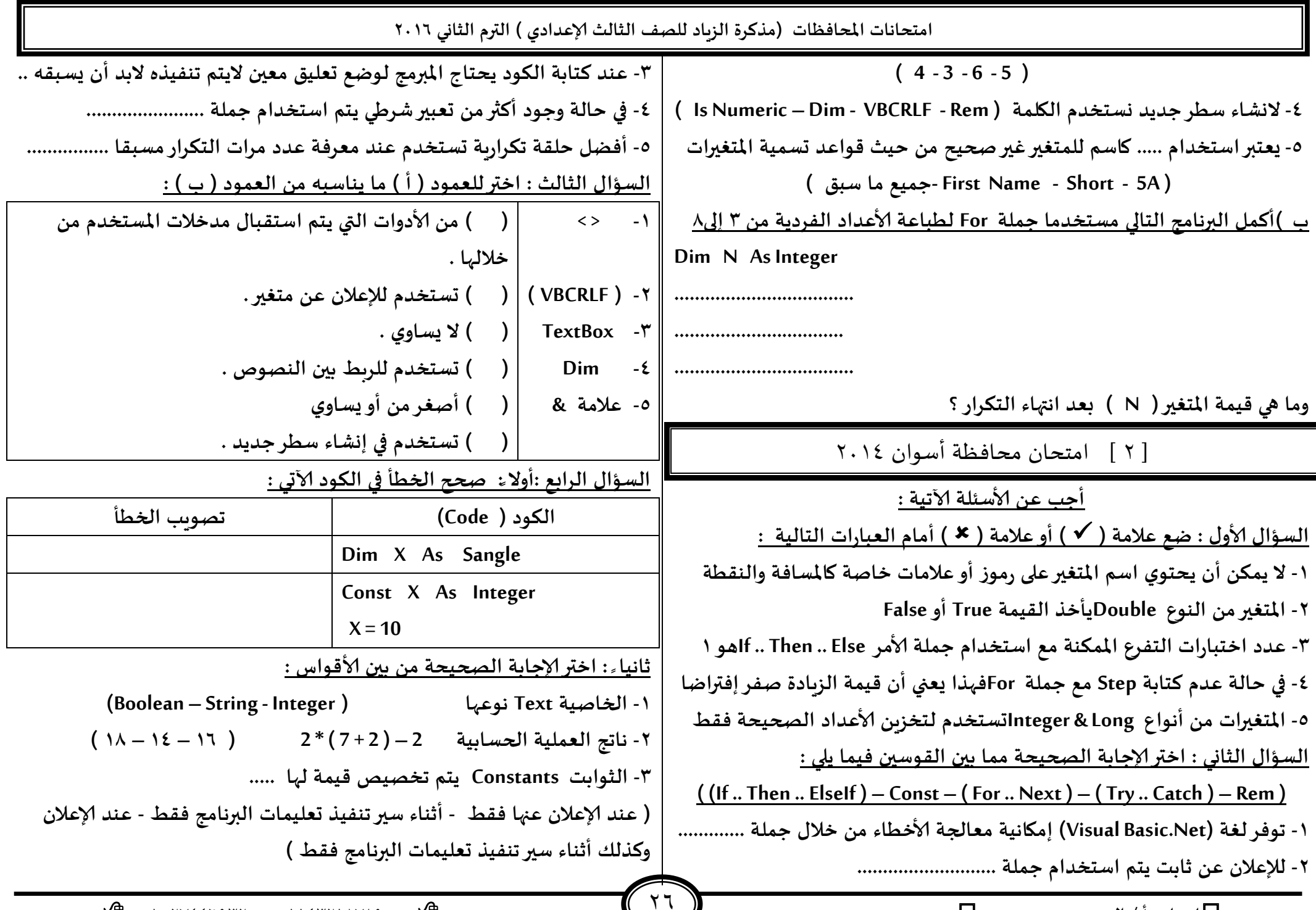

 $\blacktriangleright$ 

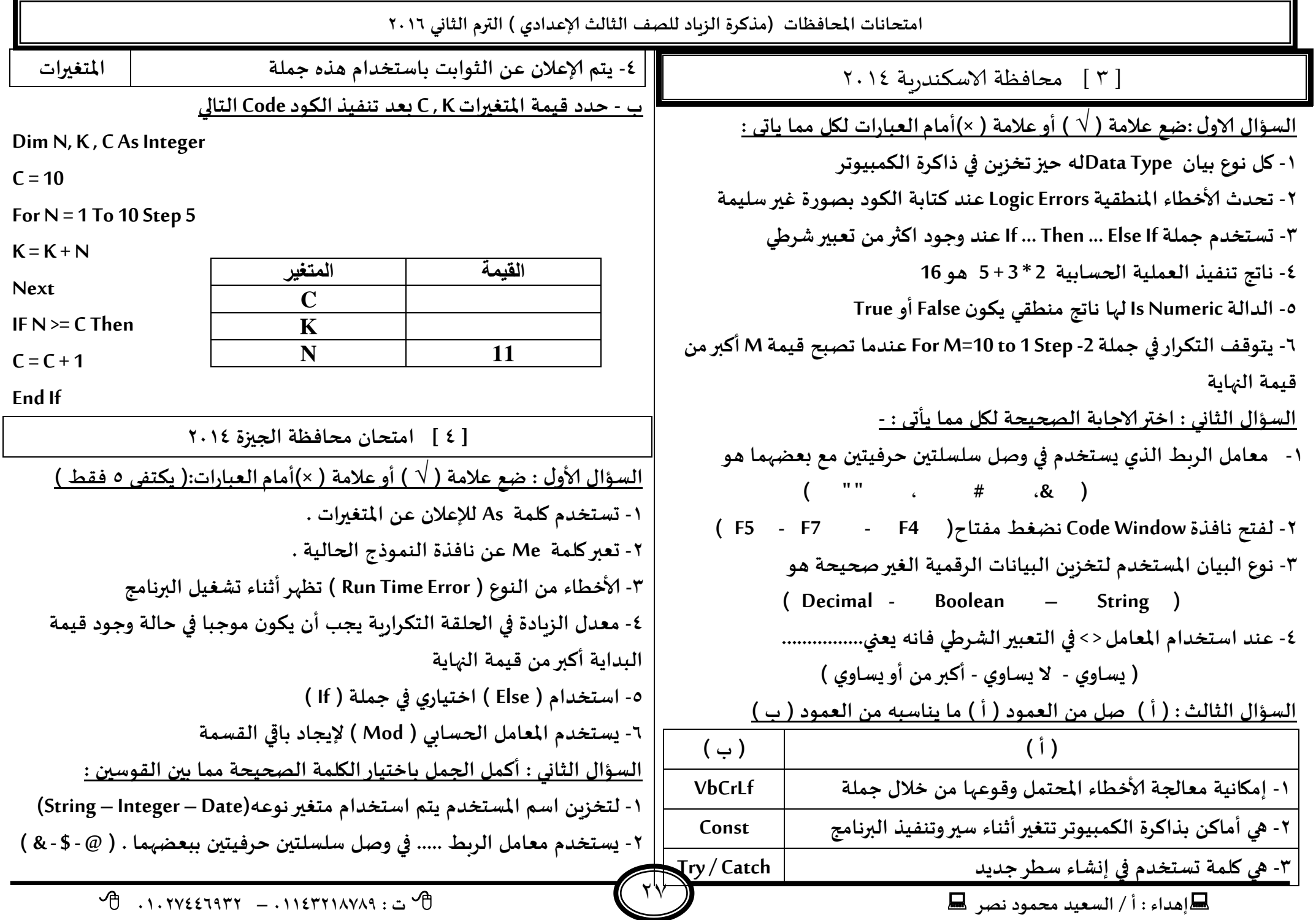

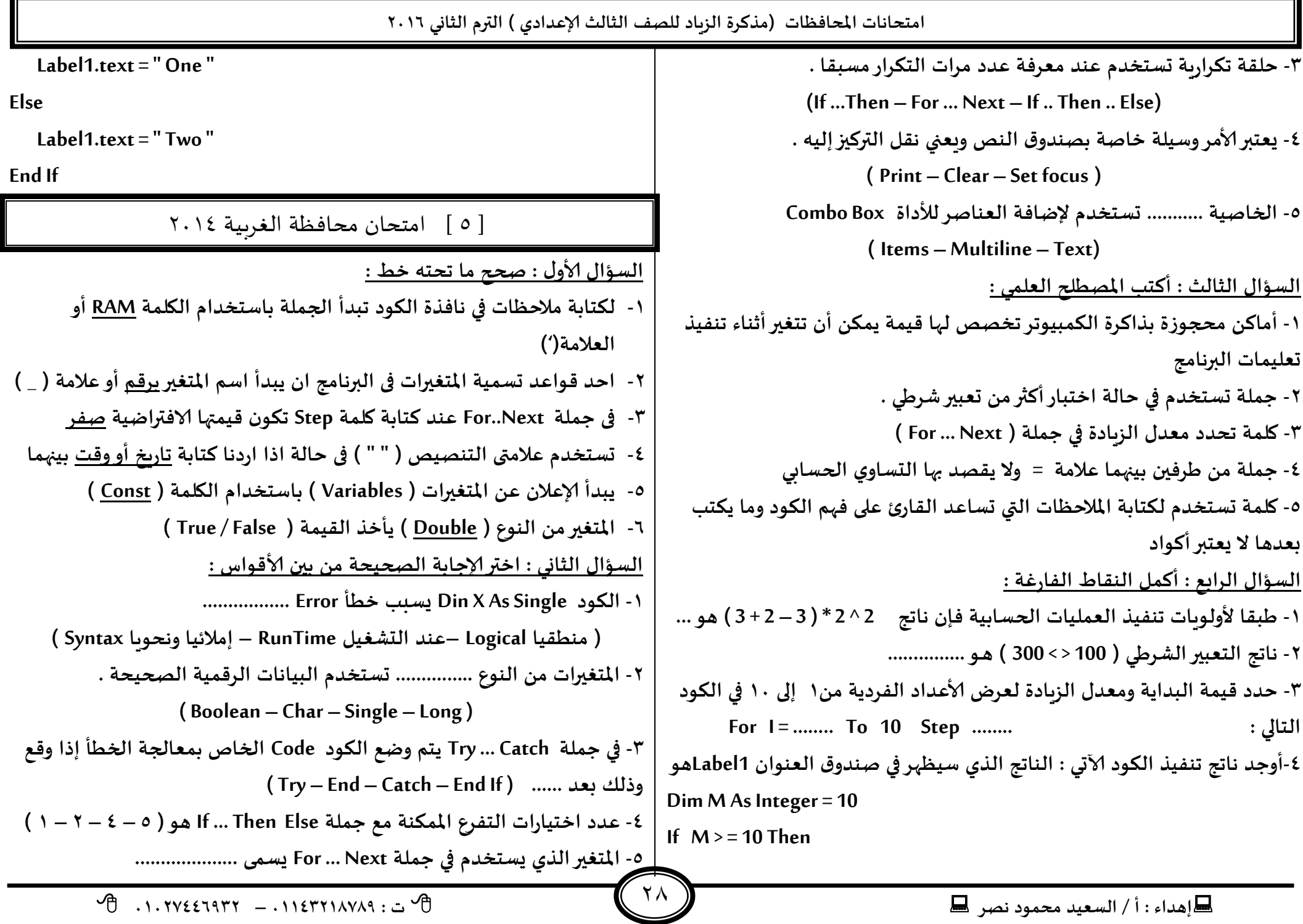

**امخداهاث اإلاداؿظاث )مزهشة الضٍاد للصف الثالث ؤلاعذادي ( الترم الثاوي 2932 -3 ول هىع بُان له ػشٍلت جخضًٍ في راهشة الىمبُىجش ( Counter – Step – Increment – Text ) -2 الخاصُت size Auto هىعها String . -2 اليلمت اإلاحجىصة التي حعخخذم في ئوؽاء ظؼش حذًذ هي ..................... Const L As Integer -1 ( Dim – String – VBCRLF – Print ) العإاٌ الثالث : أهمل ميان الىلؽ معخخذما اليلماث أو ألاسكام الخالُت في اإلايان Dim Sub As Single -8 ( 63 – Error – 16 – Pass – 18 – (Zero) 0 ) : اإلاىاظب Dim U\_B\_D As Date -5 ) أ ( هاجج جىـُز العملُت الحعابُت 2 \*( 3 + 5 ) هي ............. -2 اليلمت اإلاحجىصة ) VBCRLF ) حعخخذم في ئوؽاء ظؼش حذًذ . العإاٌ الثاوي : أهمل ماًأحي : ) ب ( هاجج جىـُز الىىد اإلالابل هى .......... -3 اإلاخؼيراث هي .................................. Dim A As Integer = 7 Dim B As Integer = 9 -2 الثىابذ هي ..................................... -1 ..................... هي حضء مً هىد البرمجت ًىىن هاججه ئما صىاب أو خؼأ . Msgbox ( A \* B ) -8 بعذ الاهتهاء مً الىىد هلىم بالظؼؽ على مـخاح ... لعمل ) Debugging Start ) ) حـ ( هاجج جىـُز الىىد اإلالابل هى .......... العإاٌ الثالث : ما هى هاجج العملُاث الحعابُت الخالُت : Dim X As Single = 55** مع تمنياتي بالتفوقه  $(8+7)*3$  -1 **If X > = 50 Then** أ/ السعيد محمود  $8 + 7 * 3$ **Msgbox ( " Pass" )** 01143218789 **End If** <u>السؤال الرابع : اختر ناتج تنفيذ كل من الأكواد التالية :</u> **1- Dim X As Integer = 16 ) د ( هاجج جىـُز الىىد اإلالابل هى .......... If X Mod 3 = 0 Then Dim N As Integer = 10 MSGBOX ( " True ")**  $N = N + 2$ **Else N = N Mod 3 MSGBOX ( " False " ) Label1.Text = N End If** ] 6 [ محافظة القليوبية 3114 **) True - False - 16 (العإاٌ ألاوٌ : طع عالمت ) ) أو عالمت ) ) أمام الجملت الخالي :** 29 **1)** في العداء : أ / السعيد محمود نصر ها عليه المسلم المسلم المسلم المسلم المسلم المسلم المسلم المسلم المسلم المسلم المسلم المسلم المسلم المسلم المسلم المسلم المسلم المسلم المسلم المسلم المسلم المسلم المسلم المسلم المسلم

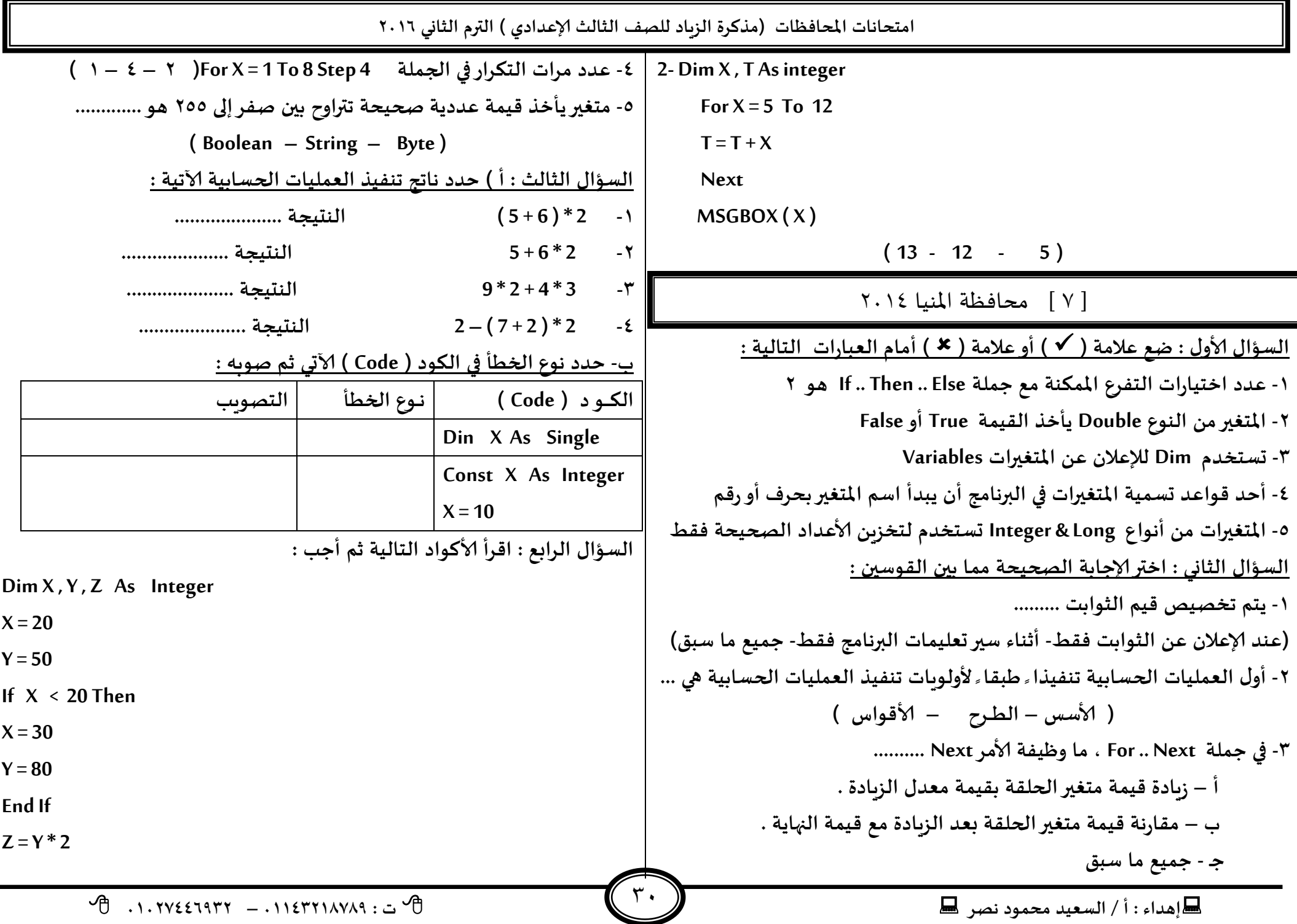

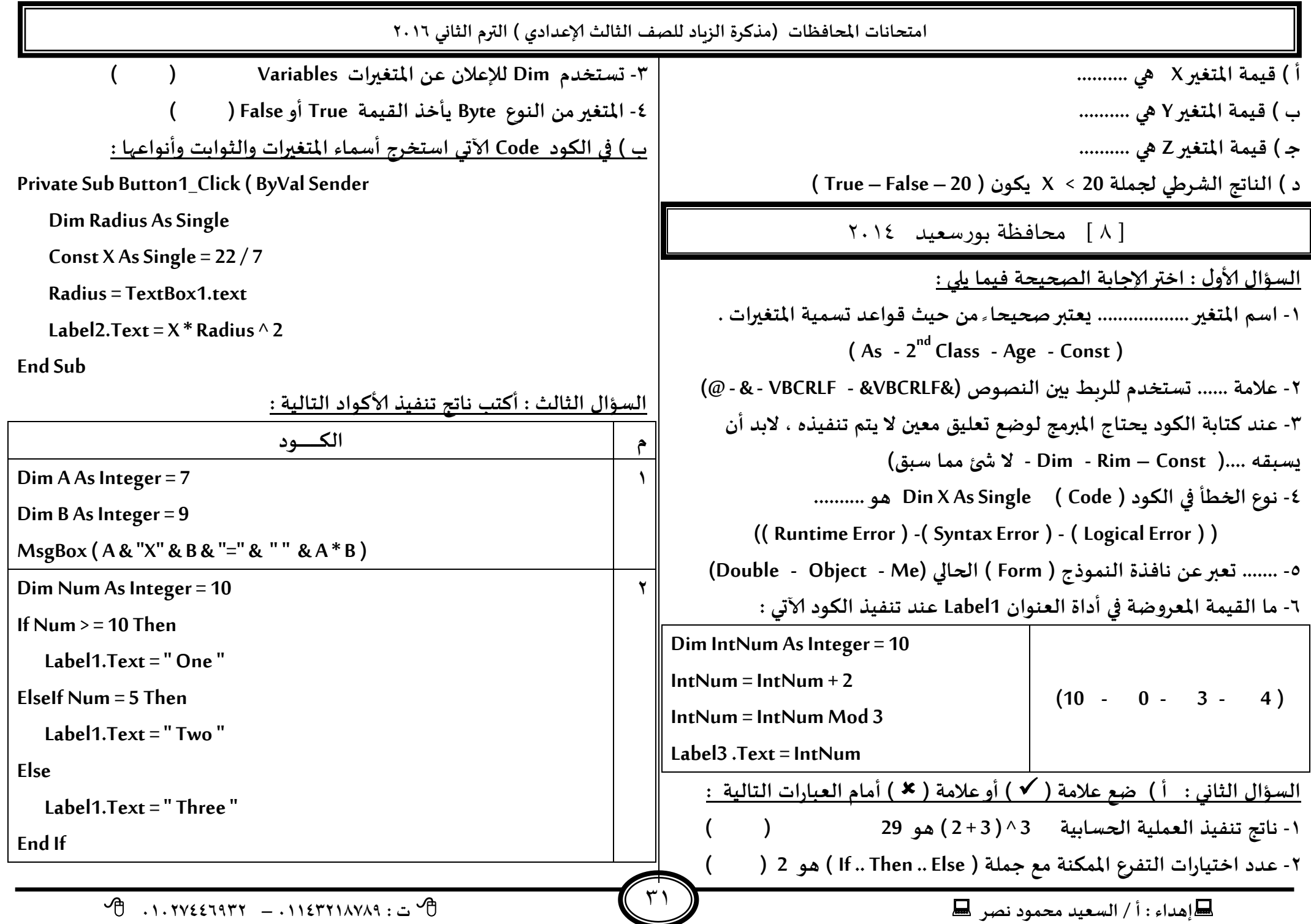

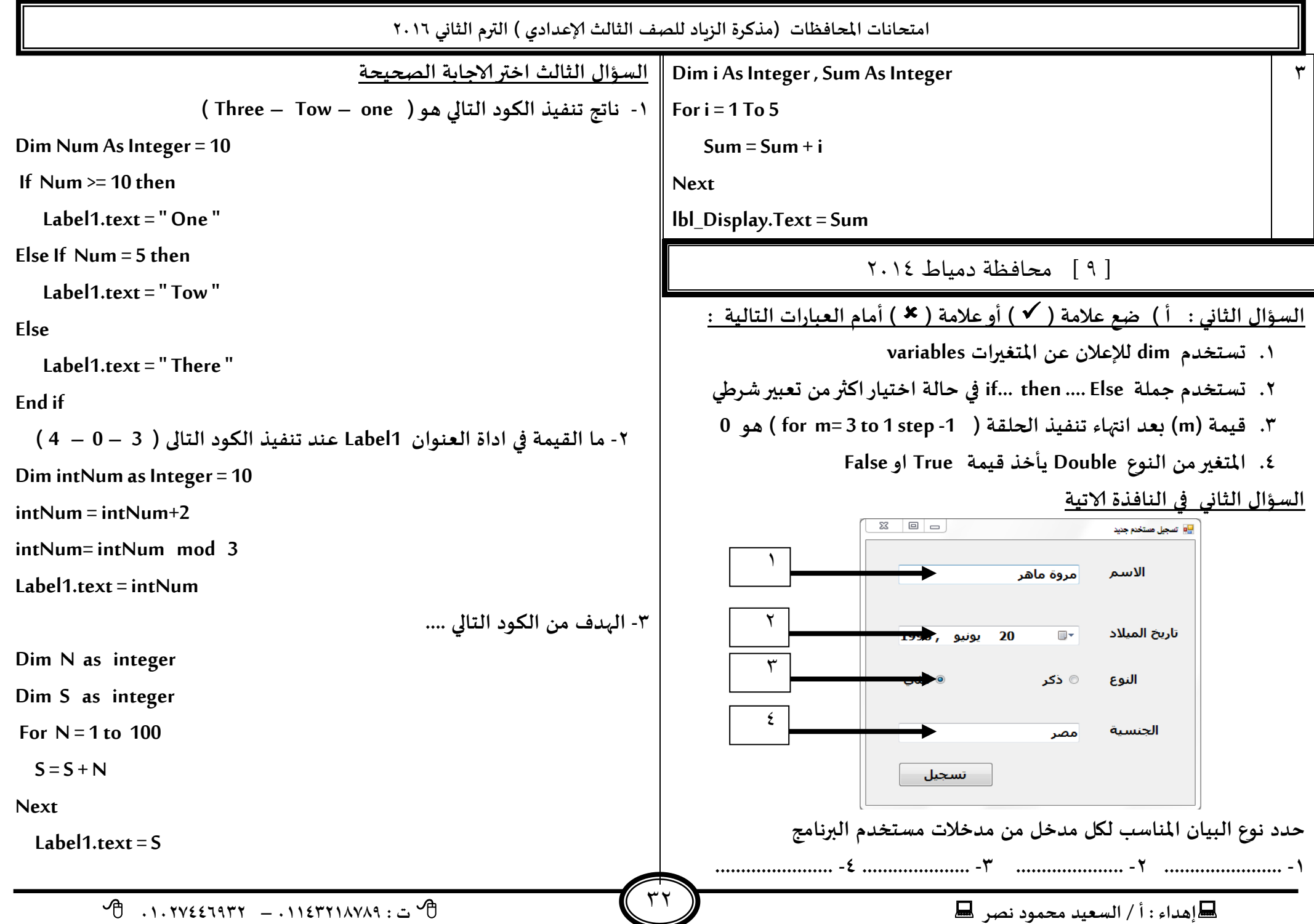

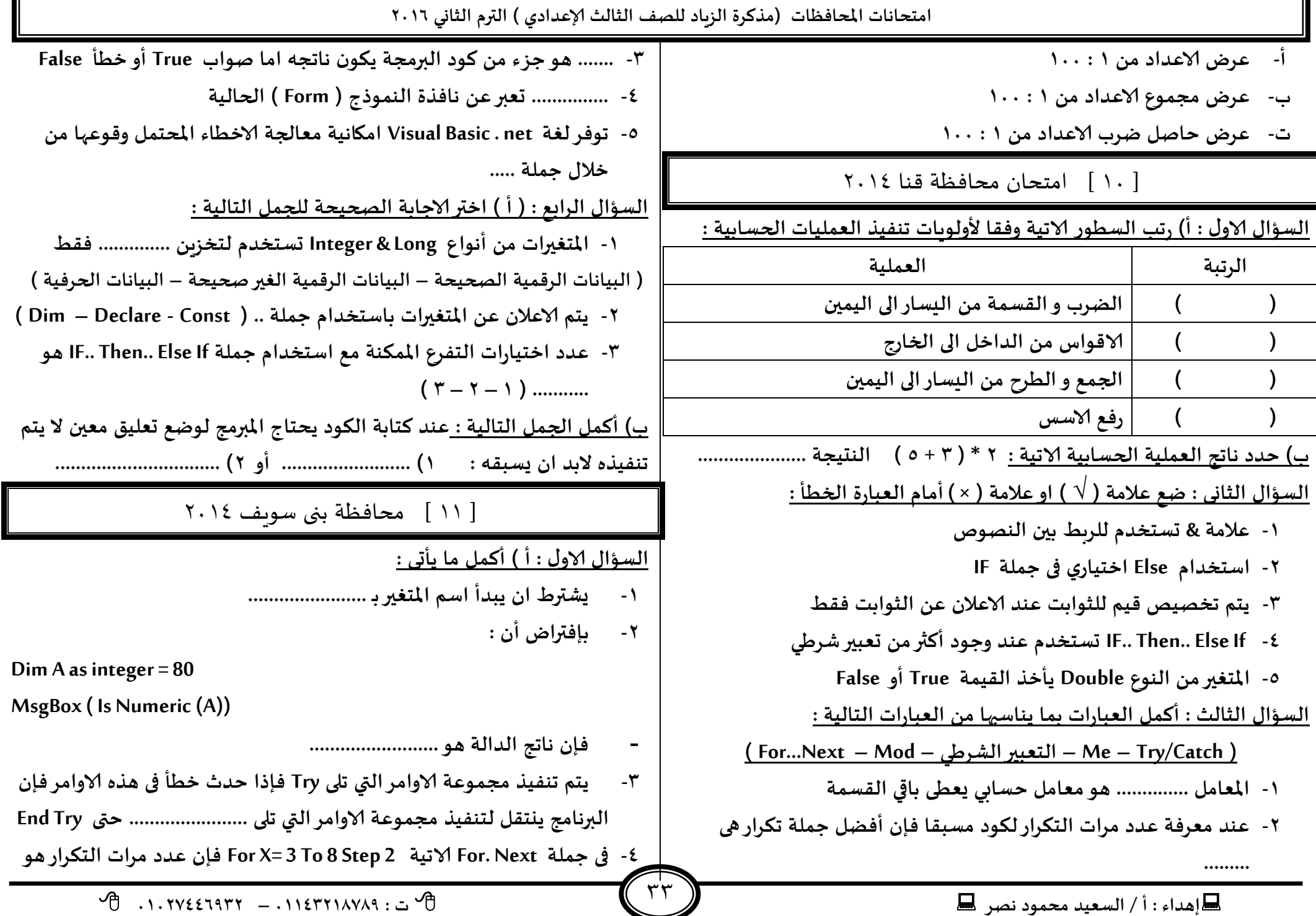

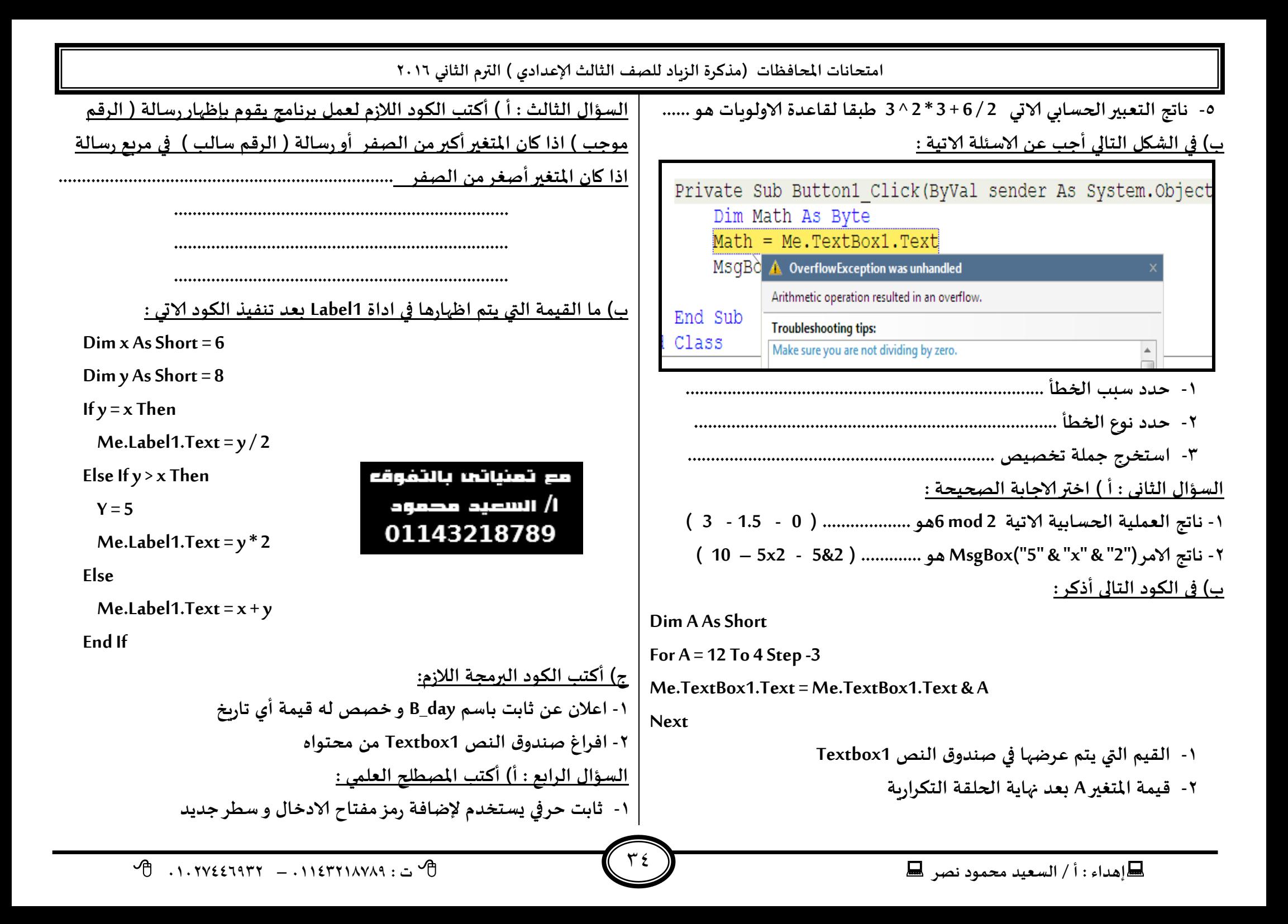

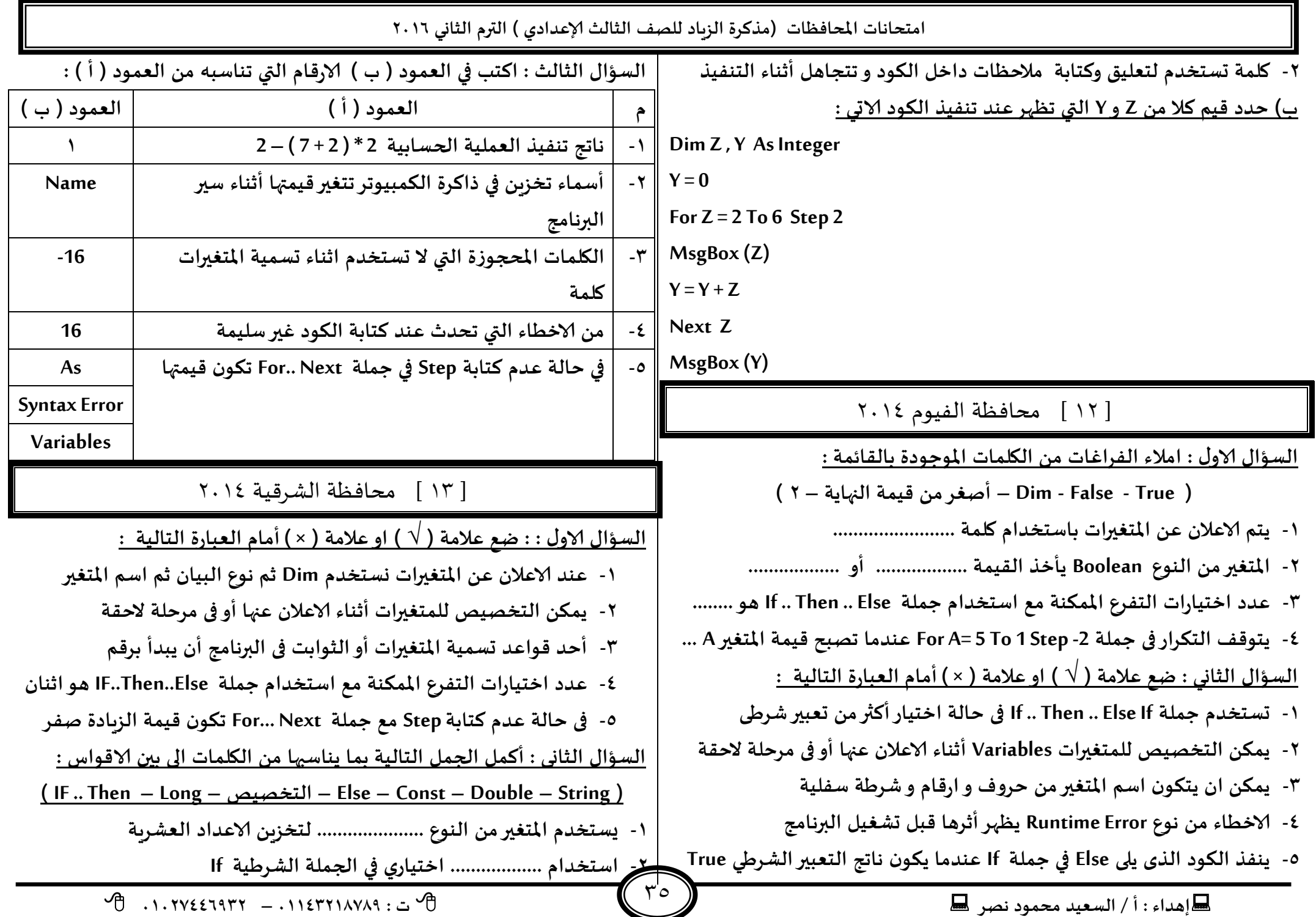

امتحانات المحافظات (مذكرة الزباد للصف الثالث الإعدادي ) الترم الثاني ٢٠١٦ ٣- تستخدم كلمة ............... في الاعلان عن الثوابت Dim y, Sum As Integer For  $y = 1$  To 5 ٤- ............ يمكن ان يكون بقيمة مجردة أو بمتغير أو بخاصية أو بتعبير حسابي  $S_{\text{I}} = S_{\text{I}} + Y$ ٥- يستخدم المتغير من النوع ......................... لتخزين البيانات الحرفية السؤال الثالث : اختر الاجابة الصحيحة مما بين الاختيارات التالية : **Next** Lb1 Display.Text = Sum ١- لتخزين الاعداد الصحيحة فقط نستخدم المتغيرات من النوع ................ (String – Single – Integer) [١٤] محافظة القاهرة ٢٠١٤ ٢- في حالة اذا ما اردنا كتابة التاريخ أو الوقت اثناء الاعلان تستخدم علامتي ....... <u>السؤال الاول : ضع علامة ( \ ) او علامة ( × ) أمام العبارات التالية :</u>  $( # + - " " - < )$ ١- عدد اختيارات التفرع المكنة مع استخدام جملة If .. Then .. Else هو ٢  $(22 - 30 - 18)$  4 - ناتج العملية التالية  $2 * (5 + 3) * 2 * (1 - 3)$  هو ٢- احد قواعد تسمية المتغيرات أو الثوابت ان يبدأ اسم المتغير بحرف أو رقم ٤- الخطوة الاولى في تنفيذ العمليات الحسابية هي ...................... ٣- يتوقف التكرار في جملة For M = 10 To 1 step -2 عندما تصبح قيمة M=2 ( رفع الاس – الاقواس من الداخل الى الخارج – الضرب و القسمة ) ٤- في حالة عدم كتابة Step مع جملة For فهذا يعني ان قيمة الزبادة صفر ٥- عند معرفة عدد مرات التكرار لكود معين مسبقا فإن أفضل جملة تكرارية هي .. افتراضيا  $($  IF .... Then  $-$  IF .... End IF  $-$  For .... Next ) السؤال الثاني : أكمل العبارات الاتية : <u>السؤال الرابع : أ) أكتب المصطلح العلمي الدال على الجمل التالية :</u> ( التصنيف – أكثر – VbCrLf – For .. Next - If. Then – Me - My – اعلانها ) ١- عبارة عن أماكن في الذاكرة و تخصص لها قيمة حسب نوع البيان أثناء الاعلان ١- المتغيرات و الثوابت لا نستطيع استخدامها الا في نطاق ................ عنها فقط ولا يمكن تغييرها أثناء تنفيذ البرنامج ٢- الكلمة ................. تعبر عن نافذة النموذج Form الحالية بِ ) ١- ما القيمة المعروضة في أداة العنوان Lb1\_Out عند تنفيذ الكود المقابل : ٣- أفضل حلقة تكرارية تستخدم عند معرفة عدد مرات التكرار مسبقا هي ......... Dim x As Integer ٤- تستخدم جملة IF..Then..Else If في حالة اختيار ................... من تعبير شرطي For  $x = 2$  To 15 Step 2 السؤال الثالث :أ ) اكتب المصطلح العلمي الدال على كل من العبارات الاتية : -Lb1 Out. Text = Lb1 Out. Text & x & ", " ١- كلمة تكتب قبل الملاحظات تساعد على فهم الاكواد المكتوبة في نافذة الكود **Next** ٢- خطأ يحدث عند كتابة كود بطريقة غير سليمة ٢- ما القيمة المعروضة في أداة العنوان Lb1\_Display عند تنفيذ الكود المقابل : \_٣- هو معامل حسابي يعطي باقي القسمة

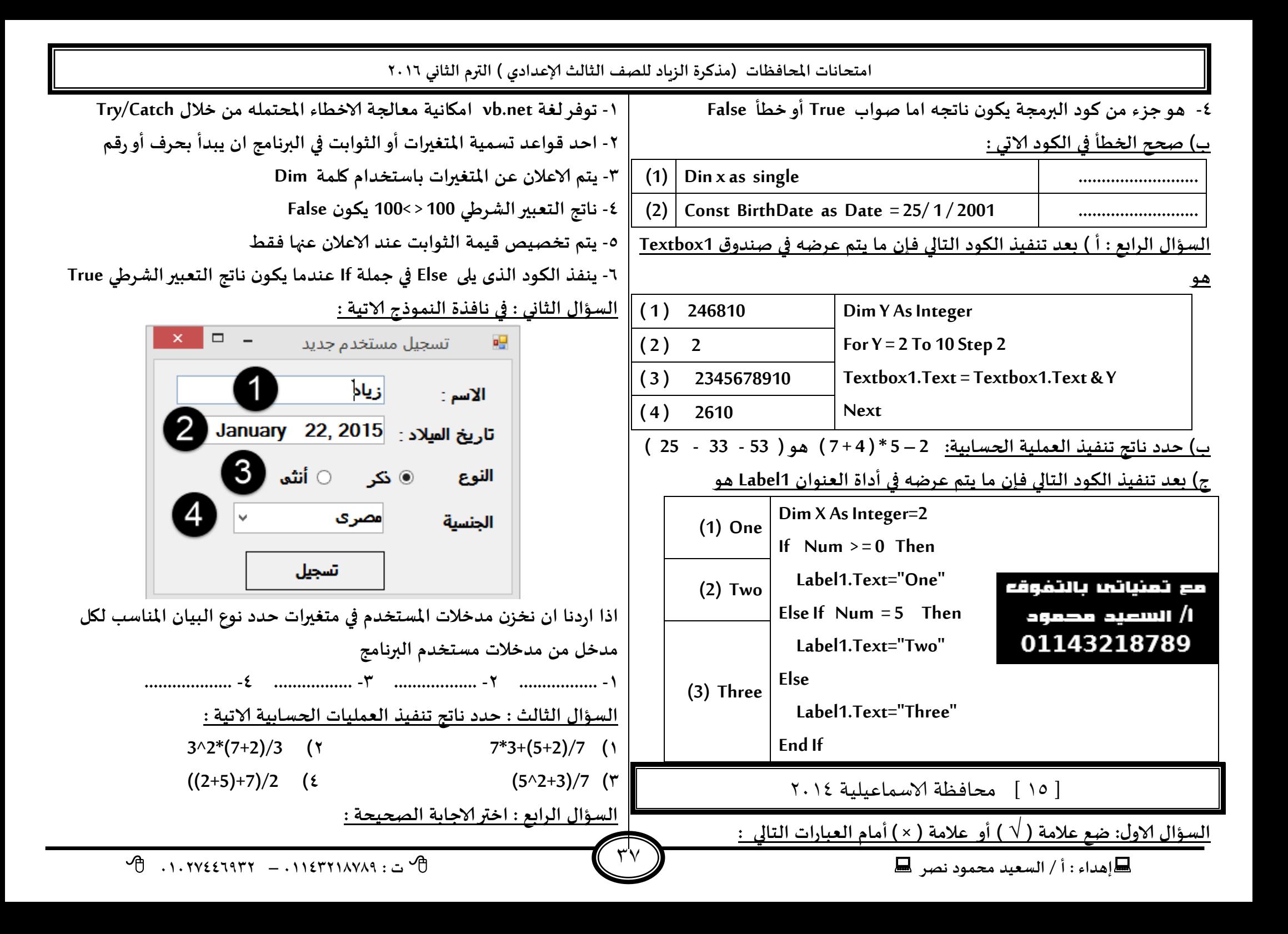

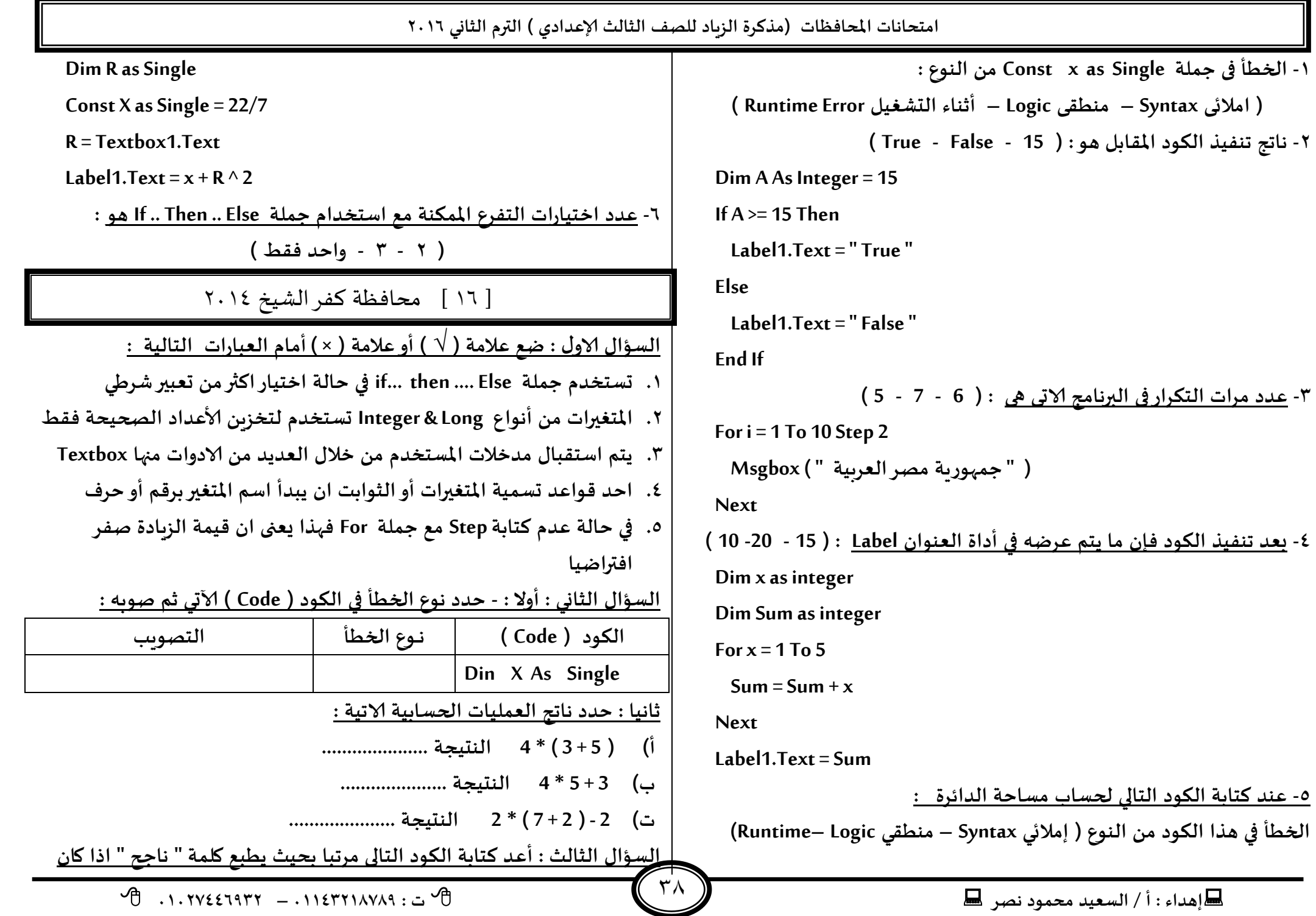

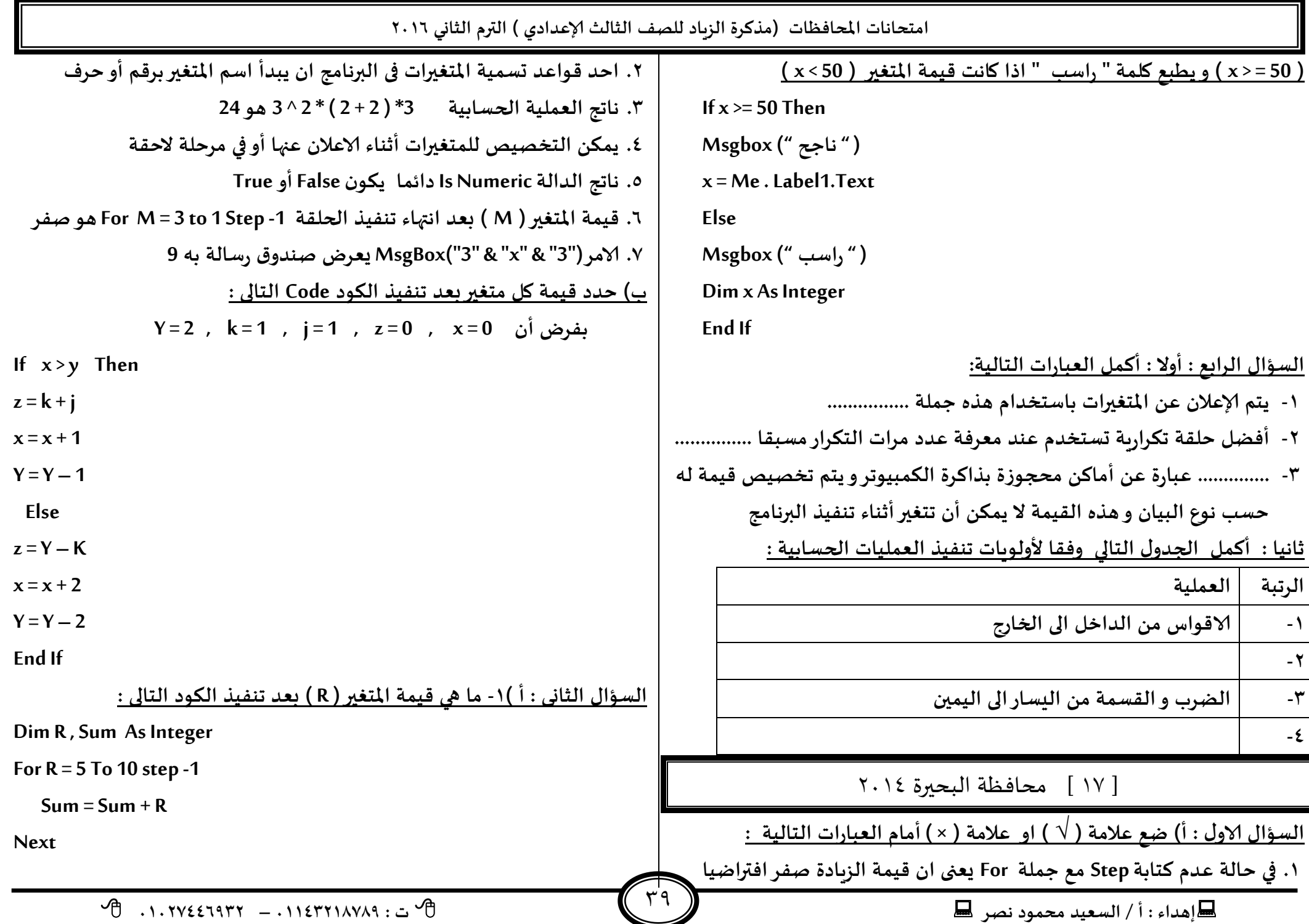

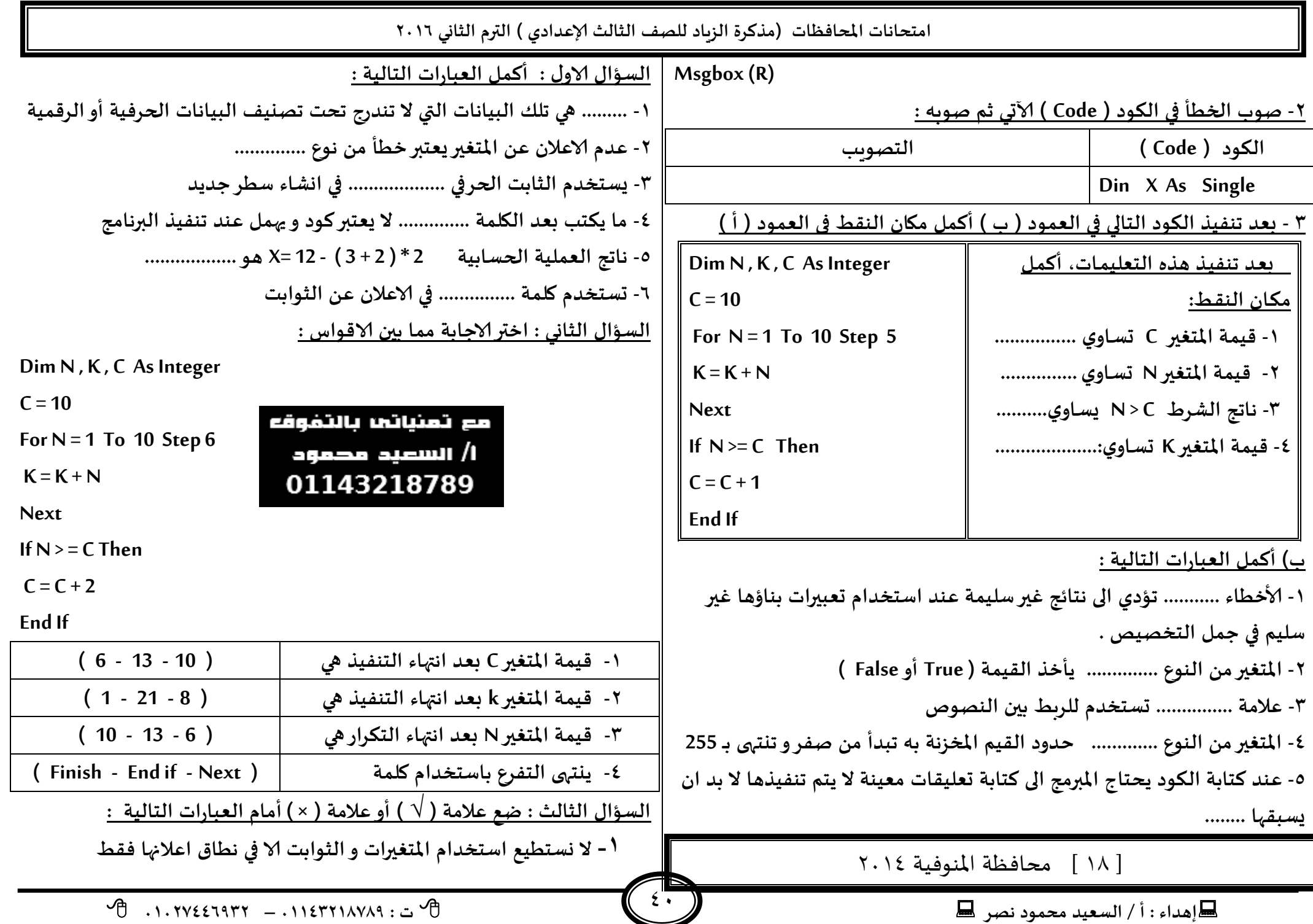

امتحانات المحافظات (مذكرة الزباد للصف الثالث الإعدادي ) الترم الثاني ٢٠١٦ ن امتحانات المحافظات 10.7°C ٢ - تستخدم علامتي # # في حالة اذا ما اردنا كتابة تارىخ أو وقت ٣- المتغير من النوع Integer يأخذ القيمة ( True أو False ) [ ١ ] امتحان محافظة الدقهلية ٢٠١٥ 1- يمكن تخزين القيمة ٥٠٠ في متغير من نوع Byte السؤال الأول : أ ) اختر الإجابة الصحيحة من بين الأقواس 0- الخاصية Auto size نوع بياناتها Boolean . ١. لنقل تركيز الكتابة داخل الأداة Textbox1 نستخدم الوسيلة .... <sup>7</sup>- تنت<sub>رى</sub> حملة Try ... Catch ىكلمة End Catch (Is Numeric () - Text - Rem - Focus () ) السؤال الرابع : ما هو ناتج تنفيذ الكود التالي بعد انتهاء التنفيذ : -٢. عند تخزين القيمة ( 265 ) في متغير من النوع Byte ينتج خطأ من النوع 2- Dim  $x$  as String = "2" 1- Dim  $x, y, z$  as byte ( أثناء التشغيل - المنطقي – الإملائي ) if  $x =$  "Two" Then  $x = 8$ ٣. إذا كانت قيمة الخاصية Interval = 5000 ملى ثانية فإن المعروض سيتم  $x = 410$  "  $y = 9$ ثانية (  $0.5 - 5 - 500 - 50$  ) تحدىثه كل if  $x > y$  Then **Flse** ٤. ناتج تنفيذ العملية الحسابية : 3 + 2 ^ 4 – 5 \* 2 هو ...........  $Z=x^*v$  $x = 20$  "  $((10) - (-3) - (9) - (3))$ Fnd If Fnd If 0. عدم كتابة Step في جملة For … Next يجعل مقدار الزبادة هو  $Z = 50$ ( واحد - ٢ - صفر - لا شيء مما سبق ) قيمة المتغير Z هي .................... قيمة المتغير X هي ................... ٦. الاستخدام المتغير في جميع الإجراءات يتم الإعلان عنه مرة واحدة على 3- Dim  $x$  as String 4- Dim X As Integer مستوى (الدالة – الإجراء – التصنيف – الثوابت )  $x =$  "True" 11. Text  $=$  " the numbers are " <u>ب – اكتب مصطلح علمي :</u> if IsNumeric $(x)$  Then For  $X = 1$  To 3 ١. هي جملة تستخدم لتكرار كود محدد عدد من المرات غير معروف مسبقا بناء label1.text = " $\mu$ " 11. Text =  $11.$  Text & X على شرط معين Else **Next** ٢. تستخدم كوسيلة استقبال قيم من خارج الإجراء غير معلومة مسبقا وإنما تحدد  $label1.text = "a$ مرحبا بكم" عند استدعاء هذا الإجراء Fnd if ٣. معامل منطقي يستخدم للربط بين أكثر من تعبير شرطي وبعطي ناتج نهائي True | الظاهر على الاداة Label1 هو ............... الظاهر على الاداة L1 هو ............... إذا كانت كافة الشروط True  $\overrightarrow{P}$  ... TVEETATY = . I LETTLAVAS : ...  $\blacksquare$ اهداء: أ/ السعيد محمود نصر  $\blacksquare$ 

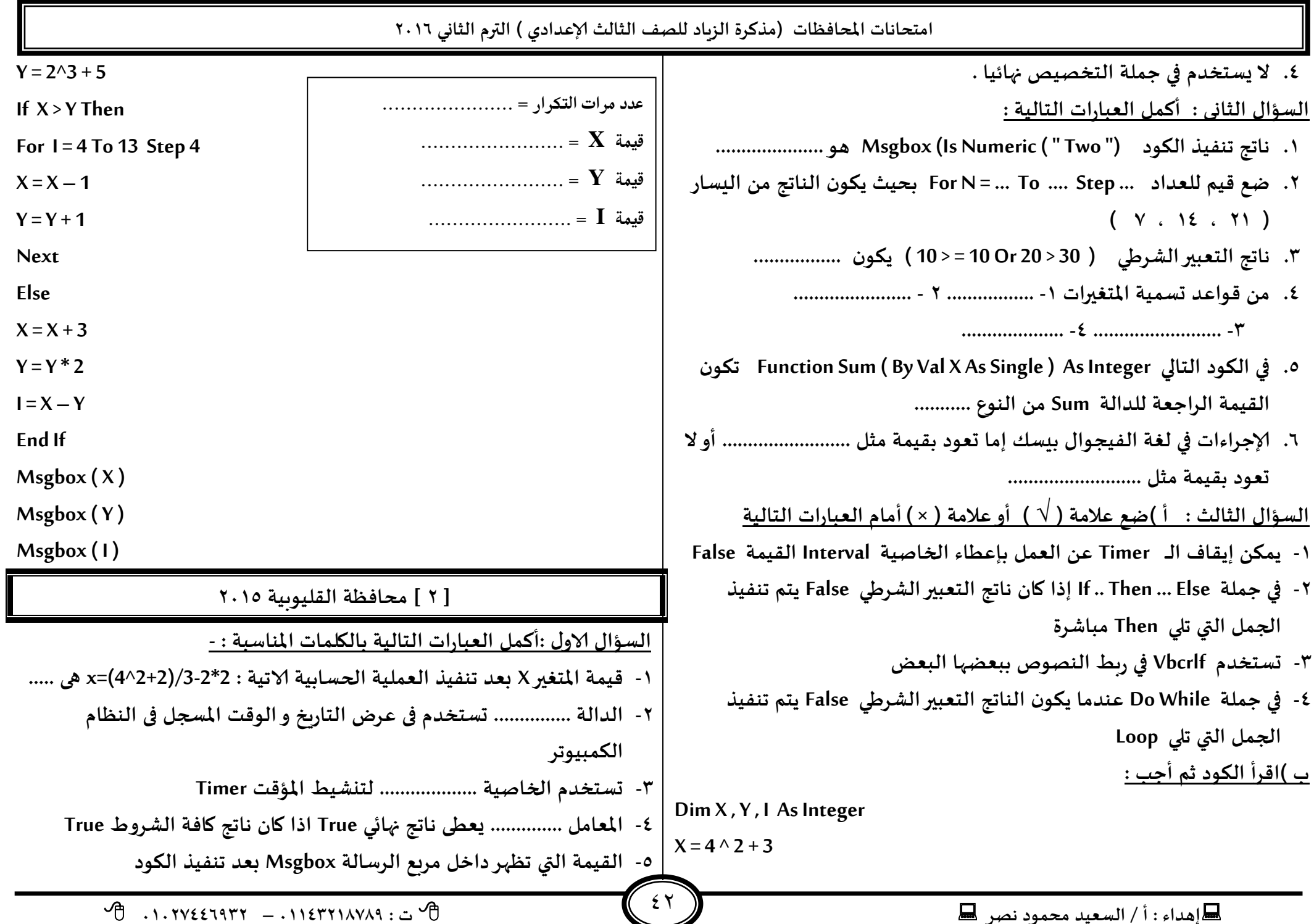

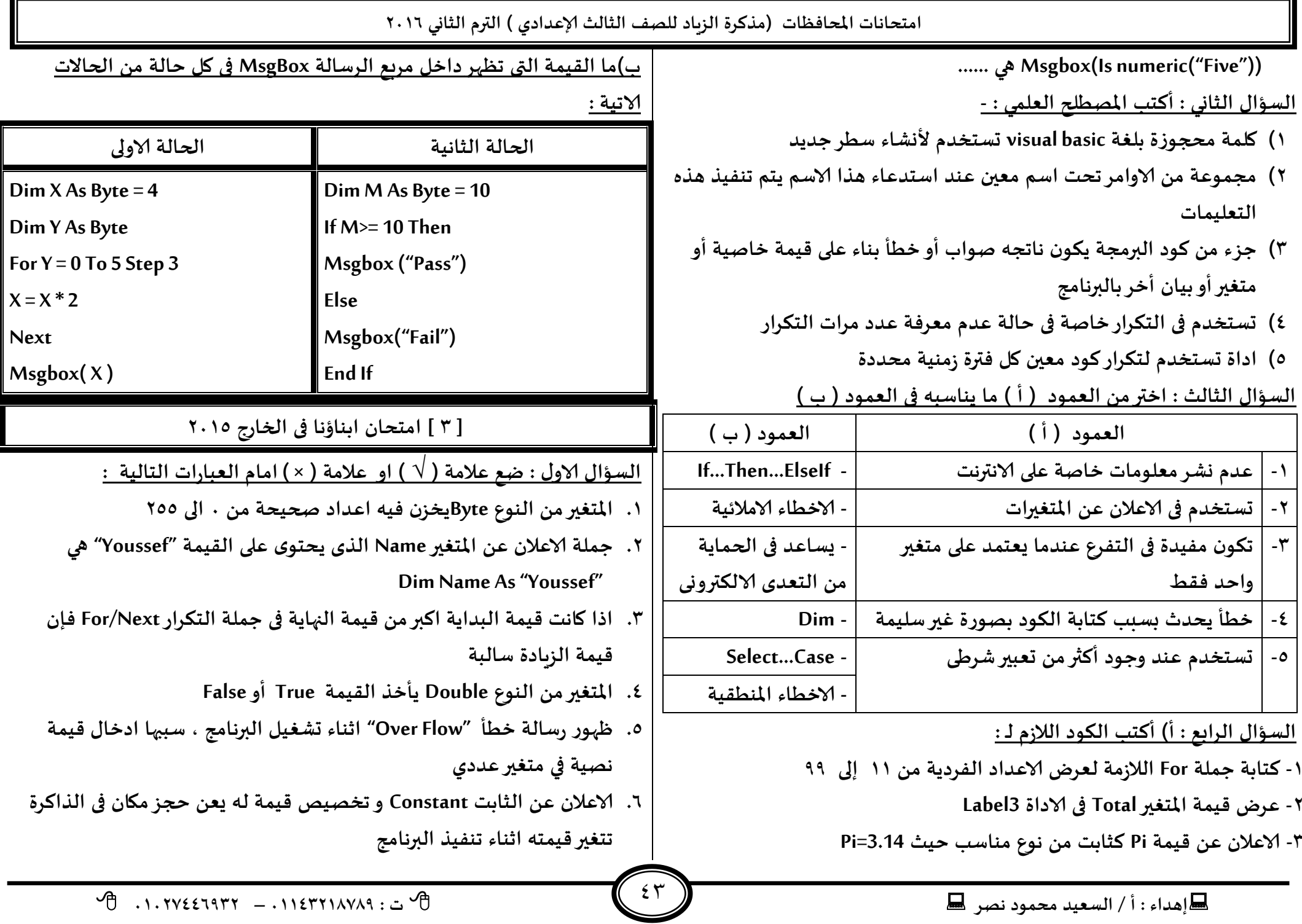

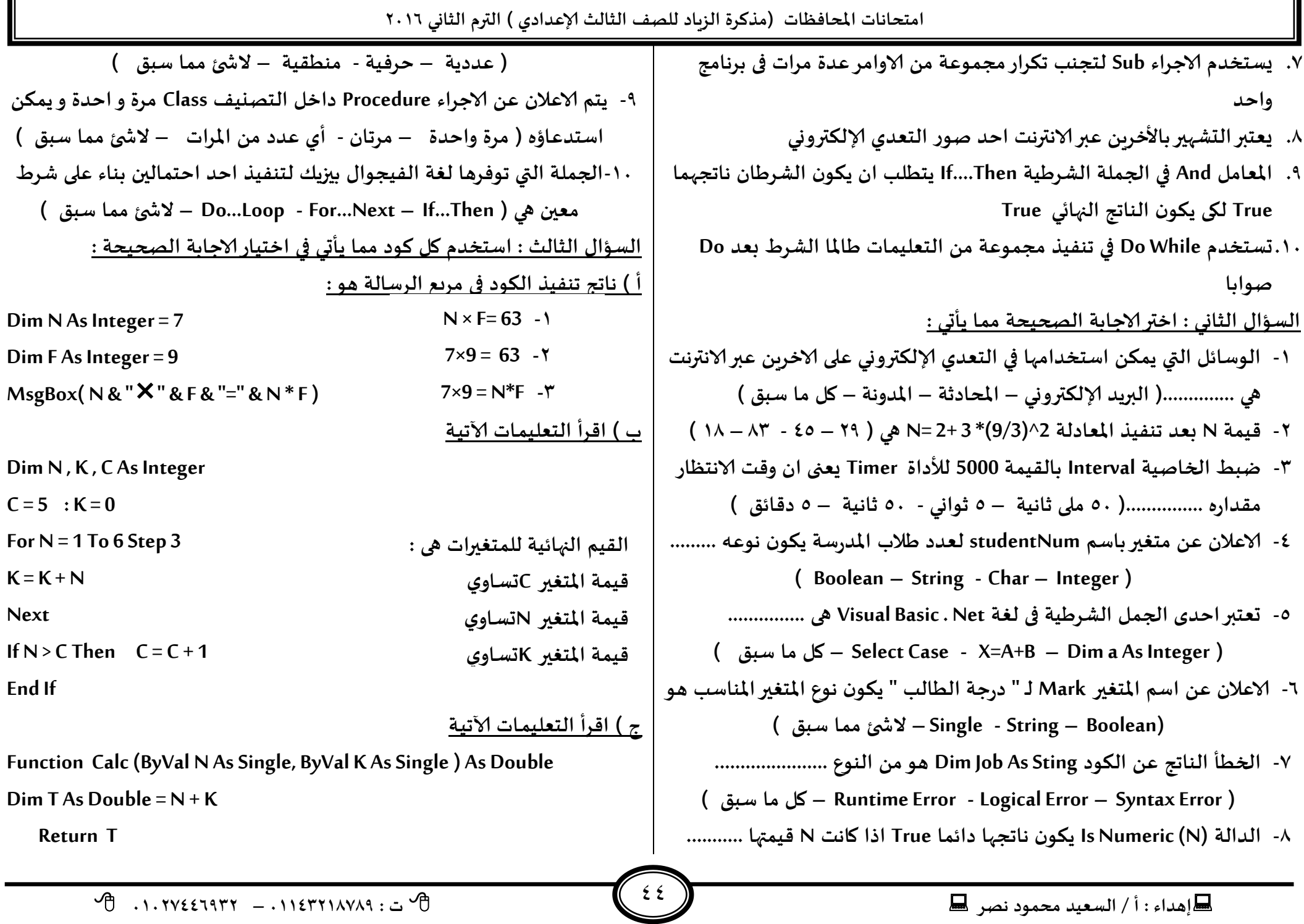

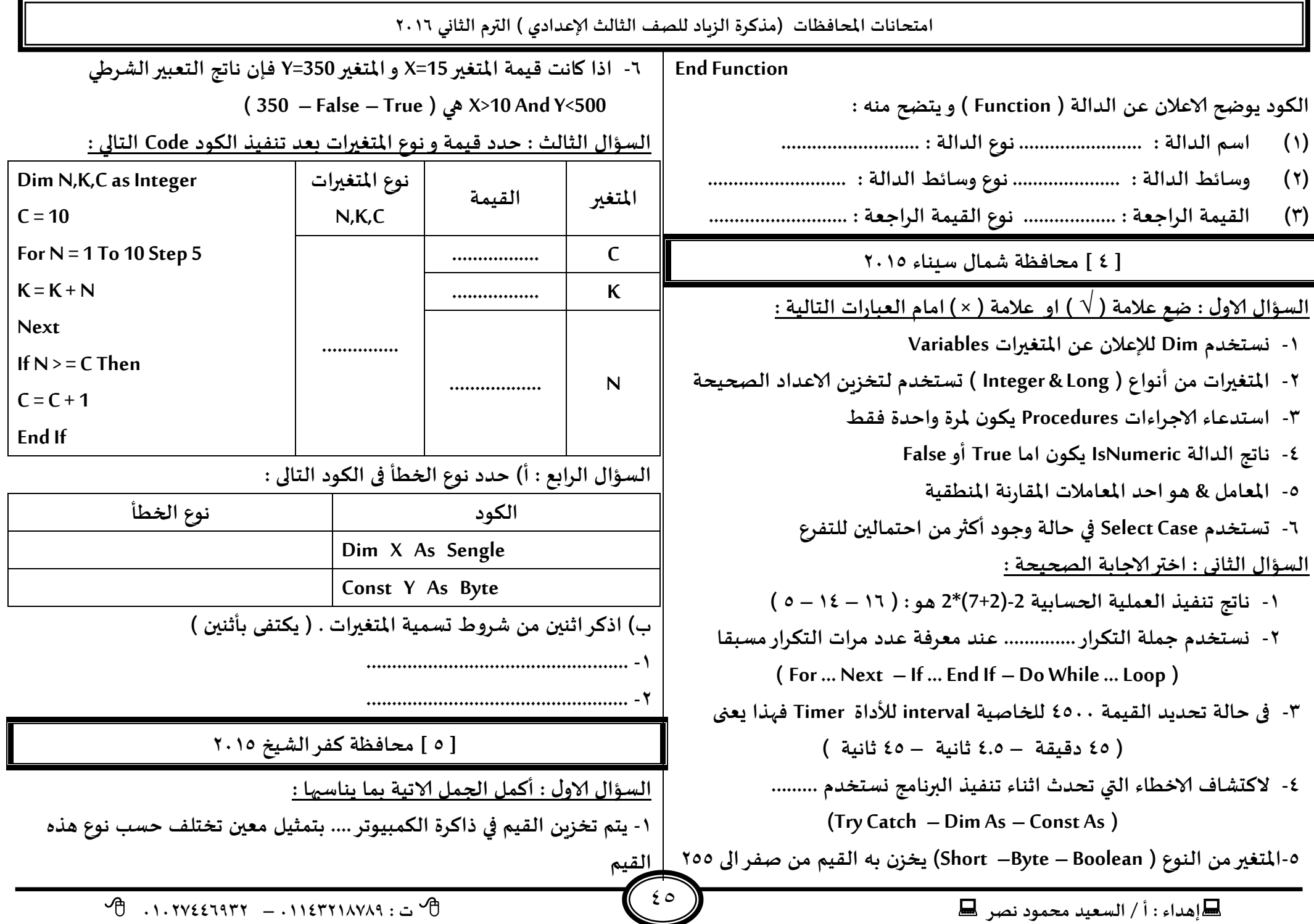

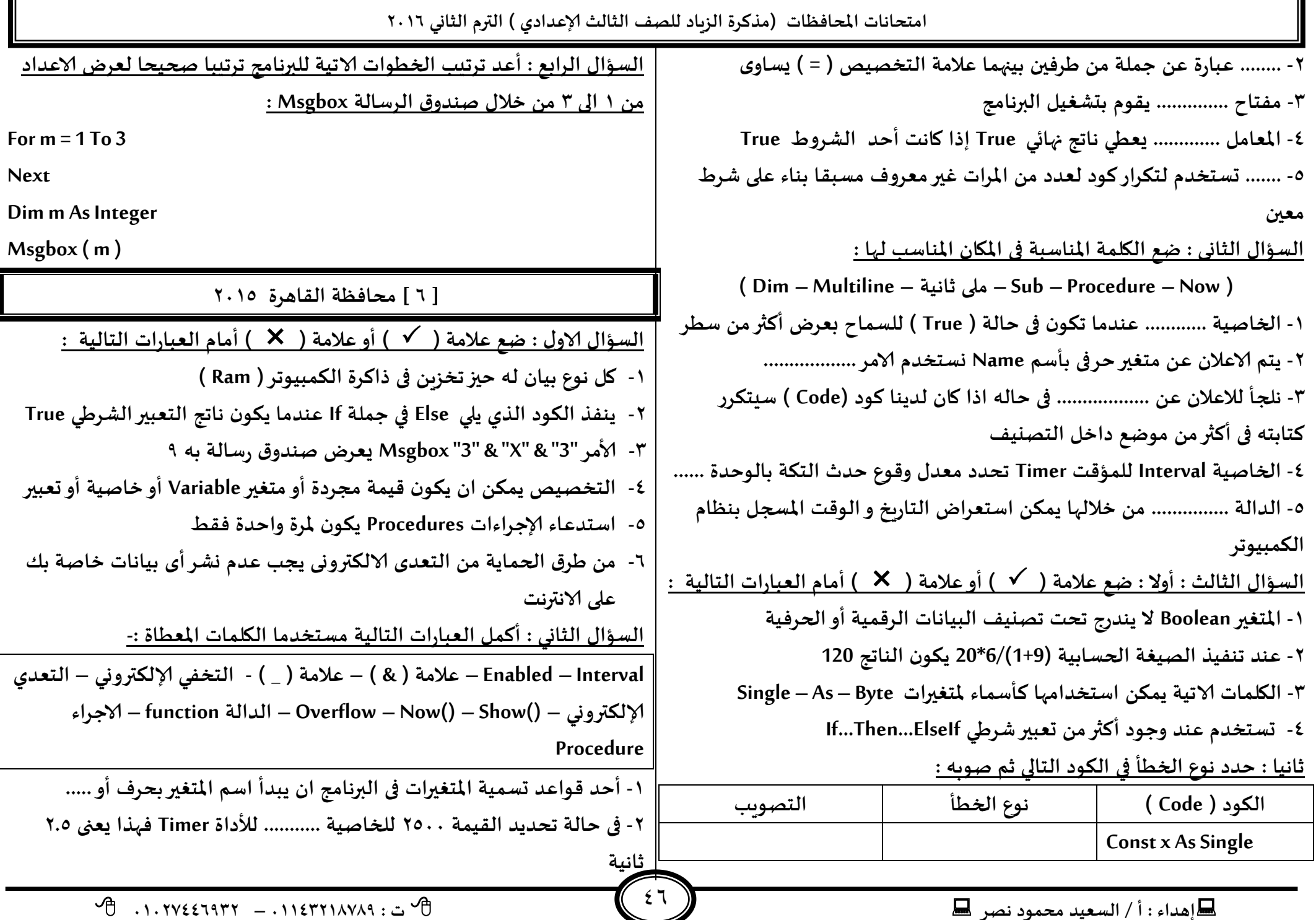

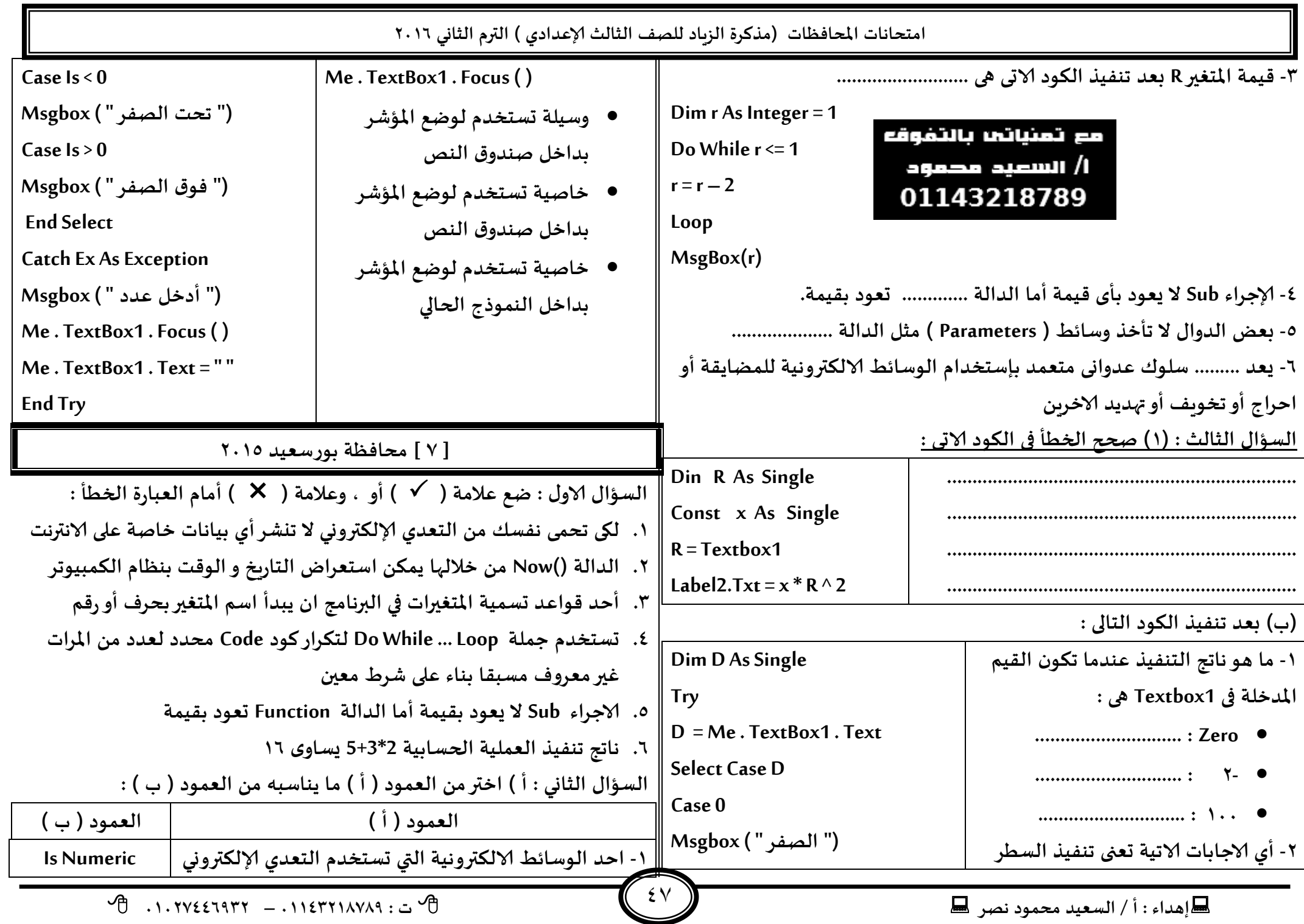

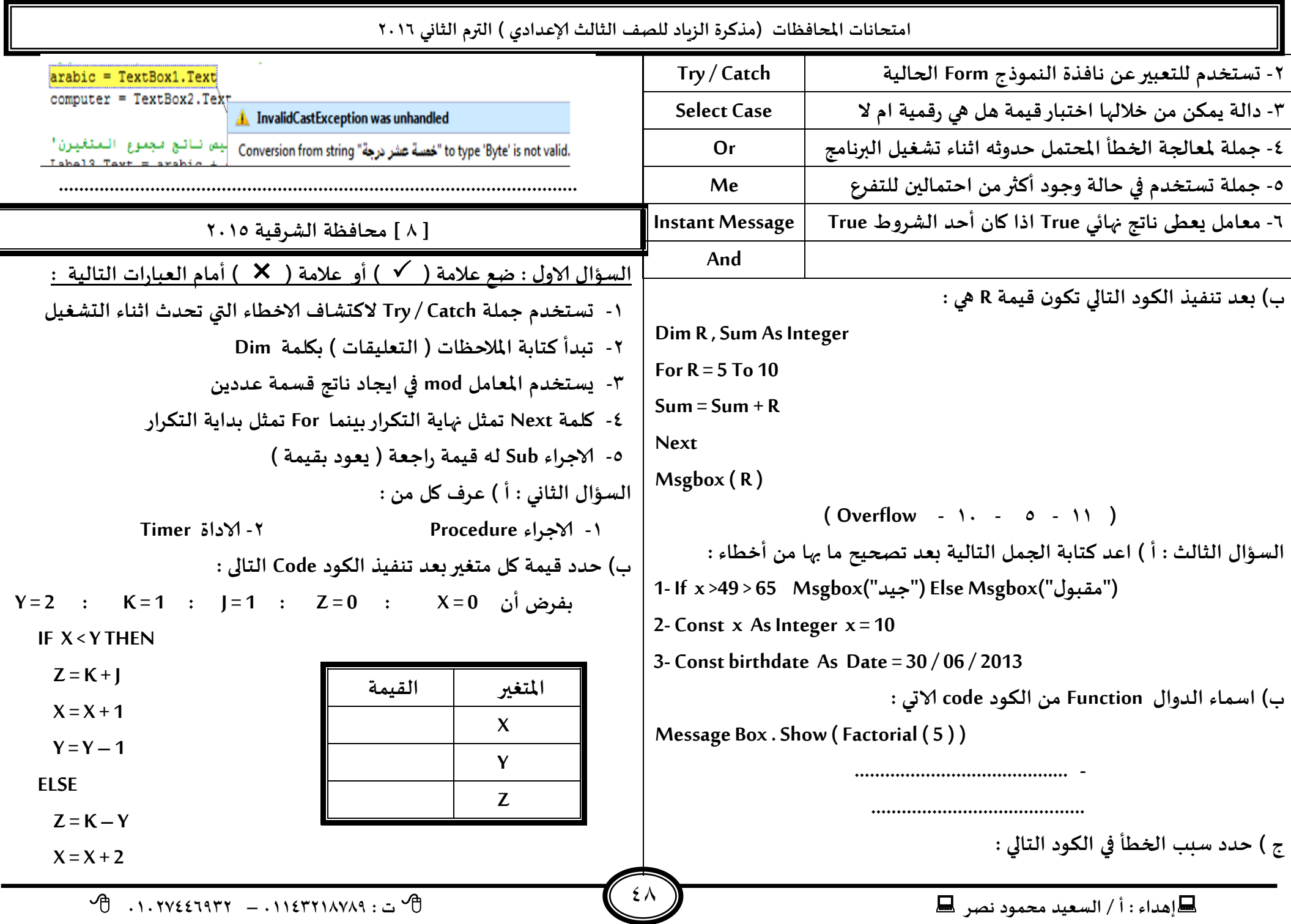

**ئهذاء : أ / الععُذ مدمىد هصش ث : 93381231110 – 93921882012 امخداهاث اإلاداؿظاث )مزهشة الضٍاد للصف الثالث ؤلاعذادي ( الترم الثاوي 2932**  $69$  $Y = Y - 2$ **END IF العإاٌ الثاوى : اخترؤلاحابت الصحُدت مً بين الاخخُاساث ؿُما ًلى : -3 البُاهاث التي ًخم ادخالها الى الىمبُىجش ًخم جخضٍنها فى ) Ram – Rom – Hard) -2 خذد هاجج اإلاعادلت الخالُت 3+14/2\*(4+2)\*2^2 هى ) 23 – 28 – 10 ( -1 معامل اخخُاسي فى امش Next…For ................. (Counter - Step – End) 8 - إلنهاء خللت جىشاسٍت عىذ جدلم الؽشغ 2 < > A جىخب بذاًتها بالؽيل الخالى :**  $\bf{0}$  **Do While(a** < > 2) – **Do While(a** < 2) **Or (a** > = 2) – **Do While(a** = 2) **) -5 حعخخذم Case Select فى خالت وحىد .................... ) اخخماٌ واخذ للخـشع – اخخمالين للخـشع – أهثر مً اخخماٌ للخـشع ( العإاٌ الشابع : أهمل العباساث الخالُت : -3 ................... هدذد الـترة الضمىُت باإلالى زاهُت لالداة Timer -2 حعخخذم .................... هىظُلت اظخلباٌ كُم مً خاسج الاحشاء ػير معلىمت معبلا و اهما جدذد عىذ اظخذعاء هزا الا حشاء**  ب) استخرج من الكود التالى : **Function Area(ByVal radius As Single) As Single Const x As Single = 22 / 7 Dim res As Single**  $res = x * radius \wedge 2$  **Return res End Function** ١- اسم الاجراء : .......... القيمة الراجعة : ....... نوع البيان الخاص بالدالة : ........... **] 0 [ مداؿظت الاظىىذسٍت 2935 العإاٌ الاوٌ : طع عالمت ) ) أو عالمت ) ) أمام العباساث الخالُت : .3 اإلاعامل And ًخؼلب أن ًىىن الؽشػان True ليى ًىىن الىاجج النهاتي True. .2 الاداة Timer حعخخذم لخىشاسهىد لـترة صمىُت مدذدة .1 اظخذعاء ؤلاحشاءاث Procedures ًىىن إلاشة واخذة ؿلؽ. .8 الحللت الخىشاسٍت التي جبذأ بيلمت For جيخهى بيلمت Next .5 هىع البُان Object ًىذسج جدذ جصيُف البُاهاث الشكمُت .2 ًمىً هخابت حملت If في ظؼشواخذ بذون If End العإاٌ الثاوي : اخترؤلاحابت الصحُدت مً بين الاخخُاساث ؿُما ًلى : -3 فى حملت Case Select ًخم وطع كُمت للمخؼير بعذ .......... ) Select Case– Case Else – End ( -2 هاجج جىـُز العملُت الحعابُت الخالُت (4+2\*3 ) هى ..... ) 19 – 31 – 29 – 38 ( -1 ًمىً اظخعشاض الخاسٍخ والىكذ اإلاسجل بىظام الىمبُىجشباظخخذام الذالت ) Is Numeric – Now – Show - Sub ( ....... 8 – الخاصُت التى حؽير الى العىصش اإلادذد باالداة Listbox هى ....... ) Items – Selected Index – Text – Name (** ٥- القيم التى سوف ت*ستقب*ل عند استدعاء الاجراء و التى تستخدم فى الكود هى ... **) Function – Parameter – Event – If ( -2 ألامش "3" & "X" & "3 "MsgBox ٌعشض صىذوق سظالت به ......... ) "3"&"x"&"3" – 3x3 – 9 – 6 ( العإاٌ الثالث : طع اليلمت اإلاىاظبت ميان الىلؽ : ) Input Box - Enabled – اإلاخؼيراث - Set Focus – اإلاعشؿت ٌالذوا)** 

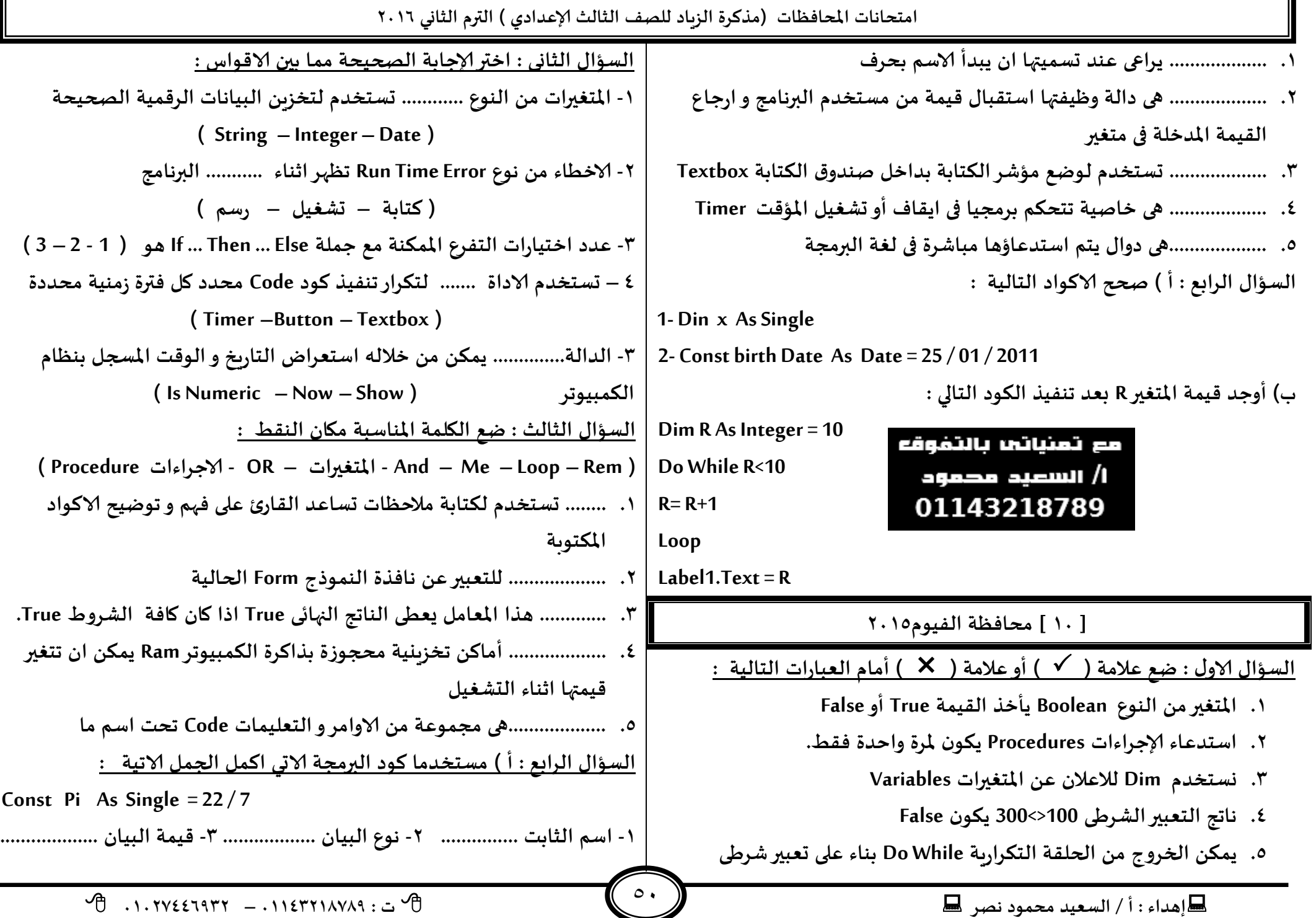

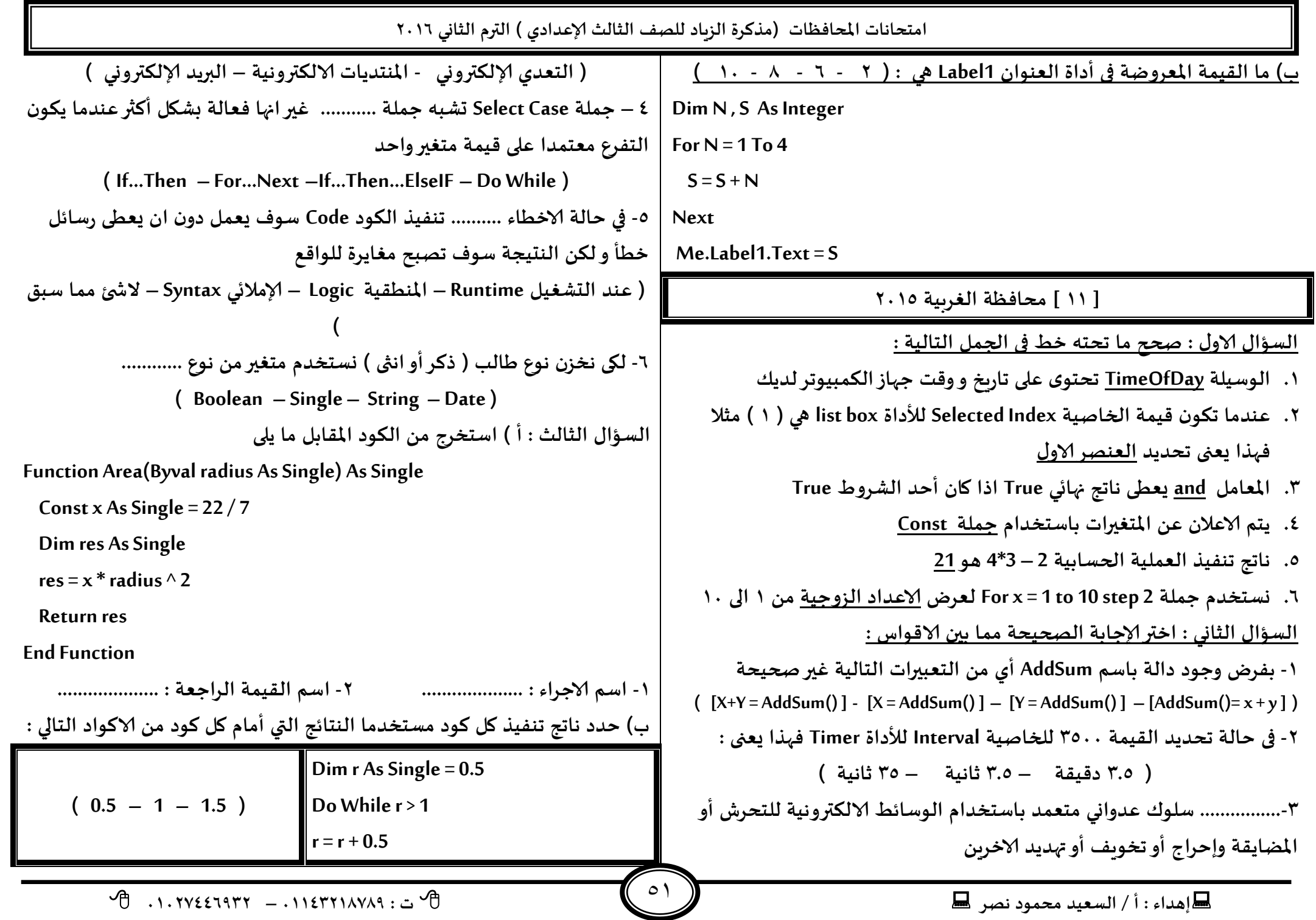

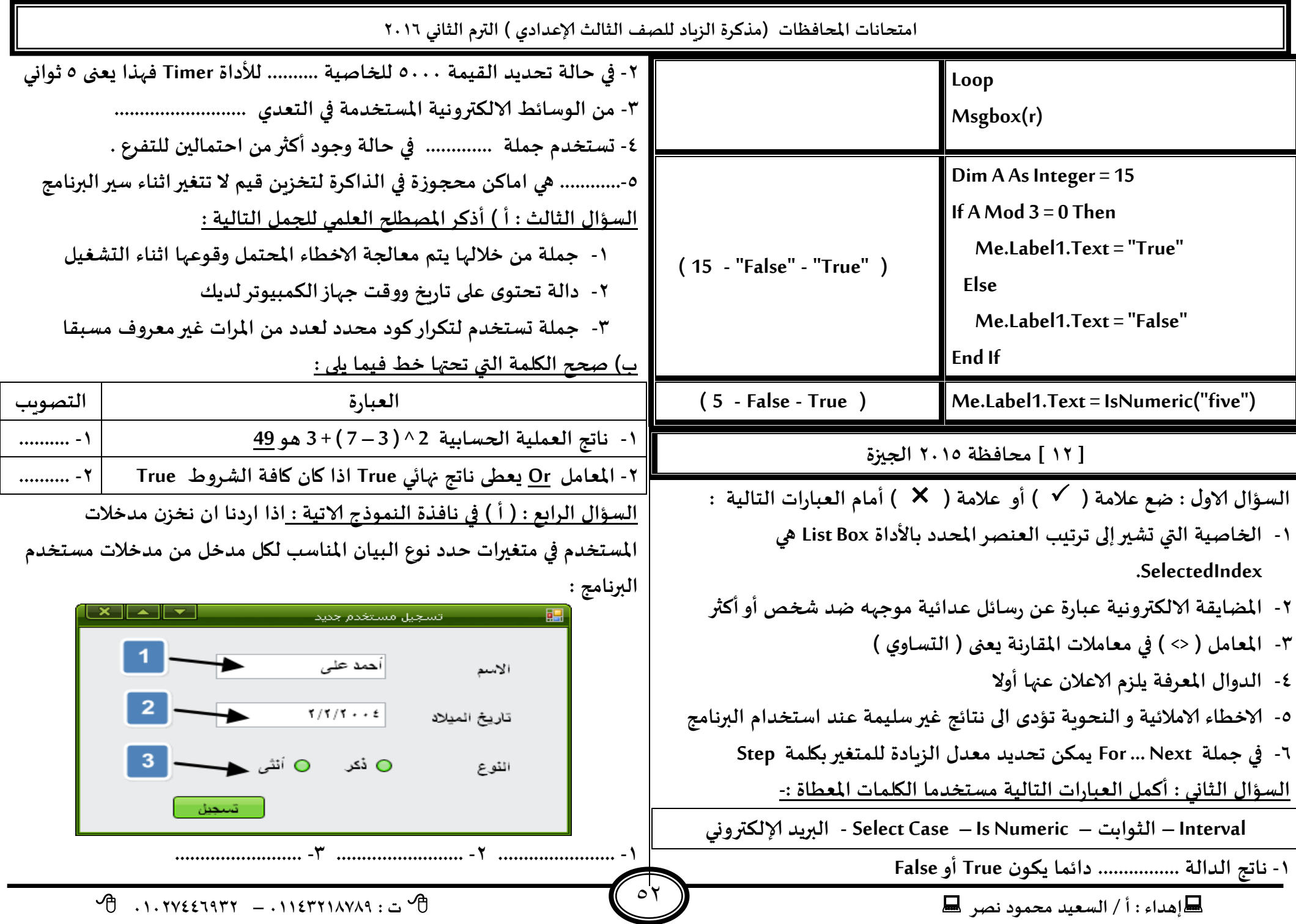

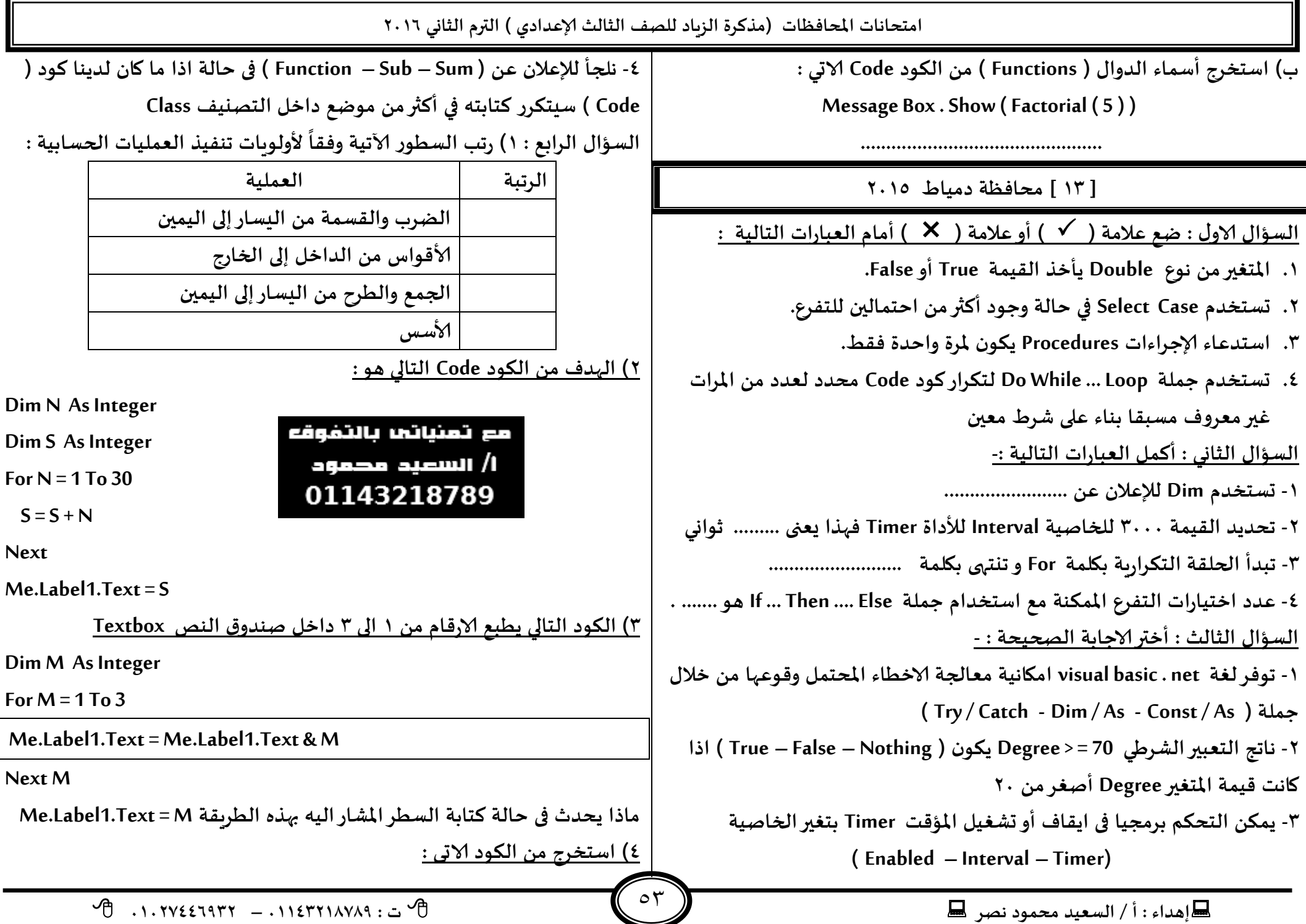

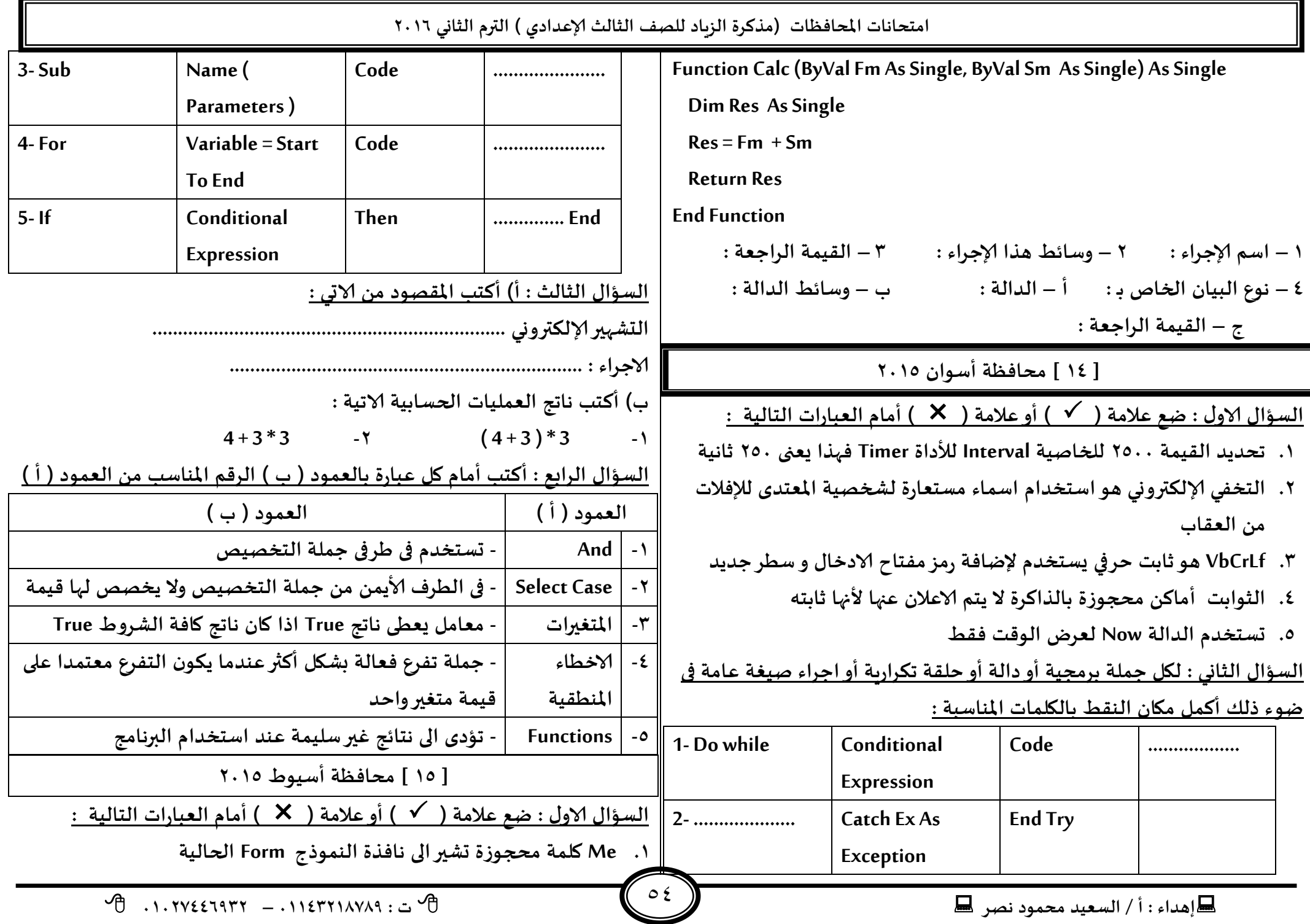

**ئهذاء : أ / الععُذ مدمىد هصش ث : 93381231110 – 93921882012** 

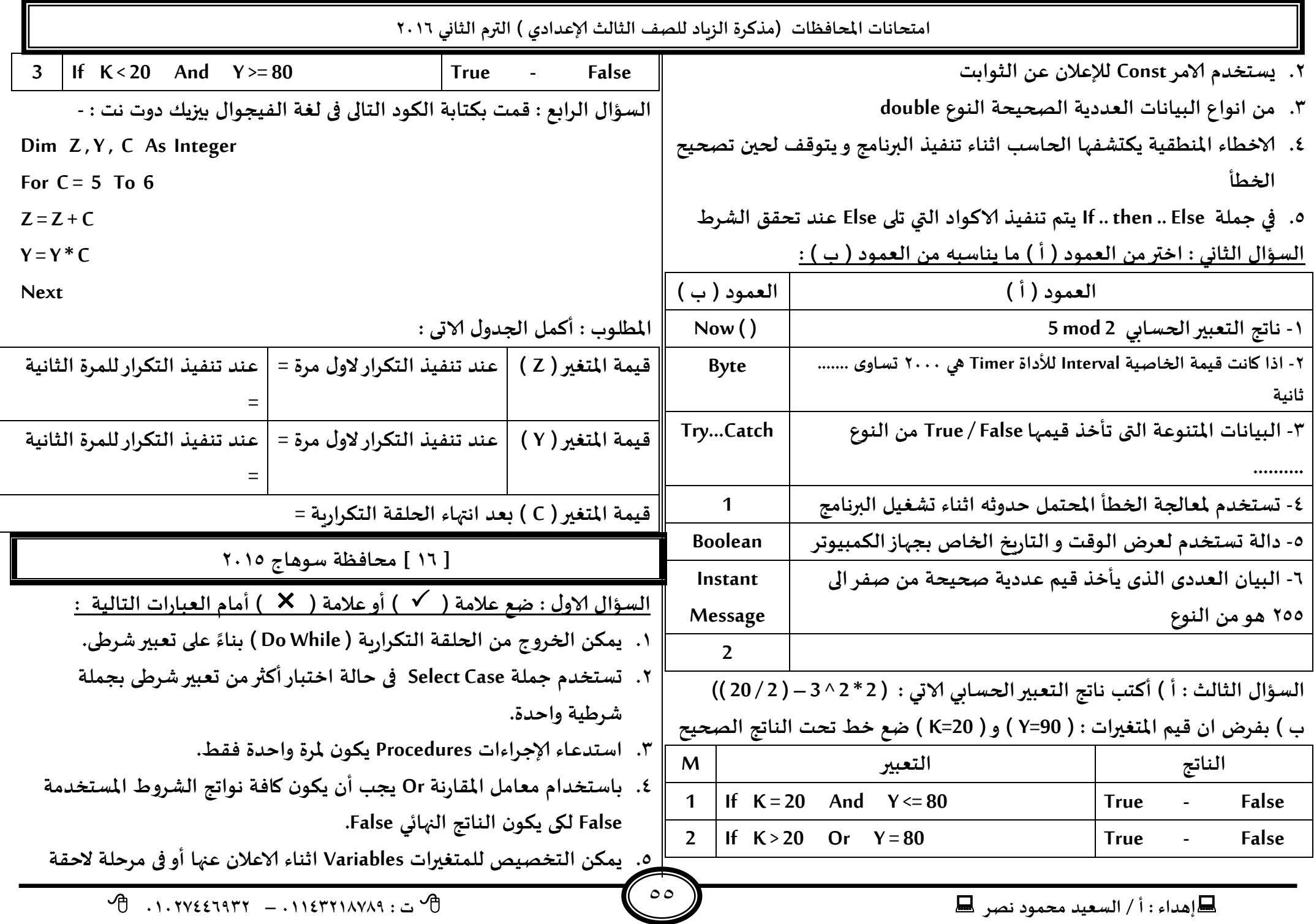

**امخداهاث اإلاداؿظاث )مزهشة الضٍاد للصف الثالث ؤلاعذادي ( الترم الثاوي 2932**

 $\circ$ **.2 ًخم اظخلباٌ مذخالث اإلاعخخذم مً خالٌ العذًذ مً ألادواث منها Textbox. العإاٌ الثاوي : اختر ؤلاحابت الصحُدت ليل مما ًلى : -3 في حملت ( Next . …For ( ما وظُـت ألامش Next ؟ ) صٍادة كُمت مخؼيرالحللت بلُمت معذٌ الضٍادة - ملاسهت كُمت مخؼيرالحللت بعذ** الزيادة مع قيمة النهاية - كل ما سبق ) **-2 إلنهاء خللت جىشاسٍت عىذ جدلم الؽشغ 2 = A جىخب بذاًتها بالؽيل الخالي :**  $\bf{0}$  **Do While(a** < > 2)  $\bf{0}$  **–**   $\bf{0}$  **Do While(a** = 2)  $\bf{0}$  **Do While(a** = 2)  $\bf{0}$ **-1 لخخضًٍ كُم عذدًت جدخىي على هعىس وعخخذم مخؼير مً هىع ..................... ) Single - Short - Integer ( -8 فى حملت Else .. Then .. If ًخم جىـُز الىىد الزي ًلى Else مباؼشة عىذما ًىىن هاجج الخعبير الؽشػي الزي ًلى If ٌعاوي .........) Null - False - True) -5 في خالت جدذًذ اللُمت 3500 للخاصُت ( Interval ( لألداة ( Timer ( ؿهزا ٌعجى ) 1.5 دكُلت – 1.5 زاهُت – 15 زاهُت ( -2 ًخم الاعالن عً اظماء الثىابذ Constants في لؼت NET.VB باظخخذام اليلمت ) Dim - Const - End Sub ( العإاٌ الثالث : أهمل الجمل الخالُت : - -3 خذد هاجج العملُت الحعابُت الاجُت 3 / 2 ^ 3 \* (2 - 7)+ 2 الىدُجت هي ............. -2 هاجج الذالت .................... ًىىن داةما True أو False. ً -1 اللُمت الاؿتراطُت للخاصُت Enabled فى الاداة Timer هى ....................... -8 ئرا واهذ كُمت اإلاخؼير X حعاوي 15 واإلاخؼير Y حعاوي 350 ؿان هاجج الخعبير**  الشرطي (X>10 And y<500) هو ............. 0- ت*س*تخدم مجموعة اوامر .............. لاكتشاف الاخطاء و التعامل معها **Integer ؼشػُت واخذة.**

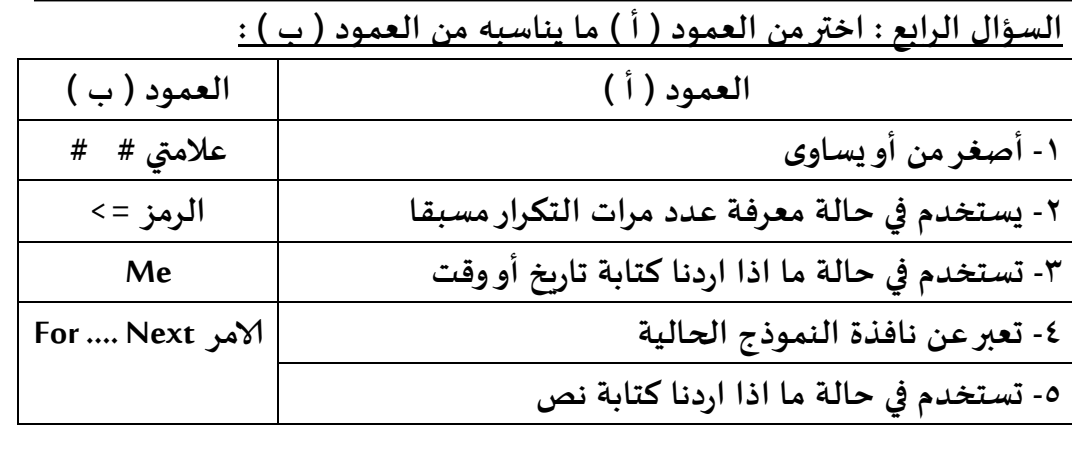

**] 31 [ مداؿظت الاظماعُلُت 2935 العإاٌ الاوٌ : طع عالمت ) ) أو عالمت ) ) أمام العباساث الخالُت : .3 مً كىاعذ حعمُت اإلاخؼيراث ان ًبذأ بدشؾ أوسكم .2 إلدخاٌ بُاهاث عذدًت جدخىي على هعىس وعخخذم مخؼيرمً هىع البُاهاث .1 ًمىً هخابت حملت If في ظؼشواخذ بذون If End . .8 ئرا واهذ كُمت اإلاخؼير A حعاوي 10 واإلاخؼير B حعاوي 20 ؿان هاجج الخعبير 10 A>10 And B=20)** هو True**.** 0. تستخدم جملة Select Case في حالة اختبار أكثر من تعبير شرطي بجملة **.2 مً اسؼاداث الحماًت مً الخعذي ؤلالىترووي ئعذاد ولمت ظش ًمىً اظخيخاحها . العإاٌ الثاوي : بعذ جىـُز الىىد الخالي ًىىن : - Dim N , X , Y As Integer** 

**ئهذاء : أ / الععُذ مدمىد هصش ث : 93381231110 – 93921882012** 

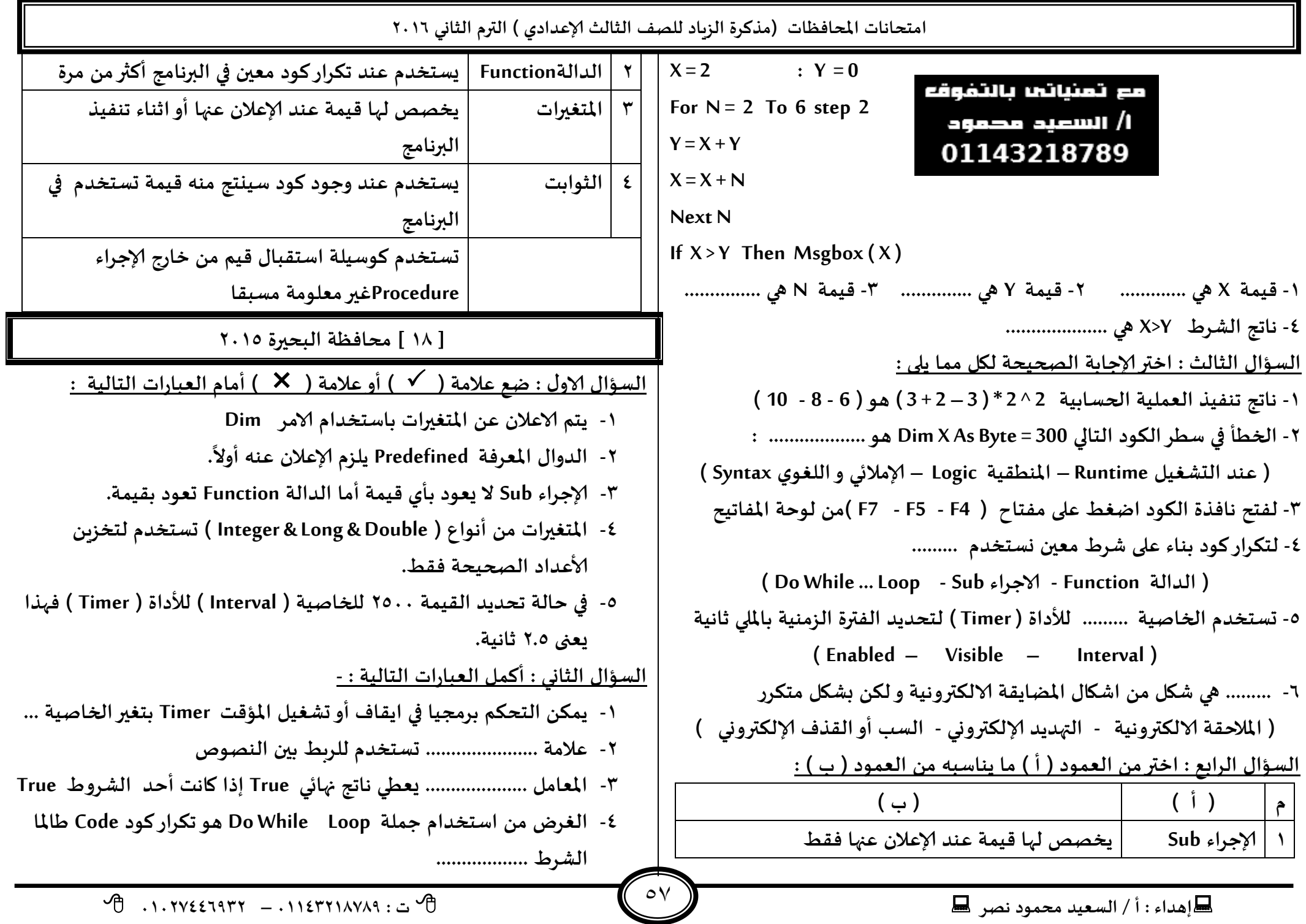

 $\overline{\mathcal{P}}$  . 1. TYEETATT - . 1 IETTIAVAR : =  $\overline{\mathcal{P}}$ 

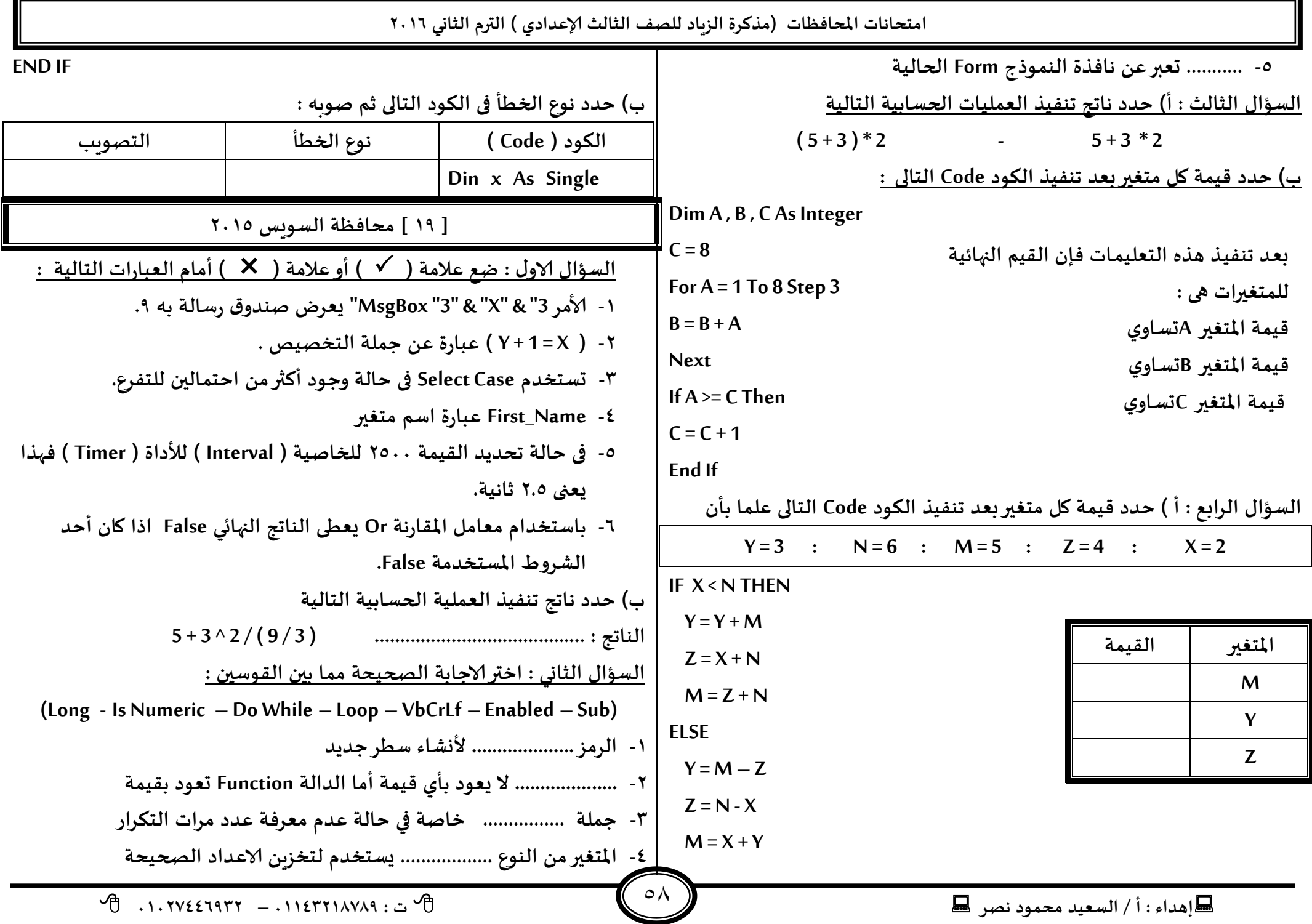

امتحانات المحافظات (مذكرة الزباد للصف الثالث الإعدادي ) الترم الثاني ٢٠١٦ Message Box. Show (Factorial (5)) ٥- يمكن التحكم برمجيا في ايقاف أو تشغيل المؤقت Timer بتغير الخاصية ......... ٦- دالة .................. يمكن من خلالها اختبار قيمة هل هي رقمية ام لا ٢٠١] محافظة المنبا ٢٠١٥ ب) أكتب جملة For … next عندما يكون قيمة المتغير ا هي : السؤال الاول : ضع علامة ( √ ) أو علامة ( ★ ) أمام العبارات التالية :  $End = 5$ Start =  $25$ ١- المتغير من النوع Double يأخذ القيمة True أو False. السؤال الثالث : أ ) حدد الخطأ في الكود التالي : ٢- تستخدم جملة Select Case في حالة اختبار أكثر من تعبير شرطي بجملة نوع الخطأ شرطية واحدة. Dim x As Single ٣- تستخدم Select Case في حالة وجود أكثر من احتمالين للتفرع.  $X = (4 * 2) / (6 - 12 / 2)$ ٤- في حالة عدم كتابة (Step) مع جملة ( For … Next ) فهذا يعني أن قيمة Const X As Single الزيادة 0 افتراضياً. ٥- يمكن الخروج من الحلقة التكراربة ( Do While ) بناءً على تعبير شرطي. ٦- يعلن الإجراء Procedure مرة واحدة ويستدعى أي عدد من المرات. Dim age As Decimal السؤال الثاني : أ) حدد ناتج تنفيذ العمليات الحسابية التالية If  $Age \ge 16$  then  $(5+3)*2$ and the state of the state of  $5 + 3 * 2 - V$ Msgbox ("You Can Get An ID Card") ب) رتب السطور الآتية وفقاً لأولوبات تنفيذ العمليات الحسابية : **Flse** العملية الرتبة Msgbox ("You Can't Get An ID Card") الضرب والقسمة من اليسار إلى اليمين Fnd If الأقواس من الداخل إلى الخارج ١- اذا كانت قيمة المتغير Age يساوي ١٤ ما الذي يظهر في مربع الرسالة : -الجمع والطرح من اليسار إلى اليمين You Can't Get An ID Card (  $\bigcup$  You Can Get An ID Card ( ) الأسس ٢- اذا كانت قيمة المتغير Age يساوى ١٨ ما الذي يظهر في مربع الرسالة : -السؤال الثالث : اختر الإجابة الصحيحة لكل مما يلي : You Can't Get An ID Card ( أ ) You Can Get An ID Card : 1 – الغرض من استخدام جملة Do While Loop هو : ج ) استخرج أسماء الدوال ( Functions ) من الكود Code الاتي : أ – تكرار كود Code حتى يصبح التعبير الشرطي True  $\overline{\mathcal{P}}$  . 1. TYEETATT - . I LETTIAVAR . ...  $\overline{\mathcal{P}}$ 

 $\blacksquare$ اهداء: أ/ السعيد محمود نصد ا

 $Step = -5$ 

الكود ( Code )

بِ) أقرأ الكود التالي ثم أجبِ :

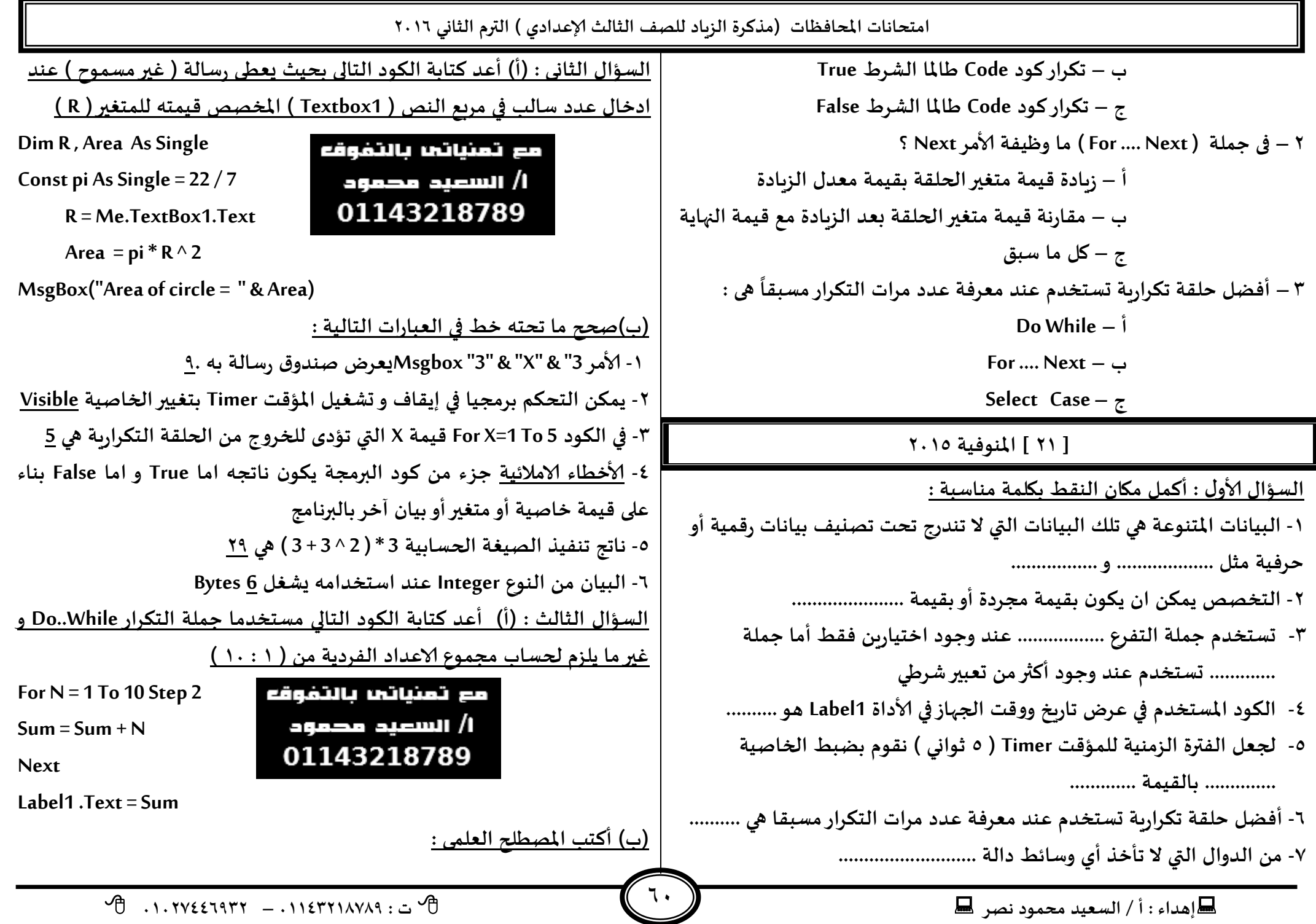

![](_page_68_Picture_562.jpeg)

 $\bigcup$ 

![](_page_69_Picture_268.jpeg)